# **JUMO mTRON T**

Mess-, Regel- und Automatisierungssystem

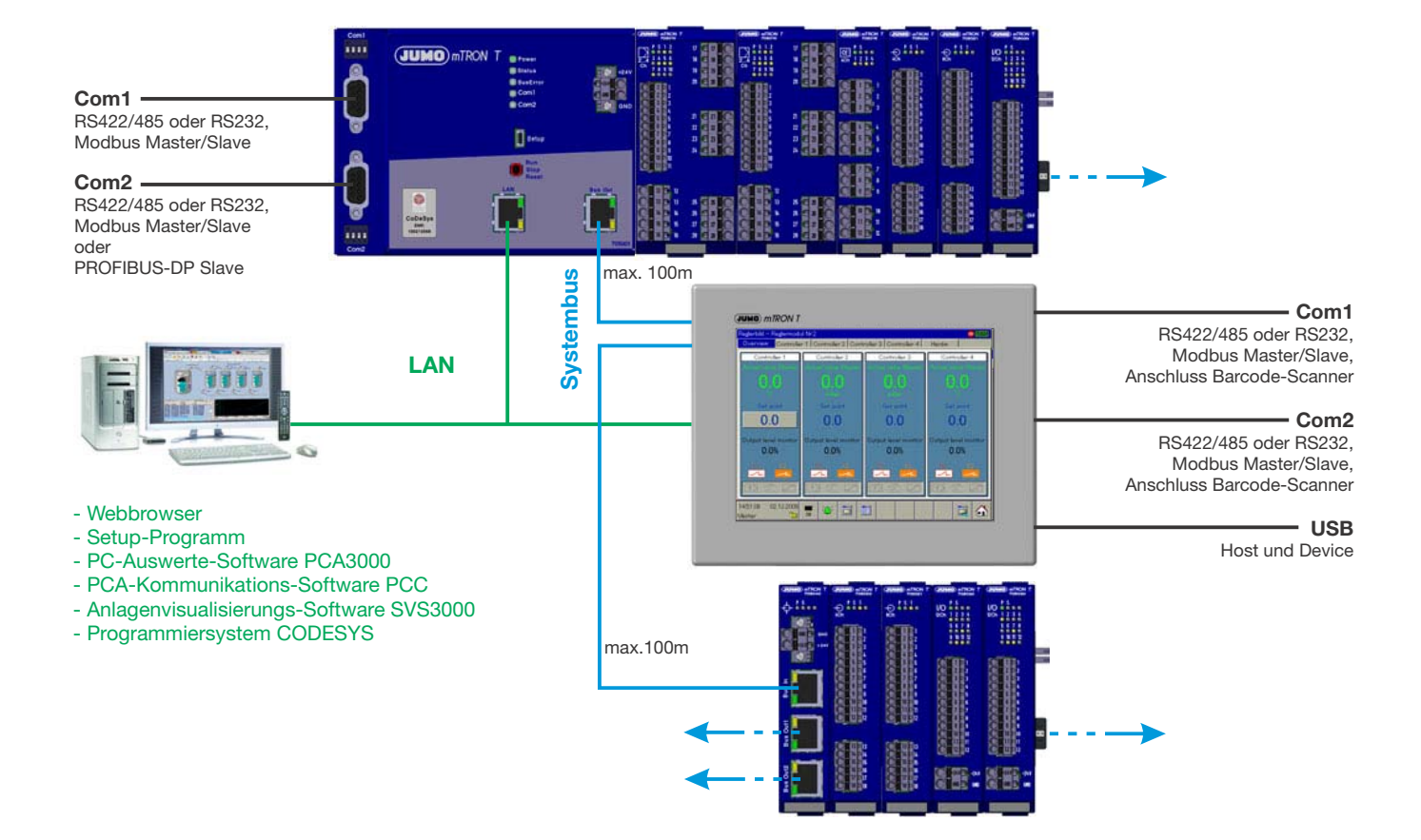

# Systembeschreibung

70500000T98Z000K000

V4.00/DE/00575651

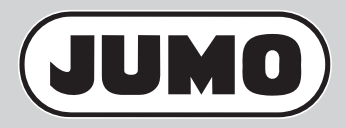

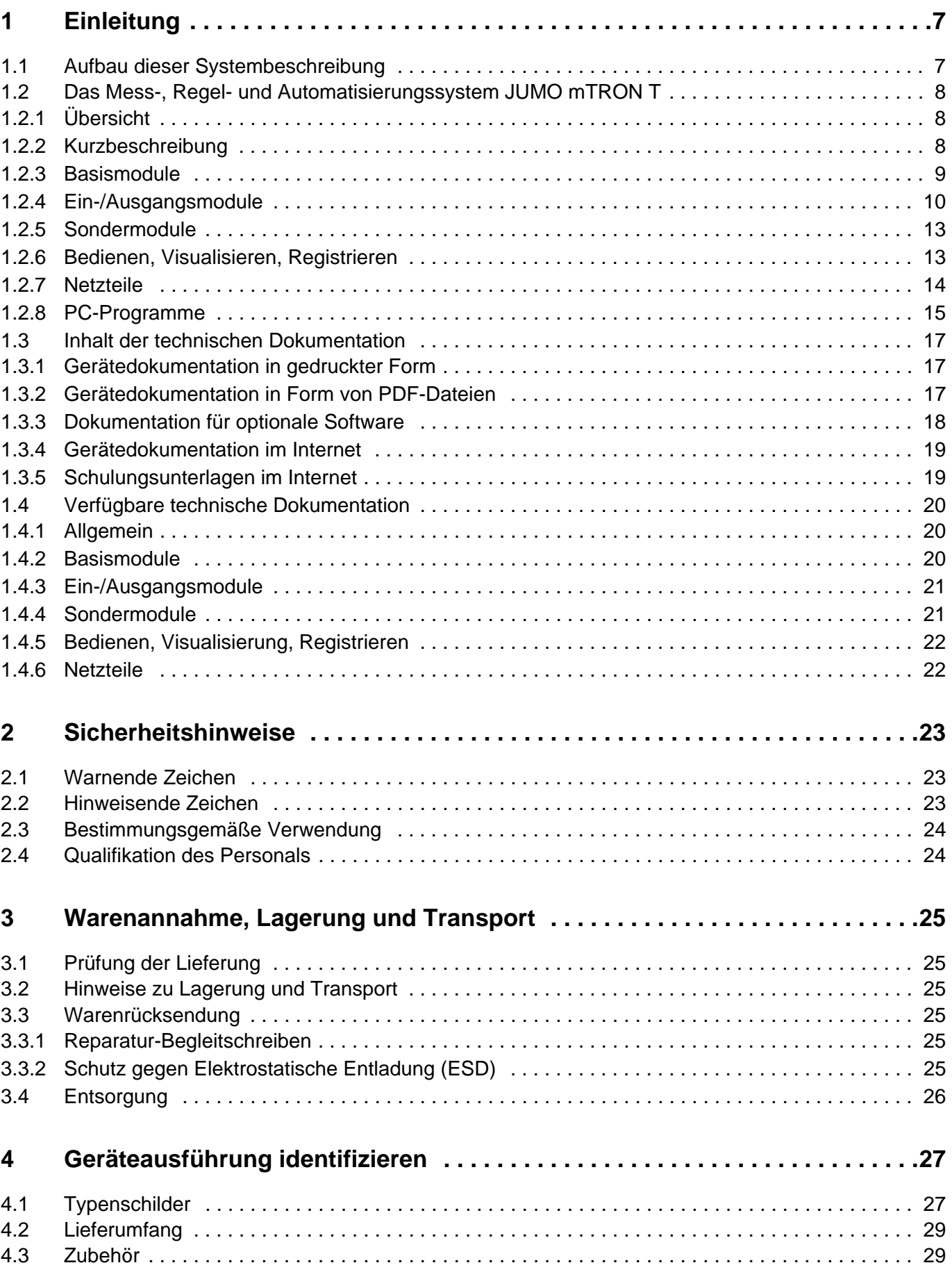

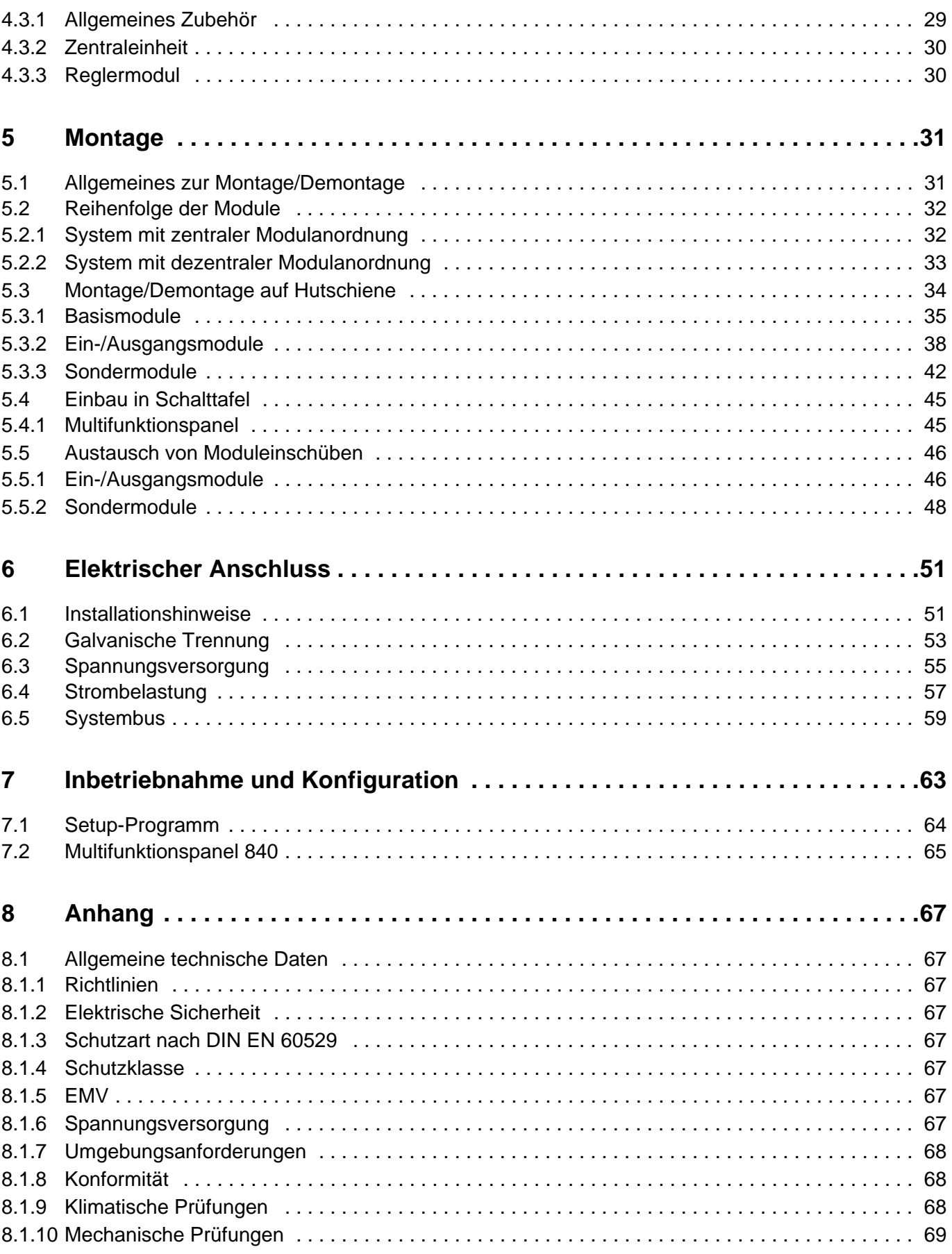

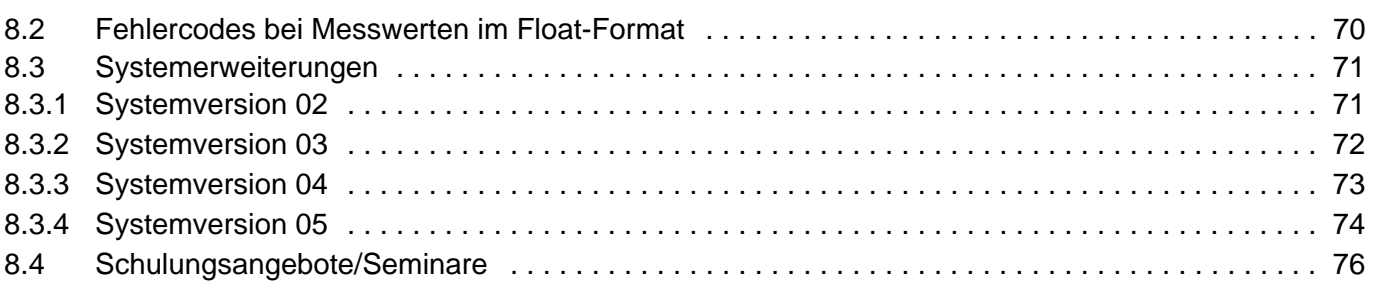

## <span id="page-6-1"></span><span id="page-6-0"></span>**1.1 Aufbau dieser Systembeschreibung**

Diese Systembeschreibung, die auch Bestandteil des Systemhandbuchs (Zubehör) ist, beschreibt Eigenschaften, die das gesamte Mess-, Regel- und Automatisierungssystem betreffen oder für alle Module gleichermaßen zutreffend sind.

Der komplette Informationsumfang für jedes Modul ist in den downloadbaren Betriebsanleitungen enthalten.

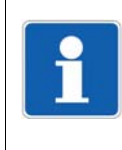

### **HINWEIS!**

Der Anwender soll den einzelnen Kapiteln dieser Systembeschreibung Schritt für Schritt folgen, um einen Überblick über das Mess-, Regel- und Automatisierungssystem und die verfügbare technische Dokumentation zu erhalten.

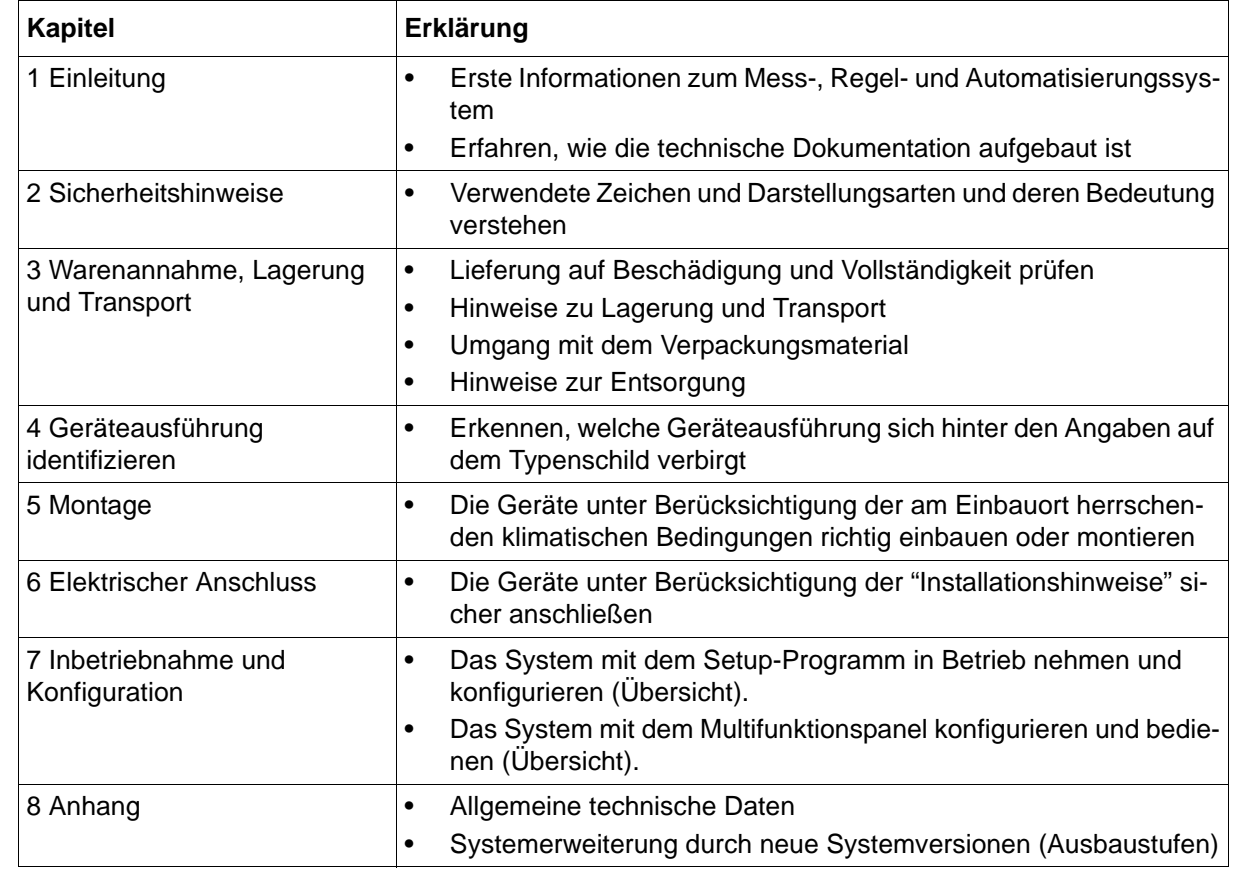

### **Inhalt der einzelnen Kapitel**

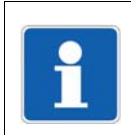

#### **HINWEIS!**

Alle weiteren Informationen sind modulspezifisch und werden in den jeweiligen Registern des Systemhandbuchs sowie in den downloadbaren Betriebsanleitungen beschrieben.

## <span id="page-7-0"></span>**1.2 Das Mess-, Regel- und Automatisierungssystem JUMO mTRON T**

## <span id="page-7-1"></span>**1.2.1 Übersicht**

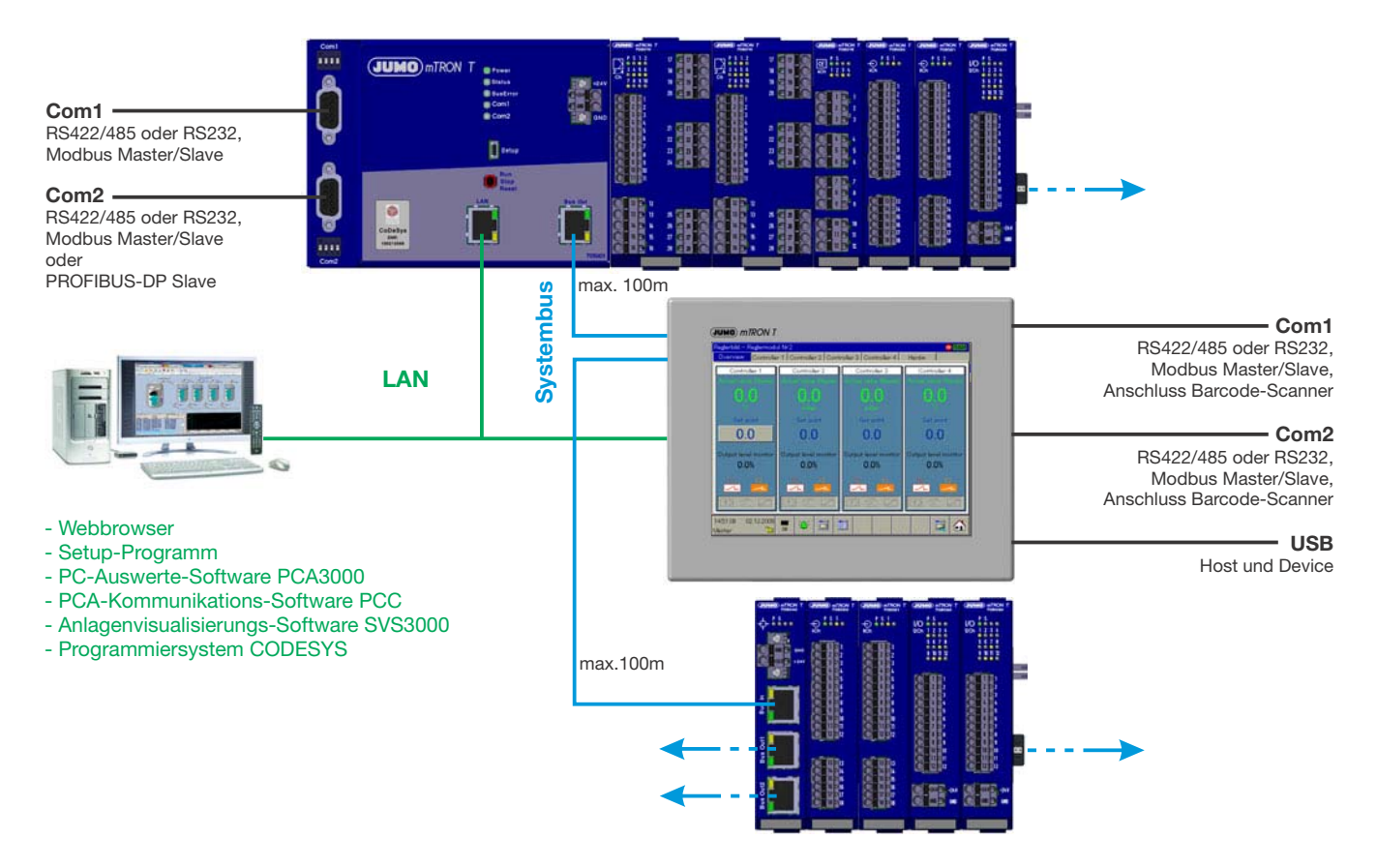

### <span id="page-7-2"></span>**1.2.2 Kurzbeschreibung**

Das modulare Mess-, Regel- und Automatisierungssystem ist geeignet für die präzise Erfassung, Regelung, Steuerung und Registrierung. Besonders hervorzuheben sind die einfache Bedienung des Systems und der zugehörigen Software-Komponenten, die hohe Messgenauigkeit und Regelgüte sowie die robuste und servicefreundliche Mechanik.

Eine Applikation besteht aus einem Basismodul (Zentraleinheit), max. 30 Ein-/Ausgangsmodulen (Mehrkanal-Reglermodul, Analog-Eingangsmodul 4-Kanal, Analog-Eingangsmodul 8-Kanal, Analog-Ausgangsmodul 4-Kanal, Digital-Ein-/-Ausgangsmodul 12-Kanal, Thyristor-Leistungssteller Typ 70906x) und, falls erforderlich, dem Multifunktionspanel, bis zu vier Bedienpanels sowie Routermodulen zur dezentralen Modulanordnung. Für anwenderfreundliche Komplettlösungen stehen verschiedene PC-Programme zur Verfügung.

Durch Integration einer optionalen SPS inkl. Programmiersystem nach IEC 61131-3 sind Automatisierungslösungen für kleine und mittlere Anlagen realisierbar.

Das Basismodul hat ein robustes Metallgehäuse, das Routermodul sowie die Ein- und Ausgangsmodule ein Kunststoffgehäuse, beide zur Montage auf 35 mm Hutschiene. Das Multifunktionspanel mit TFT-Touchscreen hat ein Metallgehäuse mit Dekorfolie und ist zum Einbau in einen Schalttafelausschnitt vorgesehen.

Das System arbeitet mit einer Spannung von DC 24 V. Eine Einspeisung ist nur am Basismodul (Zentraleinheit), am Routermodul sowie dem Multifunktionspanel erforderlich.

### <span id="page-8-0"></span>**1.2.3 Basismodule**

- mit dem Basismodul, max. 30 Ein-/Ausgangsmodulen und Routermodulen kann ein kompaktes und kostengünstiges zentrales oder dezentrales Mess-, Regel- und Automatisierungssystem aufgebaut werden (Visualisierung und Bedienung über Multifunktionspanel oder Anlagenvisualisierungssoftware JUMO SVS3000)
- die Basismodule beinhalten das Prozessabbild der Applikation. Weiterhin speichern und sichern sie alle Konfigurations- und Parameterdaten des Systems (außer Multifunktionspanel). Hierdurch wird ein Plug & Play beim Austausch einzelner Ein-/Ausgangsmodule unterstützt
- alle Basismodule arbeiten mit einer Spannungsversorgung von DC 24 V
- durch das Setup-Programm oder mit dem Multifunktionspanel werden die Basismodule vom Anwender komfortabel konfiguriert und parametriert
- die Spannungsversorgung und der Betriebszustand eines Moduls sowie der Schnittstellen werden durch Leuchtdioden angezeigt

### **Zentraleinheit**

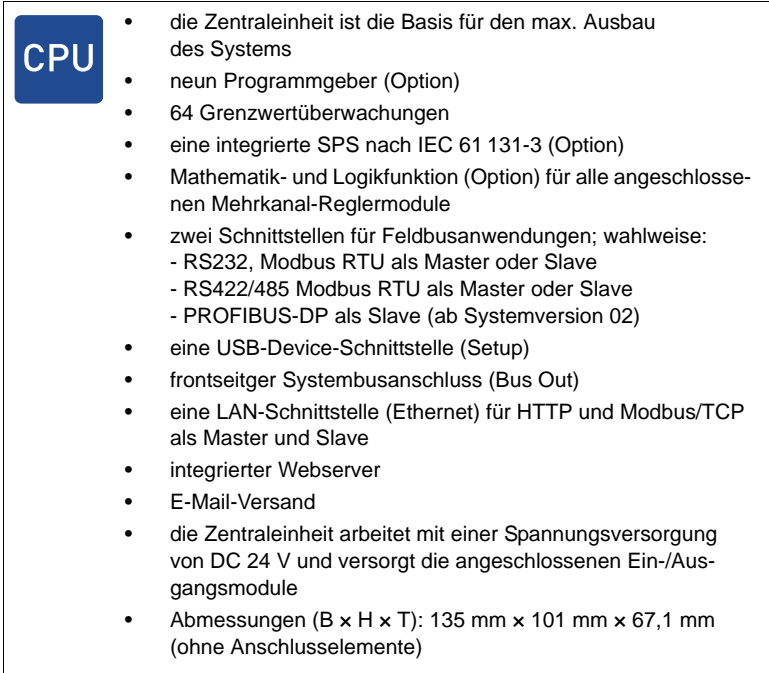

**Weitere Informationen: Typenblatt 705001**

Weitere Basismodule in Vorbereitung.

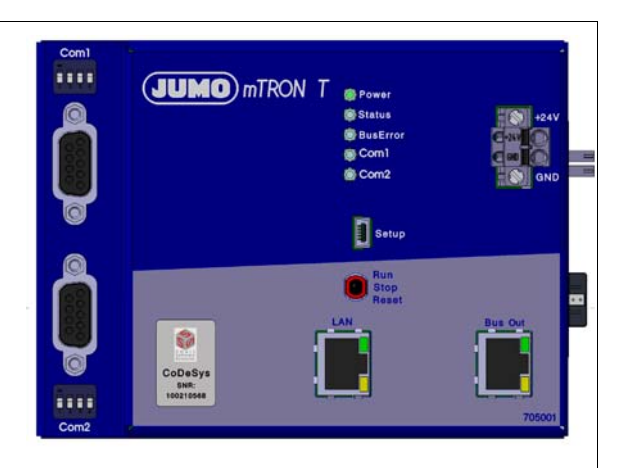

### <span id="page-9-0"></span>**1.2.4 Ein-/Ausgangsmodule**

- für den elektrischen Anschluss haben die Module abnehmbare Klemmleisten mit Push-In-**Technologie**
- alle Ein-/Ausgangsmodule arbeiten mit einer Spannungsversorgung von DC 24 V
- durch das Setup-Programm, mit dem Multifunktionspanel oder über die optionale SPS werden die Module vom Anwender komfortabel konfiguriert und parametriert
- die Spannungsversorgung und der Betriebszustand eines Moduls sowie die Zustände der Ein- und Ausgänge werden durch Leuchtdioden angezeigt
- zum Austausch im Servicefall oder zum Nachrüsten von Optionen wird der Moduleinschub einfach nach vorn aus dem Gehäuse gezogen

### **Mehrkanal-Reglermodul**

- 2-Kanal-PID-Regler mit Relaisausgang oder Logikausgang zur Ansteuerung von Halbleiterrelais  $\mathcal{D}$ • bis zu 4 PID-Reglerkanäle können aktiviert werden (kaskadierbar) • zwei universelle Analogeingänge, zwei Digitaleingänge (DC 0/24 V) und zwei Digitalausgänge (Relais oder Logik DC 0/15 V) • unterstützte Messwertgeber: Thermoelemente, Widerstandsthermometer, Widerstandspotenziometer/WFG, Widerstand/ Poti oder Einheitssignale (Strom oder Spannung) • die Analogeingänge sind untereinander galvanisch getrennt • drei Optionssteckplätze für die Erweiterung auf bis zu vier universelle Analogeingänge, acht Digitaleingänge, drei Analogausgänge bzw. acht Digitalausgänge • unterstützte Reglerarten: Zweipunktregler, Dreipunktregler, Dreipunktschrittregler, Stetiger Regler oder Stetiger Regler mit integriertem Stellungsregler • kundenspezifische Linearisierung durch Formel möglich • Grenzwertüberwachung • vier Formeln für Mathematik- und Logikfunktionen (Option) ein Zähleingang bis 10 kHz • das Modul kann autark arbeiten (konfigurierbar), d. h. auch bei Ausfall des Basismoduls bzw. des übergeordneten Systems
	- wird die Regelaufgabe weiter erfüllt • bei Austausch des Reglers im Servicefall wird der neue Regler (gleicher Typ) automatisch konfiguriert
	- Abmessungen (B × H × T): 45 mm × 103,6 mm × 101,5 mm (ohne Anschlusselemente)

#### **Weitere Informationen: Typenblatt 705010**

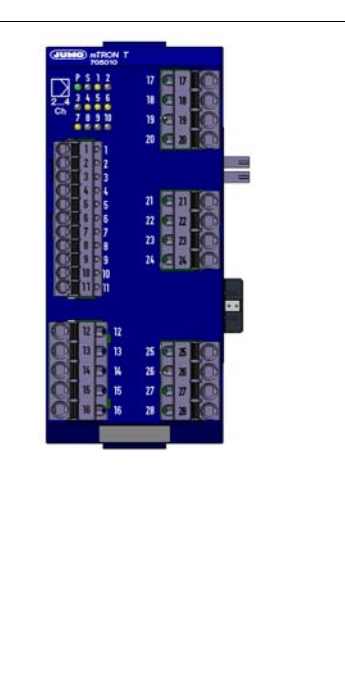

### **Relaismodul 4-Kanal**

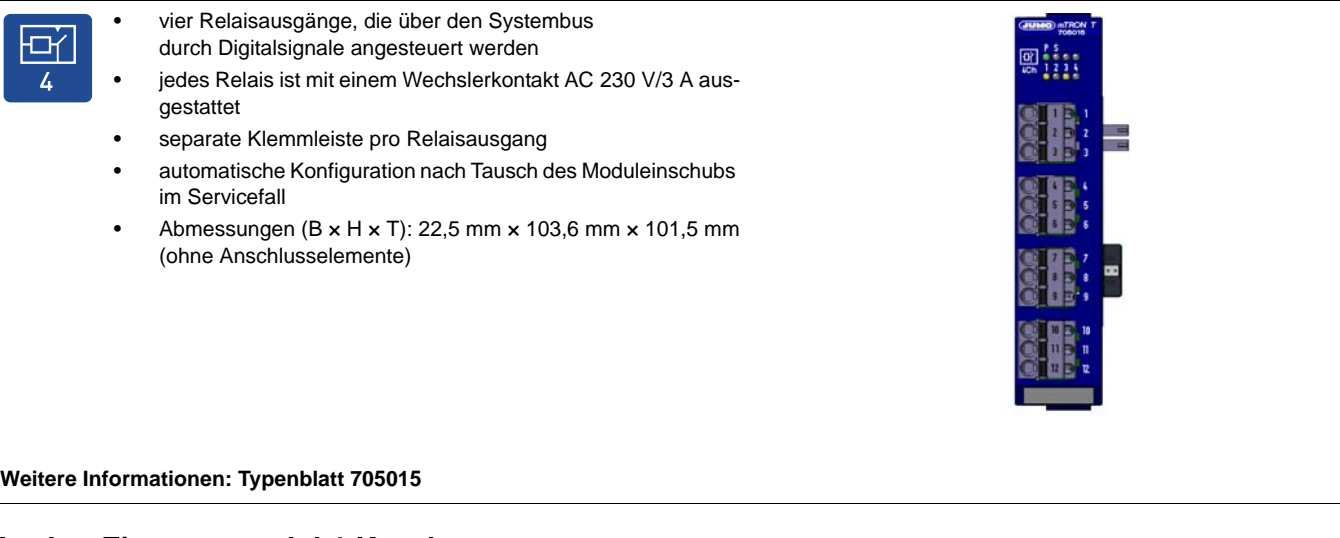

### **Analog-Eingangsmodul 4-Kanal**

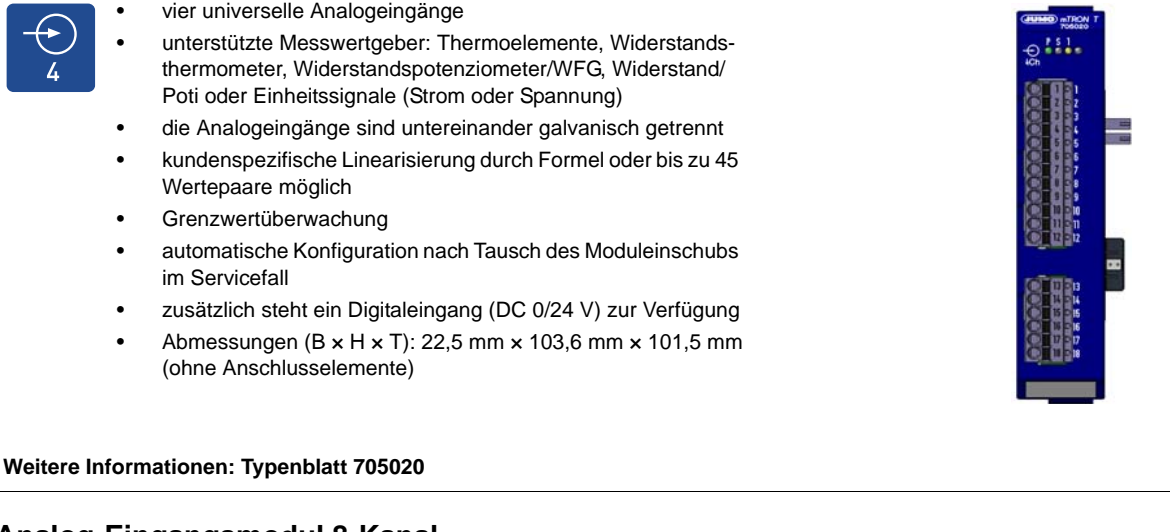

### **Analog-Eingangsmodul 8-Kanal**

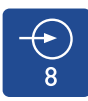

- acht Analogeingänge für Widerstandsthermometer Pt100, Pt500 oder Pt1000 in Zweileiterschaltung
- die Analogeingänge sind nicht untereinander galvanisch getrennt
- Grenzwertüberwachung
- automatische Konfiguration nach Tausch des Moduleinschubs im Servicefall
- zusätzlich steht ein Digitaleingang (DC 0/24 V) zur Verfügung
- Abmessungen (B × H × T): 22,5 mm × 103,6 mm × 101,5 mm (ohne Anschlusselemente)

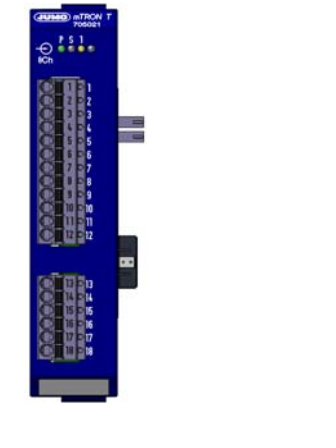

**Weitere Informationen: Typenblatt 705021**

### **Analog-Ausgangsmodul 4-Kanal**

• vier einzeln konfigurierbare Analogausgänge 0(2) bis 10 V oder 0(4) bis 20 mA • Analogausgänge untereinander galvanisch getrennt • konfigurierbares Verhalten im Fehlerfall, z. B. nach NAMUR- $\mathbf{S}$  ,  $\mathbf{S}$ Empfehlung NE 43 • automatische Konfiguration nach Tausch des Moduleinschubs **STRR** im Servicefall • Abmessungen (B × H × T): 22,5 mm × 103,6 mm × 101,5 mm (ohne Anschlusselemente) **SHI STAR Weitere Informationen: Typenblatt 705025**

#### **Digital-Ein-/-Ausgangsmodul 12-Kanal**

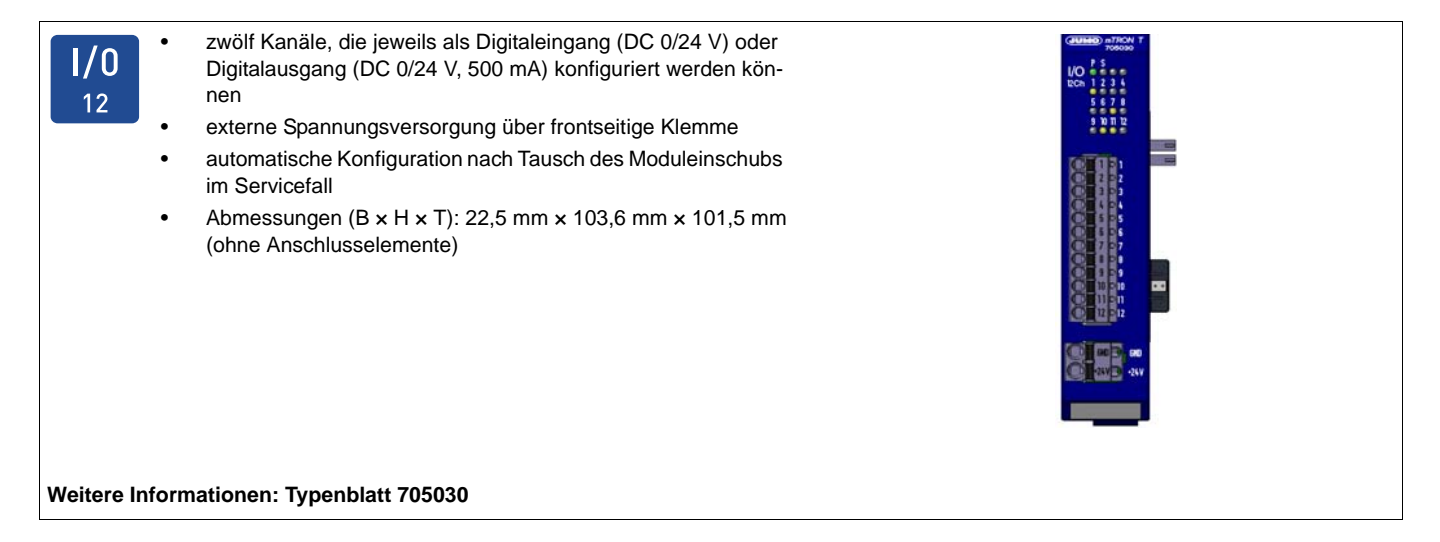

### **Thyristor-Leistungssteller Typ 70906x**

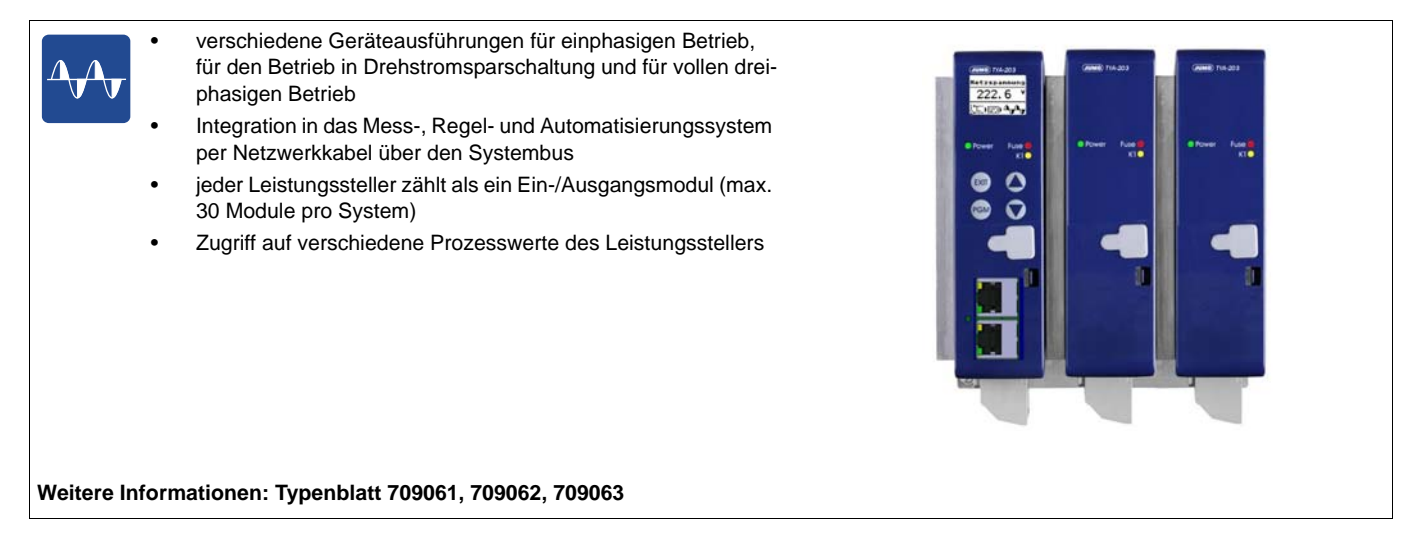

## <span id="page-12-0"></span>**1.2.5 Sondermodule**

### **Routermodul**

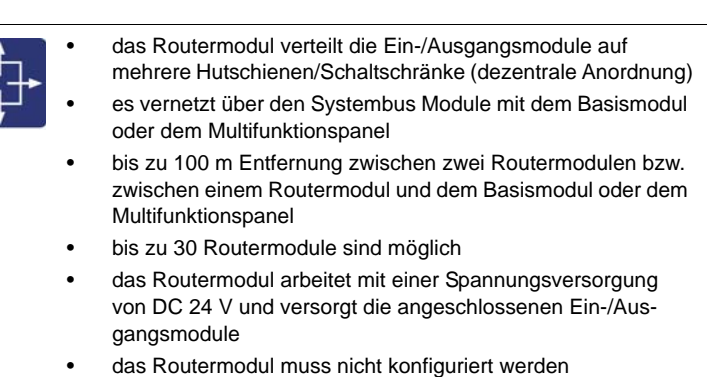

- für Anwendungen wie z. B. Hot-Connect lässt sich die Adresse des Routermoduls über Drehcodierschalter einstellen
- drei frontseitge RJ45-Systembusanschlüsse (1× Bus In, 2× Bus Out), galvanisch getrennt
- Abmessungen (B × H × T): 22,5 mm × 103,6 mm × 101,5 mm (ohne Anschlusselemente)

**Weitere Informationen: Typenblatt 705040**

## <span id="page-12-1"></span>**1.2.6 Bedienen, Visualisieren, Registrieren**

### **Multifunktionspanel 840**

**HMI** 

- Touchscreen mit Front aus Aluminium inkl. Designfolie (IP67)
- TFT-Farbbildschirm 21,3 cm (8,4"), Auflösung 640 × 480 Pixel, 256 Farben, mit LED-Hintergrundbeleuchtung
	- als Mensch-Maschine-Schnittstelle ermöglicht es einen optimalen und geordneten Einblick in die Prozesszustände und die Parameter des Systems
	- Darstellung (in Echtzeit) und Bedienung von Reglerbild, Prozessbild, Programmeditor sowie der Registrierfunktion (Option)
	- Konfiguration aller angeschlossenen Module
	- Sollwerte und Chargentexte werden direkt am Bildschirm eingegeben
	- Datenarchivierung und Datenauswertung mit PC
	- das Multifunktionspanel arbeitet mit einer Spannungsversorgung von DC 24 V
	- durch ein Setup-Programm wird das Multifunktionspanel vom Anwender komfortabel konfiguriert
	- zwei Schnittstellen für Feldbusanwendungen; wahlweise:
		- RS232, Modbus RTU als Master oder Slave
	- RS422/485, Modbus RTU als Master oder Slave
	- eine USB-Device-Schnittstelle (Setup)
	- zwei USB-Host-Schnittstellen (Speicherstick)
	- zwei Systembusanschlüsse (Bus In und Bus Out)
	- eine LAN-Schnittstelle (Ethernet) für HTTP und Modbus/TCP als Master und Slave
	- integrierter Webserver
	- E-Mail-Versand
	- Anschlussmöglichkeit für Barcode-Scanner
- Abmessung (B × H × T): 235mm × 195mm × 58mm

#### **Weitere Informationen: Typenblatt 705060**

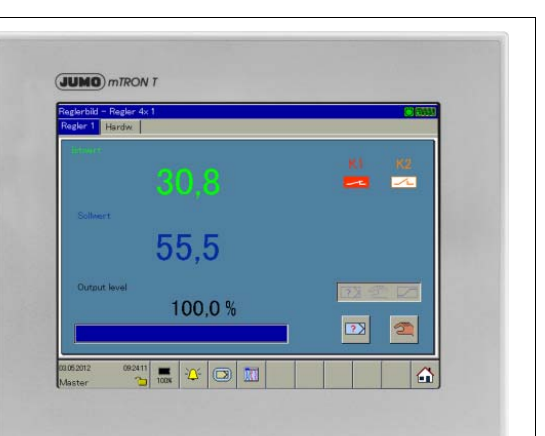

### **Bedienpanels 350, 570, 1040**

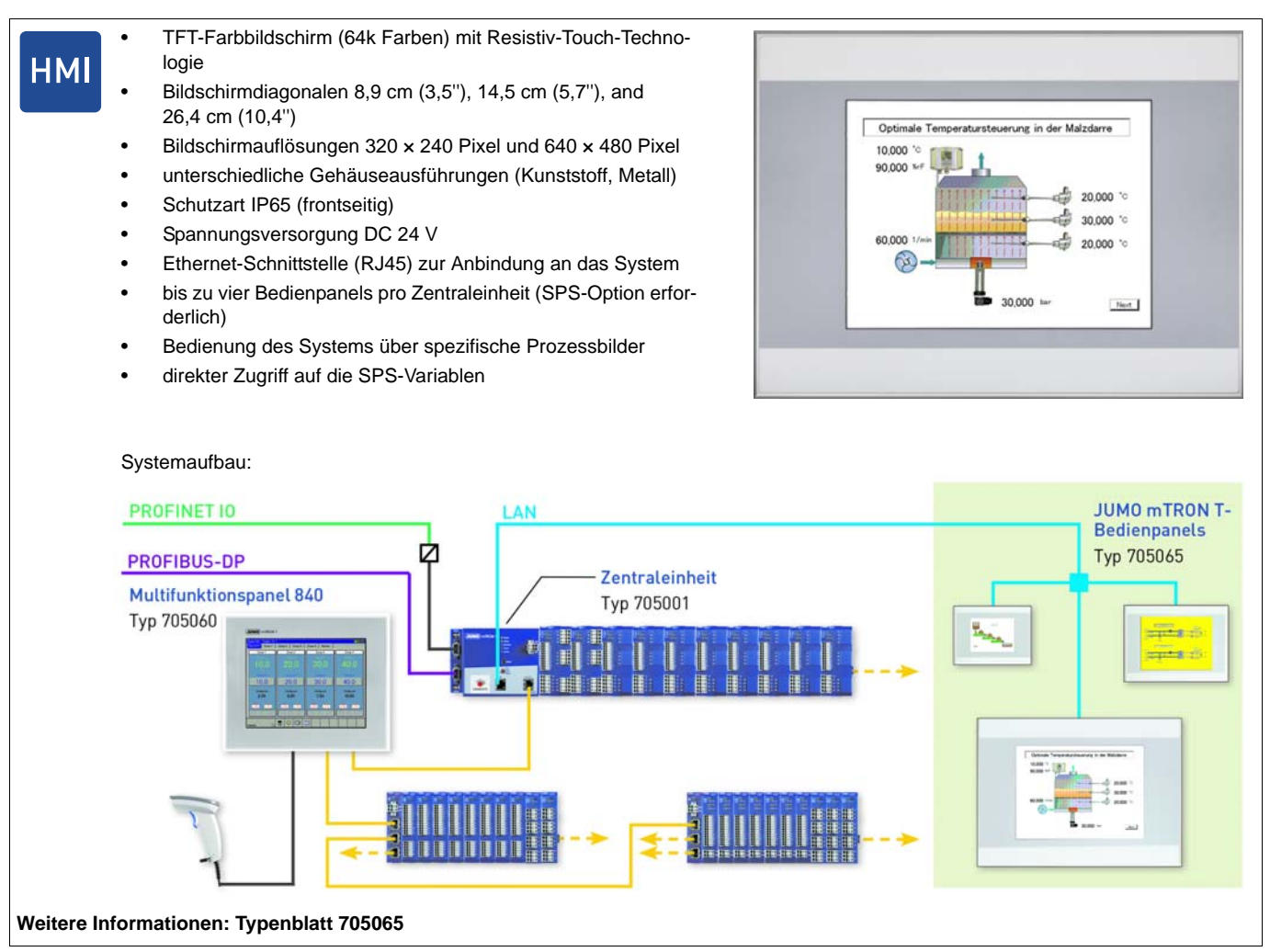

### <span id="page-13-0"></span>**1.2.7 Netzteile**

#### **Netzteile 705090/...**

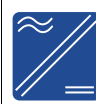

- Spannungsversorgung AC 100 V ... 240 V
- 150 % Spitzenbelastungsfähigkeit (für typisch 4 s)
- minimaler Einschaltstromstoß
- potenzialfreier DC-OK-Relaiskontakt
- Wirkungsgrad bis zu 93,5 %
- aktive Blindstrom-Kompensation (PFC)
- aktives Filter gegen Netztransienten
- Schnellanschluss durch Federkraftklemmen
- Abmessung ( $B \times H \times T$ ): 705090/05-33: 40 mm × 130,5 mm × 121,5 mm 705090/10-33: 60 mm × 130,5 mm × 121,5 mm

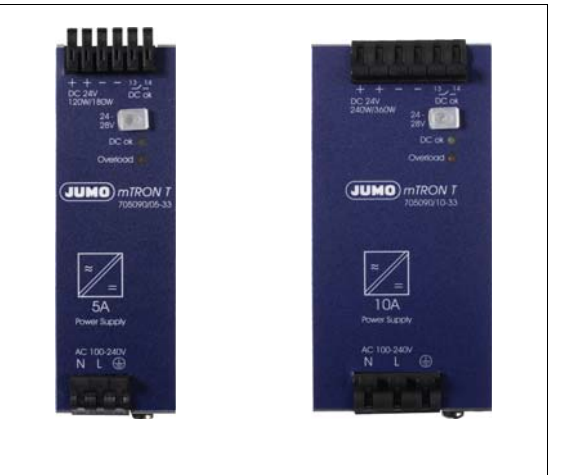

**Weitere Informationen: Typenblatt 705090**

### <span id="page-14-0"></span>**1.2.8 PC-Programme**

### **Setup-Programm**

**SET** 

**PCA** 

Setup-Programm zum Projektieren und Konfigurieren des gesamten Mess-, Regel- und Automatisierungssystems

Optional kann eine vollwertige SPS freigeschaltet werden.

Das Setup-Programm zeichnet sich aus durch:

- anwenderfreundliche Konfiguration, Parametrierung und Inbetriebnahme der Basis- und Ein-/Ausgangsmodule sowie des Multifunktionspanels
- automatische Übernahme der Hardware-Konfiguration in die SPS-Programmier-Software CODESYS
- Programmeditor
- **Prozessbildeditor**

Die Projektdatei enthält alle Daten für die Konfiguration, Parametrierung und Visualisierung, außerdem die Regler-Programme sowie gegebenenfalls den kundenspezifischen SPS-Code.

**Weitere Informationen: Betriebsanleitung 705000.6**

### **PC-Auswerte-Software PCA3000**

Professionelle Auswerte-Software zur Verwaltung, Archivierung, Visualisierung und Auswertung der Prozessdaten (Messdaten, Chargendaten, Meldungen, ...)

Die Prozessdaten können über USB-Speicherstick eingelesen oder durch die Software PCC bereitgestellt werden.

- Datenspeicher: Sicherung und Archivierung aller Prozessdaten überschaubar und einfach in einem Datenfile
- Datensicherung: Archivdaten können direkt von CD/DVD gelesen und dargestellt werden
- Datenexport: Datenexport auf HTML-Ebene oder ASCII-Textfile (zur Auswertung in Excel) oder kundenspezifischen Formularen
- Kommunikation: Die optimal auf PCA3000 abgestimmte Kommunikations-Software PCC ermöglicht das komfortable Auslesen von Daten über Schnittstelle oder Modem

**Weitere Informationen: Betriebsanleitung 709701.0**

#### **PCA-Kommunikations-Software PCC**

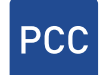

Die optimal auf PCA3000 abgestimmte Kommunikations-Software PCC ermöglicht das komfortable Auslesen von Daten über Schnittstelle oder Modem.

- Datenspeicher: Sicherung und Archivierung aller Prozessdaten überschaubar und einfach in einem Datenfile
- Teleservice-Funktion (Anzeige der Prozessdaten)

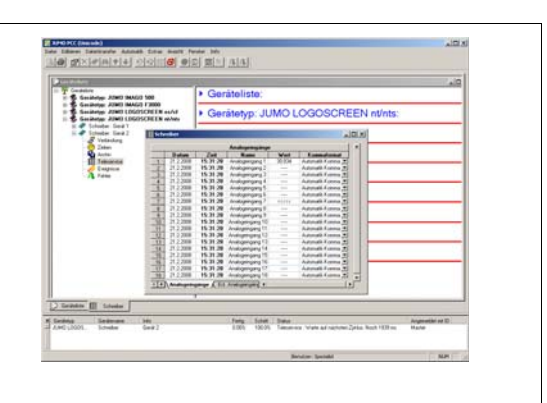

**Weitere Informationen: Betriebsanleitung 709702.0**

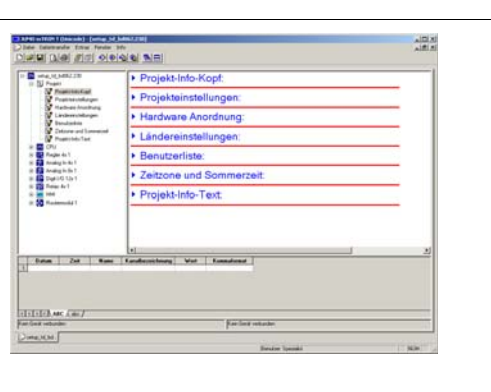

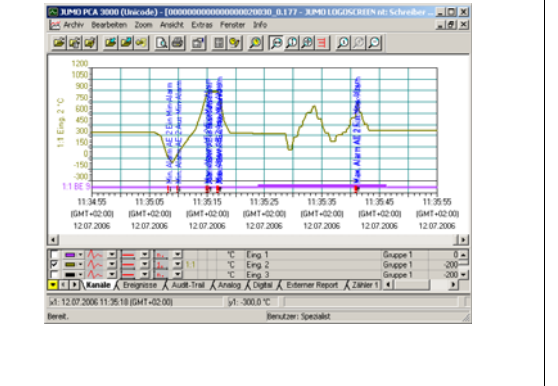

### **Anlagenvisualisierungs-Software JUMO SVS3000**

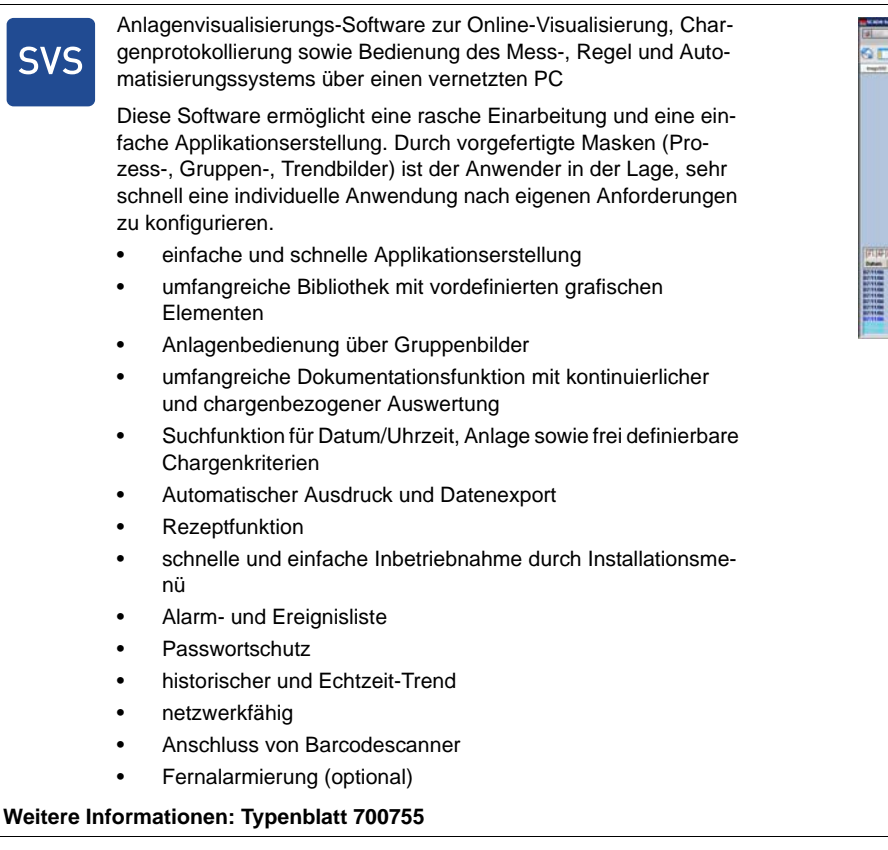

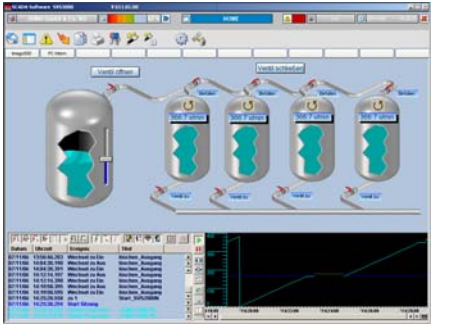

## <span id="page-16-0"></span>**1.3 Inhalt der technischen Dokumentation**

Die Dokumentation für das Mess-, Regel- und Automatisierungssystem wendet sich an Anlagenhersteller und Anwender mit fachbezogener Ausbildung. Sie ist modular aufgebaut und besteht aus unterschiedlichen Teilen.

In den folgenden Unterkapiteln werden die verschiedenen Arten von Dokumenten aufgeführt (bisherige Dokumentennummer in Klammern).

### <span id="page-16-1"></span>**1.3.1 Gerätedokumentation in gedruckter Form**

### **7050XX00T94... (B 7050XX.4)**

### **Montageanleitung**

Die Montageanleitung in Papierform gehört zum Lieferumfang jedes Moduls.

Die Montageanleitung beschreibt den Einbau des Gerätes und das Anschließen der Versorgungs- und Signalleitungen. Außerdem enthält sie die Bestellangaben und eine Auflistung der technischen Daten.

Bei einem Netzteil gehört eine Bedienungsanleitung in Papierform zum Lieferumfang. Diese enthält u. a. Informationen zur Montage und zum elektrischen Anschluss.

### **70500000T90... (B 705000.0)**

### **Systemhandbuch**

Das Systemhandbuch ist als kostenpflichtiges Zubehör in Papierform lieferbar.

Das Systemhandbuch beschreibt den Leistungsumfang des Mess-, Regel- und Automatisierungssystems und liefert alle Informationen für die Projektierung und Inbetriebnahme.

In Register 1 "Systembeschreibung" sind die für alle Module zutreffenden Informationen zusammengefasst. Modulspezifische Beschreibungen in den folgenden Teilen vervollständigen die hier gemachten Angaben.

In Register 2 "Setup-Programm" ist die Projektierung des gesamten Systems beschrieben.

### <span id="page-16-2"></span>**1.3.2 Gerätedokumentation in Form von PDF-Dateien**

Die nachfolgend genannten Gerätedokumentationen sind in Form von PDF-Dateien auf der im Lieferumfang eines Basismoduls enthaltenen DVD hinterlegt.

### **70500000T10... (T 705000)**

#### **Typenblatt**

Das Typenblatt liefert allgemeine Informationen über das Mess-, Regel- und Automatisierungssystems und bildet die Grundlage für Anlagenplanung und Kaufentscheidung.

### **7050XX00T10... (T 7050XX)**

#### **Typenblatt**

Die Typenblätter der einzelnen Module liefern spezifische Informationen, die Bestellangaben und die technischen Daten.

### **70500000T98... (B 705000.8)**

### **Systembeschreibung**

Die Systembeschreibung gibt einen Überblick über das Mess-, Regel- und Automatisierungssystem. Sie beschreibt Eigenschaften, die das gesamte System betreffen oder für alle Module gleichermaßen zutreffend sind.

### **7050XX00T90... (B 7050XX.0)**

### **Betriebsanleitung**

Die Betriebsanleitungen der einzelnen Module enthalten alle Informationen über die Montage, den elektrischen Anschluss, die Inbetriebnahme, die Bedienung und - falls erforderlich - die Parametrierung und die Konfiguration.

### **7050XX0XT92... (B 7050XX.2.X)**

#### **Schnittstellenbeschreibung**

Die Schnittstellenbeschreibung liefert Informationen über die Verwendung der betreffenden Schnittstelle und die Kommunikation mit anderen Geräten, übergeordneten Systemen oder bestimmten Sensoren.

### **7050XX00T94... (B 7050XX.4)**

### **Montageanleitung**

Die Montageanleitung beschreibt den Einbau des Gerätes und das Anschließen der Versorgungs- und Signalleitungen. Weiterhin enthält sie eine Auflistung der technischen Daten.

### **7050XX5XT90... (B 7050XX.5.X)**

#### **Betriebsanleitung (Applikation)**

Die Betriebsanleitung beschreibt die Anwendung einer bestimmten Applikation (z. B. SPS-Applikation).

### <span id="page-17-0"></span>**1.3.3 Dokumentation für optionale Software**

Die nachfolgend genannten Anleitungen in Form von PDF-Dateien sind im Internet verfügbar. Weiterhin gehören sie zum Lieferumfang der jeweiligen Software.

### **70500000T96... (B 705000.6)**

#### **Setup-Programm**

Die Anleitung beschreibt die Funktionsweise des Setup-Programms.

#### **70970100T90... (B 709701.0)**

#### **PC-Auswerte-Software PCA3000**

Die Betriebsanleitung erklärt die Funktionsweise und die Möglichkeiten der PC-Auswerte-Software. Die PC-Auswerte-Software dient zum Visualisieren und Auswerten der aufgezeichneten Prozessdaten (Messdaten, Chargendaten, Meldungen, ...).

#### **70970200T90... (B 709702.0)**

#### **PCA-Kommunikations-Software PCC**

Die Betriebsanleitung erklärt die Funktionsweise und die Möglichkeiten der PCA-Kommunikations-Software. Die PCA-Kommunikations-Software ist für den Datentransfer von einem Gerät oder System zu einem PC oder in ein Netzwerk verantwortlich.

#### **70075500T90... (B 700755.0)**

#### **Anlagenvisualisierungs-Software SVS3000**

Die Betriebsanleitung erklärt die Funktionsweise und die Möglichkeiten der Anlagenvisualisierungs-Software. Die Anlagenvisualisierungs-Software ist für die Vernetzung von schnittstellenfähigen Prozessgeräten mit einem PC verantwortlich.

### <span id="page-18-0"></span>**1.3.4 Gerätedokumentation im Internet**

Alle Dokumente stehen im Internet unter www.jumo.net zum Download bereit. Vorgehensweise beim Download:

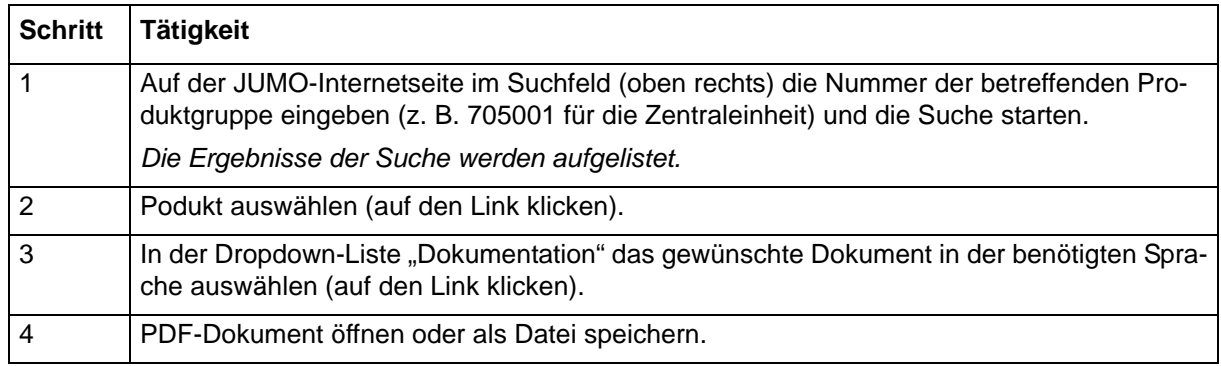

### <span id="page-18-1"></span>**1.3.5 Schulungsunterlagen im Internet**

Unter www.jumo.net stehen zu verschiedenen Themen Schulungsunterlagen (eLearning-Kurse) zur Verfügung.

Vorgehensweise:

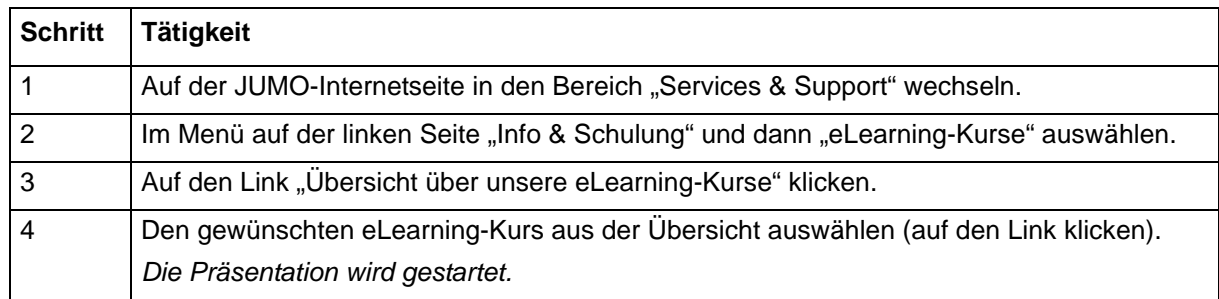

## <span id="page-19-0"></span>**1.4 Verfügbare technische Dokumentation**

Für das Mess-, Regel- und Automatisierungssystem stehen die nachfolgend genannten Dokumente zur Verfügung (bisherige Dokumentennummer in Klammern).

### <span id="page-19-1"></span>**1.4.1 Allgemein**

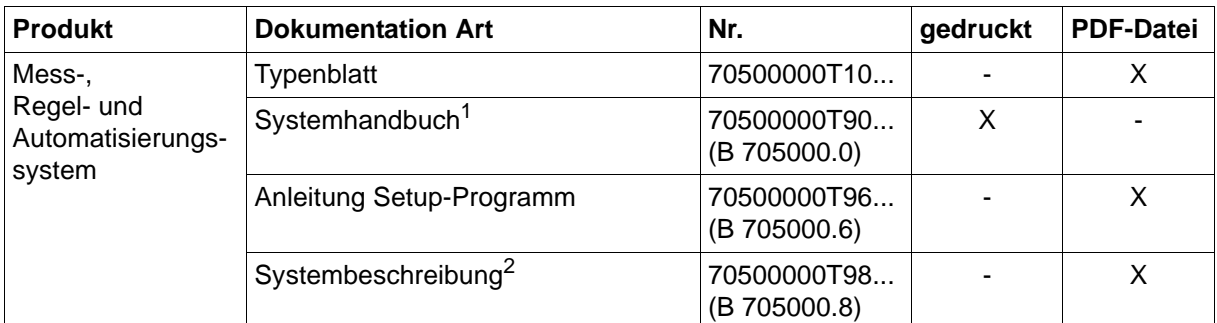

<sup>1</sup> kostenpflichtiges Zubehör

<sup>2</sup> enthält u. a. eine Übersicht zu Zweck und Inhalt aller Dokumente

### <span id="page-19-2"></span>**1.4.2 Basismodule**

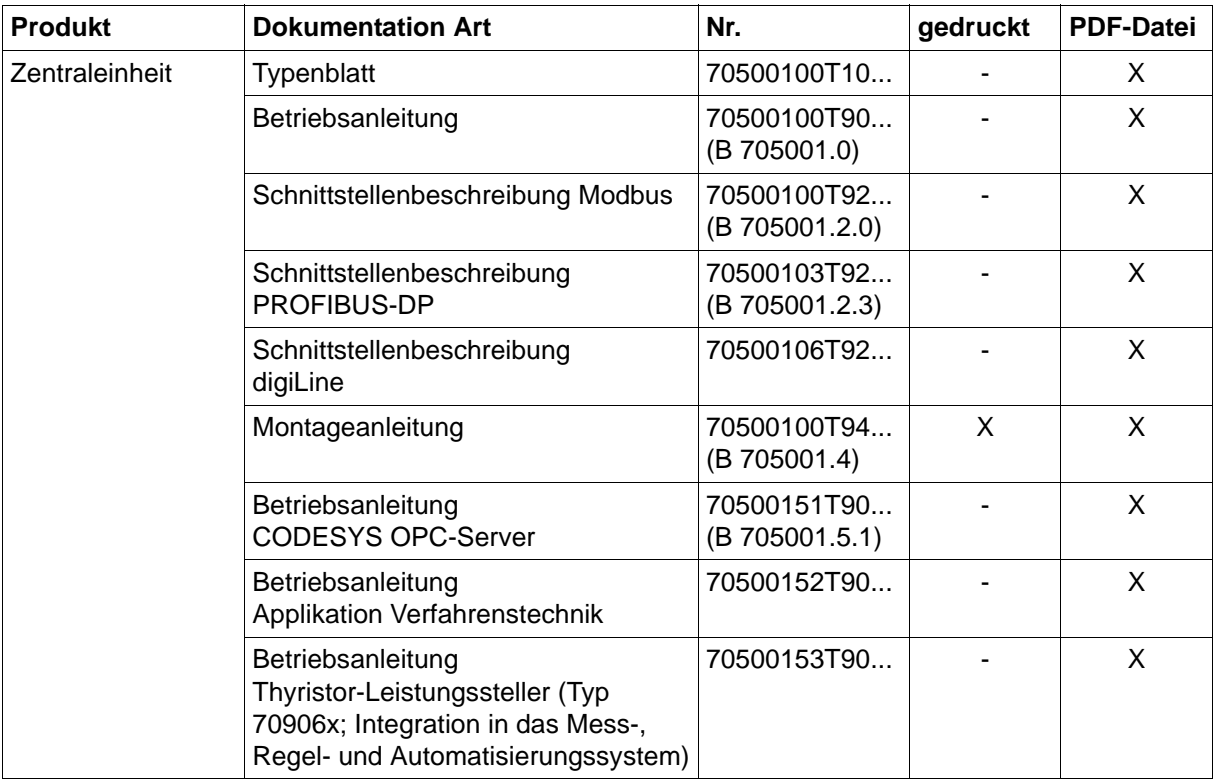

## <span id="page-20-0"></span>**1.4.3 Ein-/Ausgangsmodule**

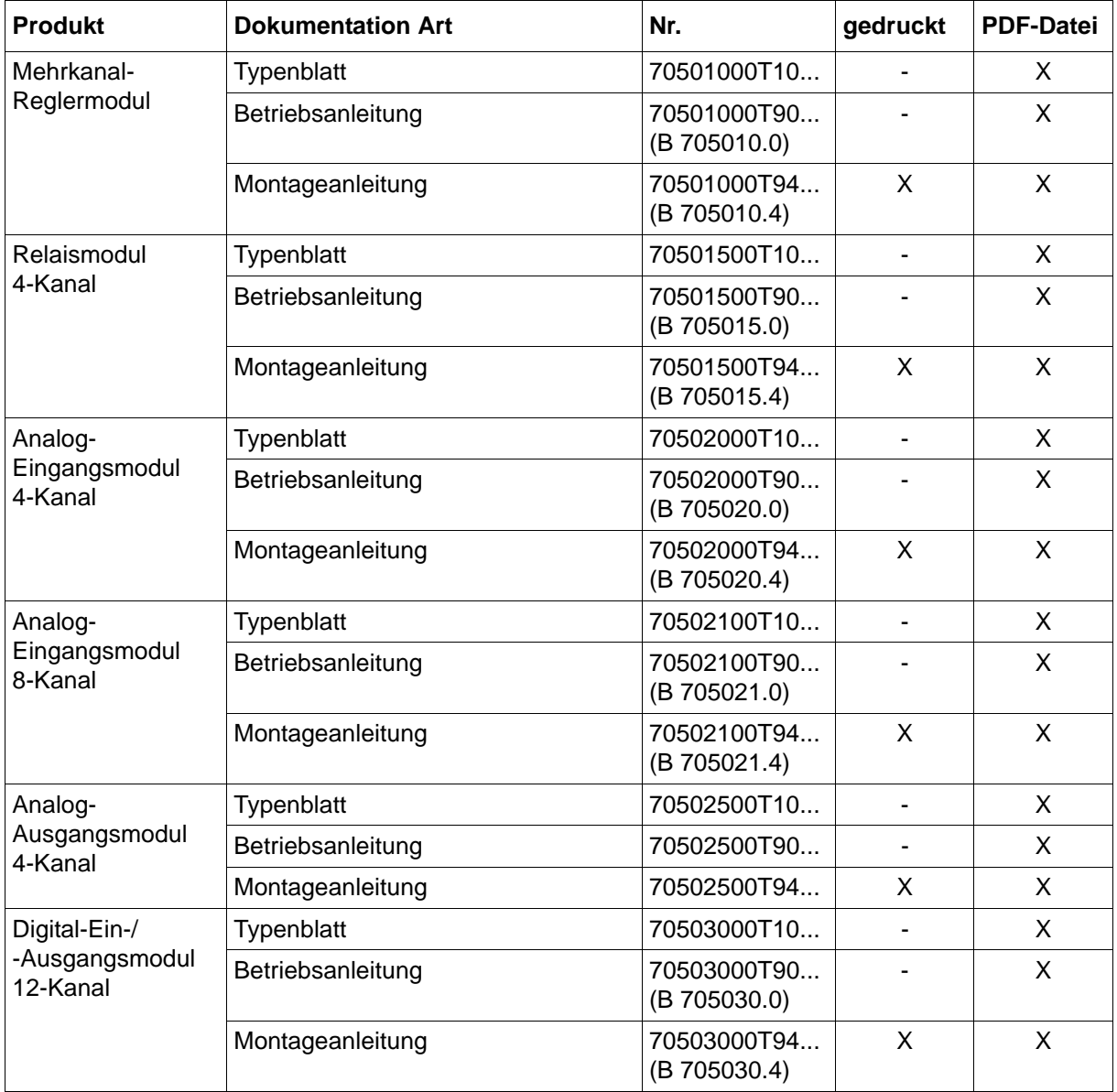

## <span id="page-20-1"></span>**1.4.4 Sondermodule**

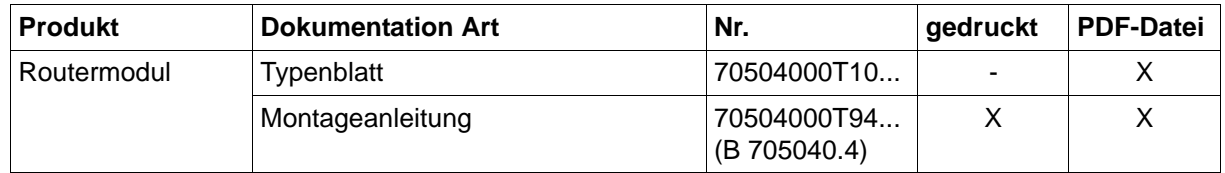

## <span id="page-21-0"></span>**1.4.5 Bedienen, Visualisierung, Registrieren**

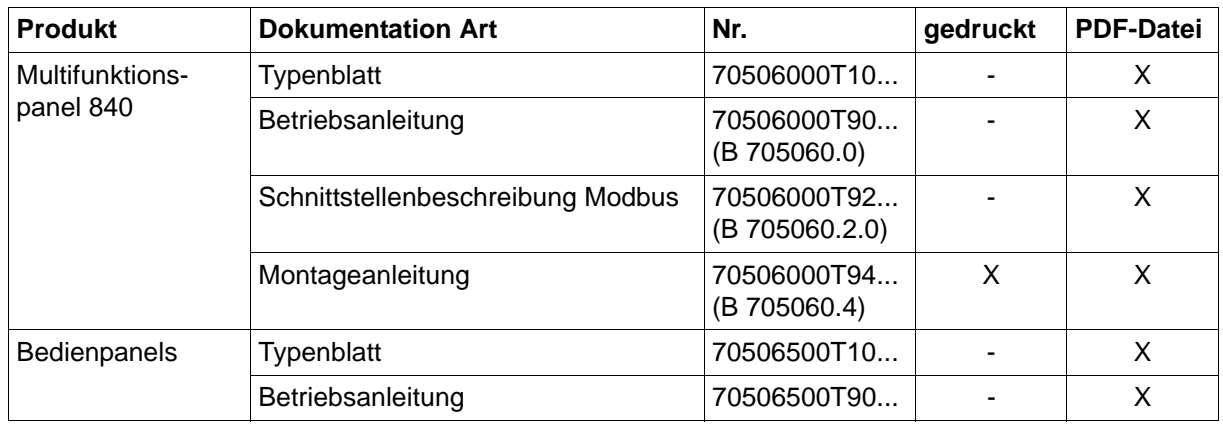

## <span id="page-21-1"></span>**1.4.6 Netzteile**

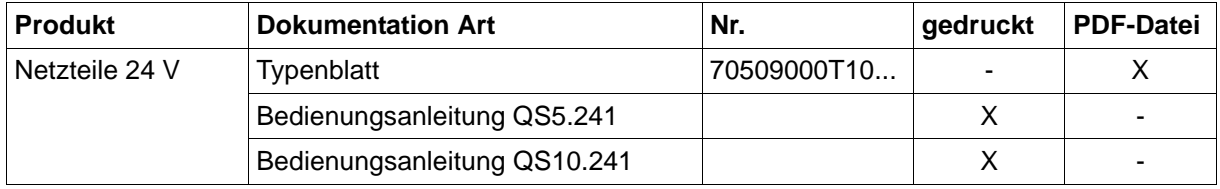

## <span id="page-22-1"></span><span id="page-22-0"></span>**2.1 Warnende Zeichen**

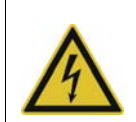

### **GEFAHR!**

Dieses Zeichen weist darauf hin, dass ein **Personenschaden durch Stromschlag** eintreten kann, wenn die entsprechenden Vorsichtsmaßnahmen nicht getroffen werden.

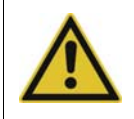

### **WARNUNG!**

Dieses Zeichen in Verbindung mit dem Signalwort weist darauf hin, dass ein **Personenschaden** eintreten kann, wenn die entsprechenden Vorsichtsmaßnahmen nicht getroffen werden.

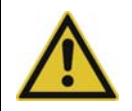

### **VORSICHT!**

Dieses Zeichen in Verbindung mit dem Signalwort weist darauf hin, dass ein **Sachschaden oder ein Datenverlust** auftritt, wenn die entsprechenden Vorsichtsmaßnahmen nicht getroffen werden.

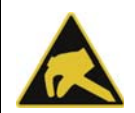

### **VORSICHT!**

Dieses Zeichen weist darauf hin, dass durch elektrostatische Entladungen (ESD = Electro Static Discharge) **Bauteile zerstört werden** können, wenn die entsprechenden Vorsichtsmaßnahmen nicht getroffen werden.

Bei Rücksendungen von Geräteeinschüben, Baugruppen oder Bauelementen nur dafür vorgesehene ESD-Verpackungen verwenden.

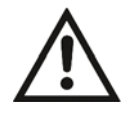

### **DOKUMENTATION LESEN!**

Dieses Zeichen – angebracht auf dem Gerät – weist darauf hin, dass die zugehörige **Geräte-Dokumentation** zu **beachten** ist. Dies ist erforderlich, um die Art der potenziellen Gefährdung zu erkennen und Maßnahmen zu deren Vermeidung zu ergreifen.

## <span id="page-22-2"></span>**2.2 Hinweisende Zeichen**

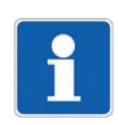

### **HINWEIS!**

Dieses Zeichen weist auf eine **wichtige Information** über das Produkt oder dessen Handhabung oder Zusatznutzen hin.

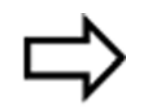

### **VERWEIS!**

Dieses Zeichen weist auf **weitere Informationen** in anderen Abschnitten, Kapiteln oder anderen Anleitungen hin.

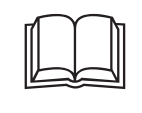

### **WEITERE INFORMATION!**

Dieses Zeichen wird in Tabellen verwendet und weist auf **weitere Informationen** im -Anschluss an die Tabelle hin.

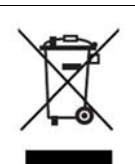

### **ENTSORGUNG!**

Dieses Gerät und, falls vorhanden, Batterien gehören nach Beendigung der Nutzung nicht in die Mülltonne! Bitte lassen Sie sie ordnungsgemäß und **umweltschonend entsorgen**.

# **2 Sicherheitshinweise**

## <span id="page-23-0"></span>**2.3 Bestimmungsgemäße Verwendung**

Die beschriebenen Module sind für Mess-, Regel- und Automatisierungsaufgaben in industrieller Umgebung bestimmt, wie sie in den technischen Daten spezifiziert sind. Eine andere oder darüber hinausgehende Nutzung gilt als nicht bestimmungsgemäß.

Die Module sind entsprechend den gültigen Normen und Richtlinien sowie den geltenden sicherheitstechnischen Regeln gebaut. Dennoch können bei unsachgemäßer Verwendung Personen- oder Sachschaden entstehen.

Um Gefahren zu vermeiden, dürfen die Module nur benutzt werden:

- für die bestimmungsgemäße Verwendung
- in sicherheitstechnisch einwandfreiem Zustand
- unter Beachtung der mitgelieferten Technischen Dokumentation

Auch wenn ein Modul sachgerecht oder bestimmungsgemäß eingesetzt wird, können von ihm applikationsbedingte Gefahren ausgehen, z. B. durch fehlende Sicherheitseinrichtungen oder falsche Einstellungen.

## <span id="page-23-1"></span>**2.4 Qualifikation des Personals**

Dieses Dokument enthält die erforderlichen Informationen für den bestimmungsgemäßen Gebrauch der darin beschriebenen Module.

Es wendet sich an technisch qualifiziertes Personal, das speziell ausgebildet ist und einschlägiges Wissen auf dem Gebiet der Automatisierungstechnik (Mess-, Steuerungs- und Regelungstechnik) besitzt.

Die Kenntnis und das technisch einwandfreie Umsetzen der in der mitgelieferten Technischen Dokumentation enthaltenen Sicherheitshinweise und Warnungen sind Voraussetzungen für die gefahrlose Montage, Installation und Inbetriebnahme sowie für die Sicherheit während des Betriebes der beschriebenen Module. Nur qualifiziertes Personal verfügt über das erforderliche Fachwissen, um die in diesem Dokument verwendeten Sicherheitshinweise und Warnungen im konkreten Einzelfall richtig zu interpretieren und in die Tat umzusetzen.

## <span id="page-24-1"></span><span id="page-24-0"></span>**3.1 Prüfung der Lieferung**

- Auf unbeschädigte Verpackung und Inhalt achten
- Den Lieferinhalt anhand der Lieferpapiere und der Bestellangaben auf Vollständigkeit prüfen
- Beschädigungen sofort dem Lieferanten mitteilen
- Beschädigte Teile bis zur Klärung mit dem Lieferanten aufbewahren

## <span id="page-24-2"></span>**3.2 Hinweise zu Lagerung und Transport**

- Das Modul in trockener und sauberer Umgebung lagern. Die zulässigen Umgebungsbedingungen beachten (siehe "Technische Daten")
- Das Modul stoßsicher transportieren
- Optimalen Schutz für Lagerung und Transport bietet die Originalverpackung

## <span id="page-24-3"></span>**3.3 Warenrücksendung**

Im Reparaturfall das Modul bitte sauber und vollständig zurücksenden. Für die Rücksendung die Originalverpackung verwenden.

### <span id="page-24-4"></span>**3.3.1 Reparatur-Begleitschreiben**

Der Rücksendung bitte das vollständig ausgefüllte Reparatur-Begleitschreiben beilegen. Folgende Angaben nicht vergessen:

- Beschreibung der Anwendung und
- Beschreibung des aufgetretenen Fehlers

Das Reparatur-Begleitschreiben kann im Internet von der Homepage des Herstellers heruntergeladen werden (gegebenenfalls Suchfunktion benutzen).

### <span id="page-24-5"></span>**3.3.2 Schutz gegen Elektrostatische Entladung (ESD)**

(ESD = Electro Static Discharge)

Zur Vermeidung von ESD-Schäden müssen elektronische Baugruppen oder Bauteile in ESDgeschützter Umgebung gehandhabt, verpackt und gelagert werden. Maßnahmen gegen elektrostatische Entladungen und elektrische Felder sind in der DIN EN 61340-5-1 und DIN EN 61340-5-2 "Schutz von elektronischen Bauelementen gegen elektrostatische Phänomene" beschrieben.

Beim Einschicken ektronischer Baugruppen oder Bauteile bitte Folgendes beachten:

- Empfindliche Komponenten ausschließlich in ESD-geschützter Umgebung verpacken. Solche Arbeitsplätze leiten bestehende elektrostatische Ladungen kontrolliert gegen Erde ab und verhindern statische Aufladungen durch Reibungskapazität.
- Ausschließlich Verpackungen für ESD-empfindliche Baugruppen/Bauteile verwenden. Diese müssen aus leitfähig ausgerüsteten Kunststoffen bestehen.

Für durch ESD verursachte Schäden kann keine Haftung übernommen werden.

# **3 Warenannahme, Lagerung und Transport**

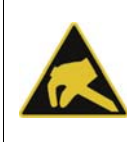

### **VORSICHT!**

In nicht ESD-geschützter Umgebung treten elektrostatische Aufladungen auf. Elektrostatische Entladungen können in Baugruppen oder Bauteilen Schäden anrichten. Für den Transport nur dafür vorgesehene ESD-Verpackungen verwenden.

## <span id="page-25-0"></span>**3.4 Entsorgung**

#### **Entsorgung des Gerätes**

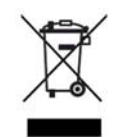

### **ENTSORGUNG!**

Das Gerät oder ersetzte Teile gehören nach Beendigung der Nutzen nicht in die Mülltonne, denn es besteht aus Werkstoffen, die von darauf spezialisierten Recycling-Betrieben wiederverwendet werden können.

Das Gerät sowie das Verpackungsmaterial ordnungsgemäß und umweltschonend entsorgen lassen.

Hierbei die landesspezifischen Gesetze und Vorschriften zur Abfallbehandlung und Entsorgung beachten.

### **Entsorgung des Verpackungsmaterials**

Das gesamte Verpackungsmaterial (Kartonagen, Einlegezettel, Kunststofffolien und -beutel) ist voll recyclefähig.

## <span id="page-26-1"></span><span id="page-26-0"></span>**4.1 Typenschilder**

Nachfolgend werden Lage und Inhalt der Typenschilder am Beispiel des Mehrkanal-Reglermoduls 705010 erklärt.

### **Lage**

Das Typenschild (B) ist auf dem Modulgehäuse aufgeklebt.

Weitere Typenschilder mit reduzierter Information befinden sich auf dem Moduleinschub (A) und innerhalb des Modulgehäuses (C; hier nicht dargestellt). Diese doppelte Kennzeichnung durch die Typenschilder (A) und (C) ist wichtig bei einem Austausch eines Moduleinschubs oder bei einer Nachrüstung von optionalen Baugruppen.

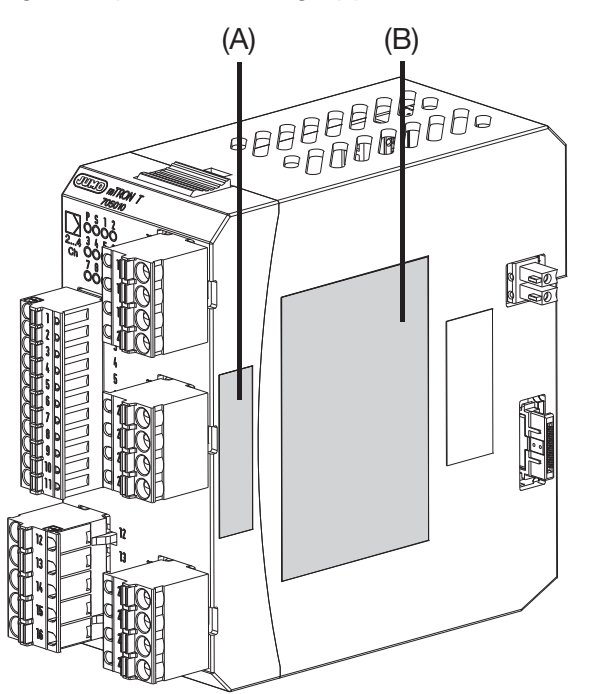

### **Inhalt**

Die Typenschilder beinhalten wichtige Informationen. Unter anderem sind dies:

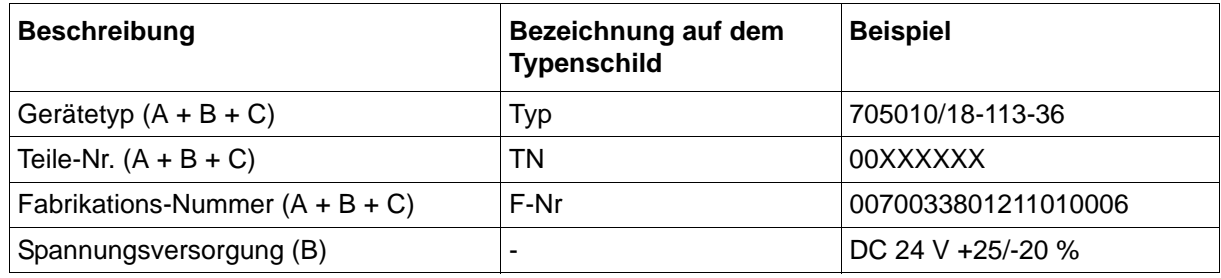

### **Gerätetyp (Typ)**

Die Angaben auf dem Typenschild mit der Bestellung vergleichen.

Die gelieferte Geräteausführung mit Hilfe der Bestellangaben (Typenschlüssel) des jeweiligen Moduls identifizieren.

### **Teile-Nr. (TN)**

Die Teile-Nr. kennzeichnet einen Artikel im Katalog eindeutig. Sie ist wichtig für die Kommunikation zwischen Kunden und Verkauf.

### **Fabrikations-Nummer (F-Nr)**

Der Fabrikations-Nummer beinhaltet u. a. das Produktionsdatum (Jahr/Woche). Beispiel: F-Nr = 00700338012**1101**0006 Es handelt sich hierbei um die Zeichen an den Stellen 12, 13, 14, 15 (von links).

Das Gerät wurde demnach in der 1. Woche 2011 produziert.

## <span id="page-28-0"></span>**4.2 Lieferumfang**

1 Modul in der bestellten Ausführung

1 Abdeckung für Systembus (bei Zentraleinheit und Routermodul)

2 Endhalter für Hutschiene (bei Zentraleinheit und Routermodul)

1 Montageanleitung B 7050xx.4

1 MiniDVD mit Setup-Programm (Demoversion), Programmiersoftware CODESYS V3 und ausführlicher Dokumentation bei der Zentraleinheit

Bei Rückfragen bitte an den Lieferanten wenden!

## <span id="page-28-1"></span>**4.3 Zubehör**

Kostenpflichtig und separat zu bestellen sind:

### <span id="page-28-2"></span>**4.3.1 Allgemeines Zubehör**

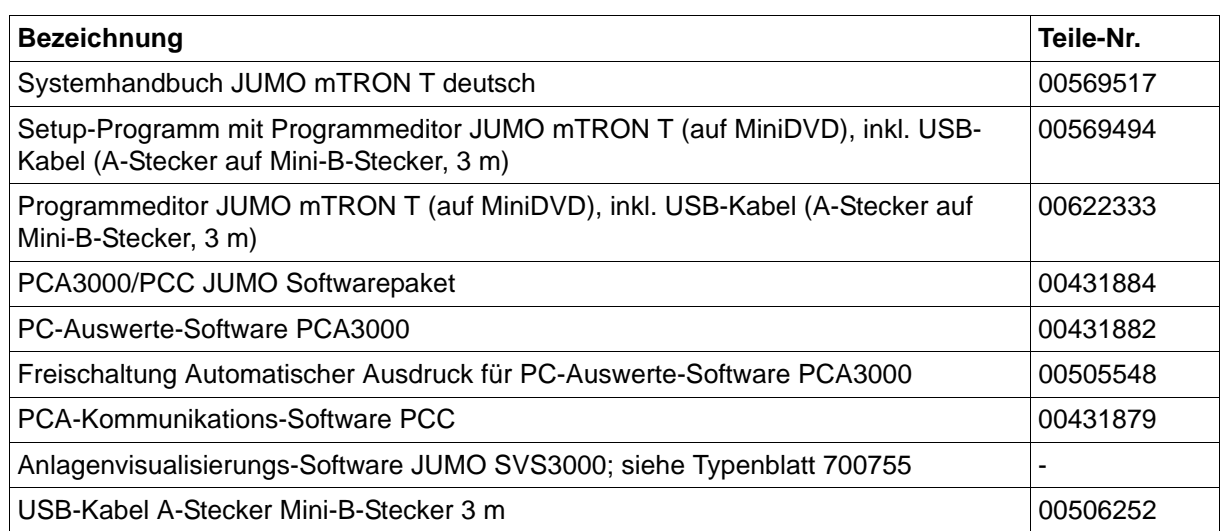

Inhalt der Mini-DVD:

- Setup-Programm mit Programmeditor JUMO mTRON T bei Teile-Nr. 00569494
- Programmeditor JUMO mTRON T bei Teile-Nr. 00622333
- CODESYS-Programmiersoftware (kostenlose Version)
- CODESYS Repository Package Bedienpanels (kostenlose Version)
- GSD-Datei JUMO mTRON T CPU (kostenlose Version)
- PC-Auswerte-Software PCA3000 (30-Tage-Testversion)
- PCA-Kommunikations-Software PCC (30-Tage-Testversion)
- Dokumentation im PDF-Format

### <span id="page-29-0"></span>**4.3.2 Zentraleinheit**

### **Zubehör**

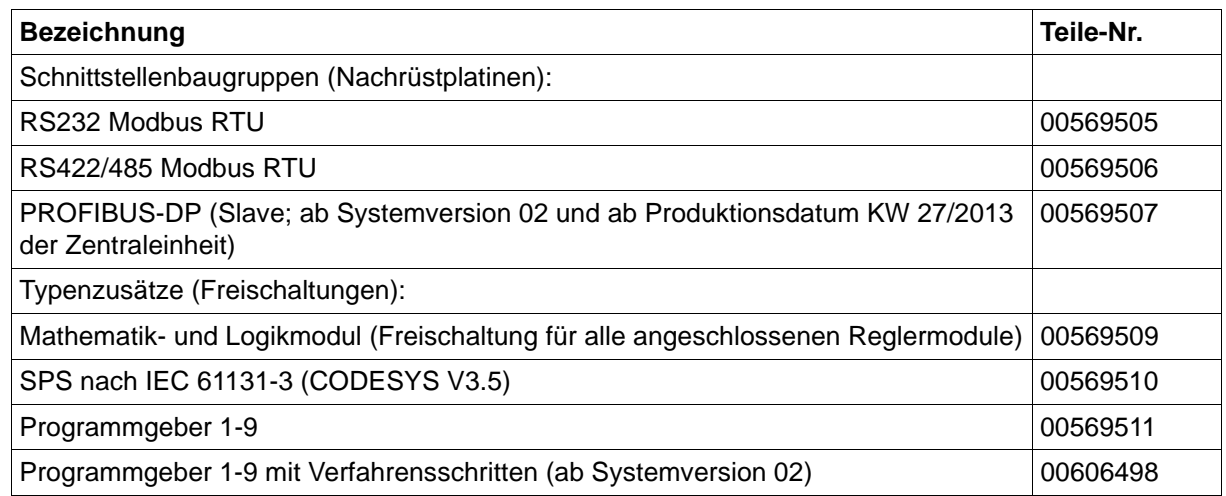

## <span id="page-29-1"></span>**4.3.3 Reglermodul**

### **Zubehör**

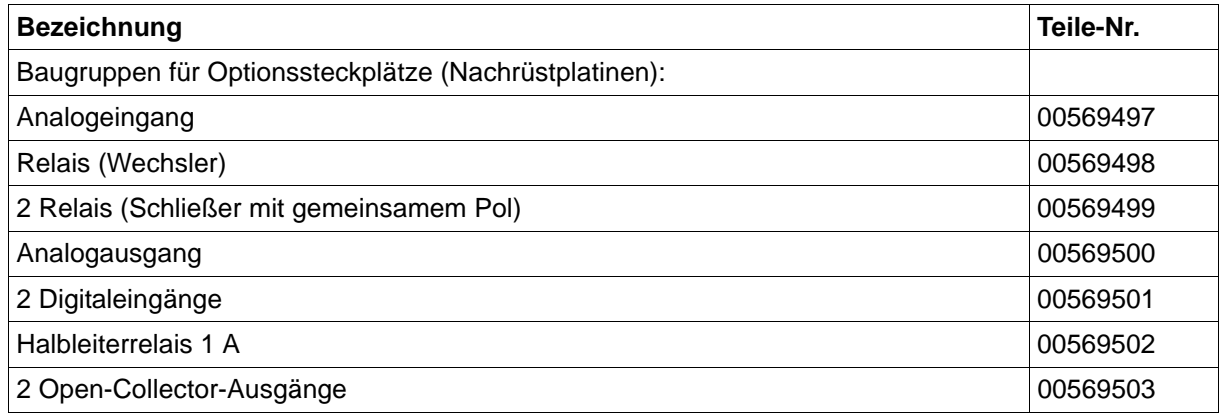

## <span id="page-30-1"></span><span id="page-30-0"></span>**5.1 Allgemeines zur Montage/Demontage**

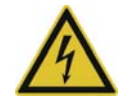

### **GEFAHR!**

Beim Mehrkanal-Reglermodul 705010 und beim Relaismodul 705015 können die Lastkreise von Relais- oder Halbleiterrelais-Ausgängen mit einer gefährlichen elektrischen Spannung (z. B. 230 V) betrieben werden.

Es besteht die Gefahr eines Stromschlags.

Vor der Montage/Demontage dieser Module oder vor dem Herausnehmen des Moduleinschubs sind die Lastkreise spannungsfrei zu schalten und die Klemmleisten vom Modul abzuziehen. Diese Arbeit darf nur von Fachpersonal durchgeführt werden.

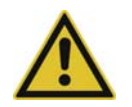

### **WARNUNG!**

Die Module dürfen auf keinen Fall in explosionsgefährdeten Bereichen montiert werden. Es besteht die Gefahr einer Explosion.

Das gesamte System darf nur außerhalb explosionsgefährdeter Bereiche eingesetzt werden.

#### **Montageort**

Alle Module haben die Schutzart IP20 und sind ausschließlich für den Einsatz in feuerfesten Schaltschränken oder Schaltkästen vorgesehen. Der Montageort soll nahezu erschütterungsfrei sein. Elektromagnetische Felder, z. B. durch Motoren oder Transformatoren verursacht, sind zu vermeiden.

Das Multifunktionspanel 840 hat frontseitig die Schutzart IP67 und ist für den Einbau in einen Schalttafelausschnitt vorgesehen. Rückseitig beträgt die Schutzart IP20.

### **Klimatische Bedingungen**

Die Umgebungstemperatur sowie die relative Feuchte am Montageort müssen den Technischen Daten entsprechen. Aggressive Gase und Dämpfe wirken sich nachteilig auf die Lebensdauer der Module aus. Der Montageort muss frei sein von Staub, Mehl und anderen Schwebstoffen, damit die Kühlschlitze nicht verstopfen.

#### **Hutschiene**

Alle Module werden auf einer Hutschiene nach DIN EN 60715 (35 mm  $\times$  7,5 mm  $\times$  1 mm) montiert. Der Abstand der Befestigungsschrauben für die Hutschiene soll wegen der Stabilität nicht größer sein als 200 mm. Die in den modulspezifischen Montage- oder Betriebsanleitungen genannten Mindestabstände der Module sind zu beachten.

#### **Einbaulage**

Die Hutschiene soll waagrecht montiert werden, so dass alle Module senkrecht angeordnet sind. Anderenfalls wird der zulässige Umgebungstemperaturbereich eingeschränkt.

### **Platzbedarf**

Die Module benötigen zur Montage/Demontage bzw. für eine spätere Wartung oder einen Austausch die aus der nachfolgenden Abbildung zu ersehenden Mindestabstände. Bei geringeren Abständen ist der minimale Biegeradius der Leitungen, die Durchführung der elektrischen Installation sowie die Übersichtlichkeit der Anlage nicht mehr gewährleistet.

Montageanleitungen der einzelnen Module

## **5 Montage**

## <span id="page-31-0"></span>**5.2 Reihenfolge der Module**

### <span id="page-31-1"></span>**5.2.1 System mit zentraler Modulanordnung**

### **Beispiel: Zentraleinheit mit Ein-/Ausgangsmodulen**

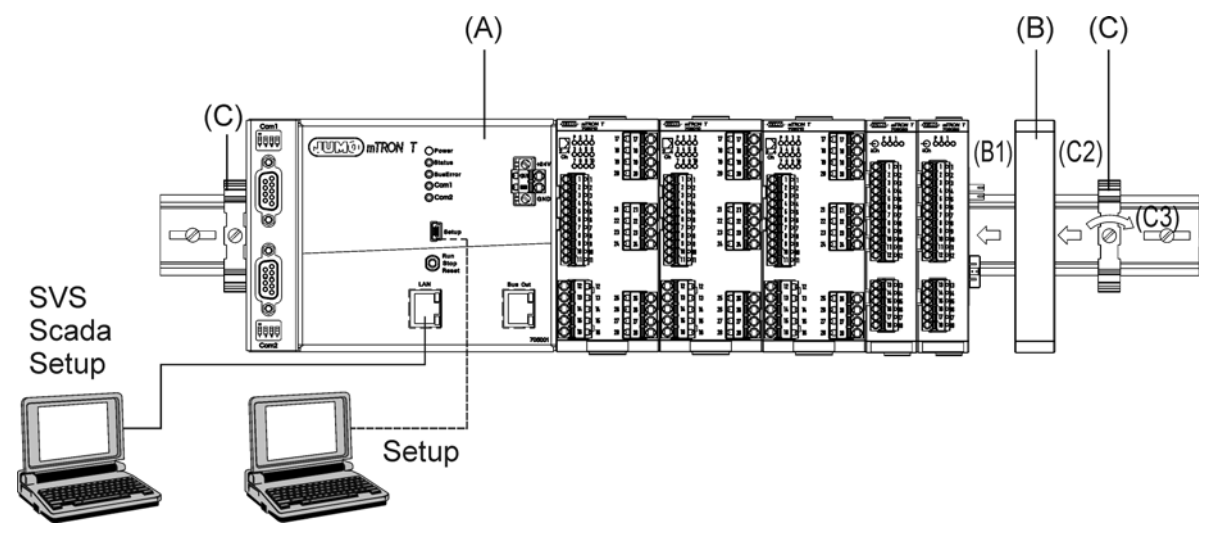

Hierfür ist die Zentraleinheit (A) erforderlich. Sie enthält alle Konfigurations-, Parameter- und Prozessdaten des gesamten Systems sowie gegebenenfalls die kundenspezifische SPS-Applikation. Alle Module werden rechts daneben in beliebiger Reihenfolge angereiht. Sie werden auf die Hutschiene aufgeschnappt und nach links gegen die Zentraleinheit bzw. das vorherige Modul geschoben, bis die Steckverbindungen für die Spannungsversorgung und den Systembus verbunden sind. Zwischen zwei Modulen darf kein Abstand verbleiben.

Insgesamt können max. 30 Ein-/Ausgangsmodule von einer Zentraleinheit verwaltet werden.

### **Abdeckung**

Wenn alle Module montiert sind, muss die Abdeckung (B) von rechts auf die Hutschiene gesetzt und nach links gegen das letzte Modul geschoben werden (B1). Sie schützt die Kontakte des letzten Moduls vor Berührung und Verschmutzung.

Die Abdeckung gehört zum Lieferumfang der Zentraleinheit, muss also nicht separat bestellt werden.

#### **Endhalter**

Den mechanischen Abschluss auf beiden Seiten der Hutschiene bildet jeweils ein Endhalter (C). Der rechte Endhalter wird von außen auf die Hutschiene gesetzt, nach links gegen die Abdeckung geschoben (C2) und mit einem Schraubendreher befestigt (C3). Der linke Endhalter wird nach demselben Prinzip bereits nach der Montage der Zentraleinheit montiert. Die Endhalter gehören zum Lieferumfang der Zentraleinheit, müssen also nicht separat bestellt

werden.

### <span id="page-32-0"></span>**5.2.2 System mit dezentraler Modulanordnung**

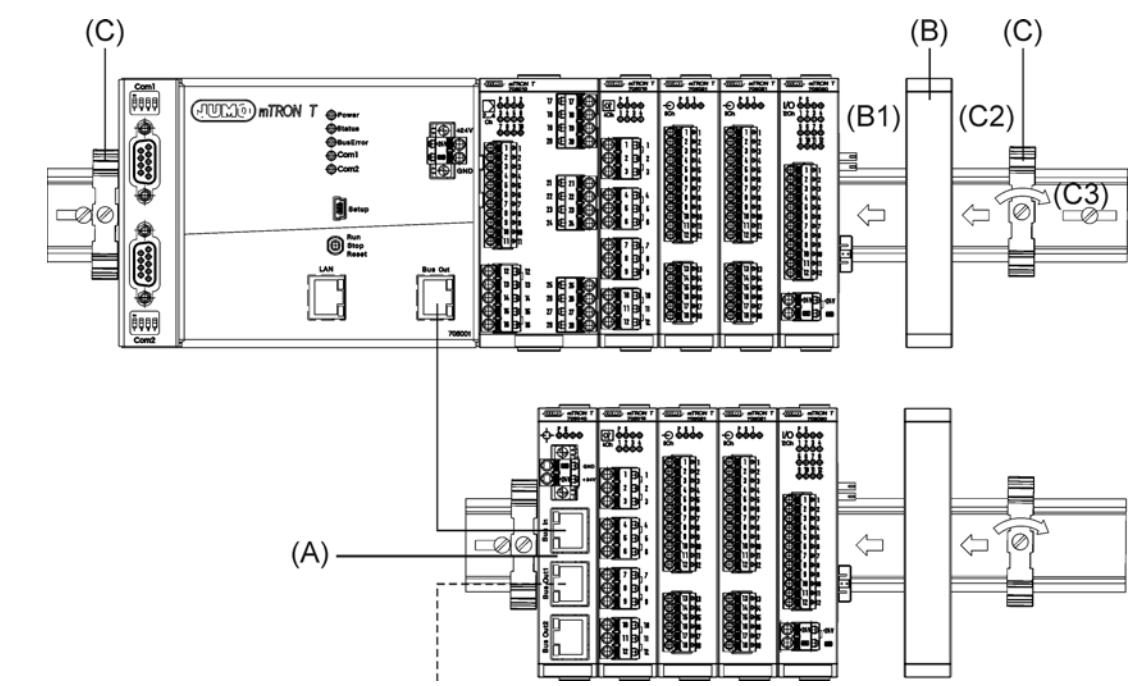

**Beispiel: Module auf mehreren Hutschienen**

Für den Aufbau eines dezentralen Mess-, Regel- und Automatisierungssystems ist ein Routermodul (A) erforderlich. Dies ist zum Beispiel der Fall, wenn nicht alle Module auf eine Hutschiene passen oder wenn Module in einem Abstand von mehr als 100 m von der Zentraleinheit oder einem vorgelagerten Routermodul entfernt montiert werden müssen.

#### **Abdeckung**

Wenn alle Module montiert sind, muss die Abdeckung (B) von rechts auf die Hutschiene gesetzt und nach links gegen das letzte Modul geschoben werden (B1). Sie schützt die Kontakte des letzten Moduls vor Berührung und Verschmutzung.

Der Strang mit dem Routermodul wird in gleicher Weise mit einer Abdeckung versehen.

Die Abdeckung gehört zum Lieferumfang der Zentraleinheit und des Routermoduls, muss also nicht separat bestellt werden.

#### **Endhalter**

Den mechanischen Abschluss auf beiden Seiten der Hutschiene bildet jeweils ein Endhalter (C). Der rechte Endhalter wird von außen auf die Hutschiene gesetzt, nach links gegen die Abdeckung geschoben (C2) und mit einem Schraubendreher befestigt (C3). Der linke Endhalter wird nach demselben Prinzip bereits nach der Montage der Zentraleinheit montiert.

Der Strang mit dem Routermodul wird in gleicher Weise mit Endhaltern versehen.

Die Endhalter gehören zum Lieferumfang der Zentraleinheit und des Routermoduls, müssen also nicht separat bestellt werden.

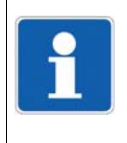

### **HINWEIS!**

Die Anordnung von Modulen auf unterschiedlichen Hutschienen kann auch deshalb erforderlich sein, um zwischen Kann- und Muss-Modulen unterscheiden zu können (siehe Anleitung Setup-Programm, B 705000.6, Kap. "Systembus": Alias-Geräteadresse).

# **5 Montage**

## <span id="page-33-0"></span>**5.3 Montage/Demontage auf Hutschiene**

Alle Module des Systems sind für die Montage auf Hutschiene nach DIN EN 60715 (35 mm  $\times$  7,5 mm  $\times$  1 mm) vorgesehen.

Links, am Anfang der Hutschiene muss immer montiert sein:

- eine Zentraleinheit *oder*
- ein Routermodul

Diese Module verbinden die Ein-/Ausgangsmodule mit der Spannungsversorgung und dem Systembus.

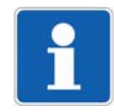

### **HINWEIS!**

Um die erforderliche Mindestbreite der Hutschiene zu ermitteln, sind die Breiten der einzelnen Module zu addieren (siehe technische Daten der Module im jeweiligen Typenblatt oder in den modulspezifischen Montageanleitungen).

Zusätzlich sind die Breiten der Abdeckung (17,5 mm) und der beiden Endhalter (jeweils 9,5 mm) zu berücksichtigen: 17,5 mm + 2 × 9,5 mm = 36,5 mm.

### <span id="page-34-0"></span>**5.3.1 Basismodule**

### **Montage eines Basismoduls am Beispiel einer Zentraleinheit 705001**

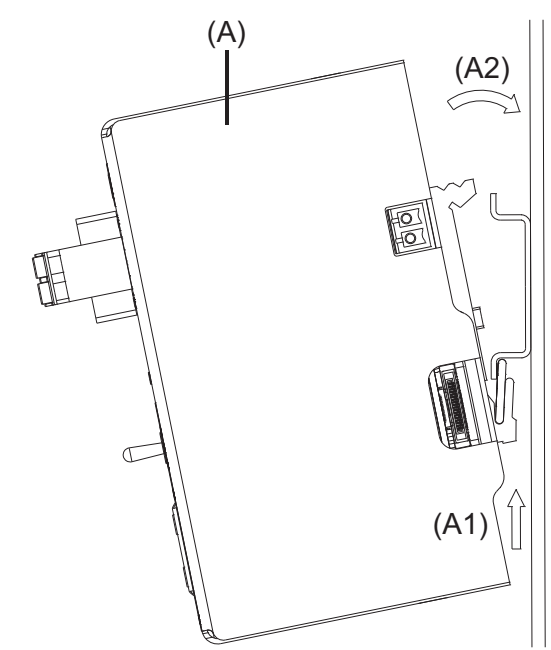

### **Endhalter montieren**

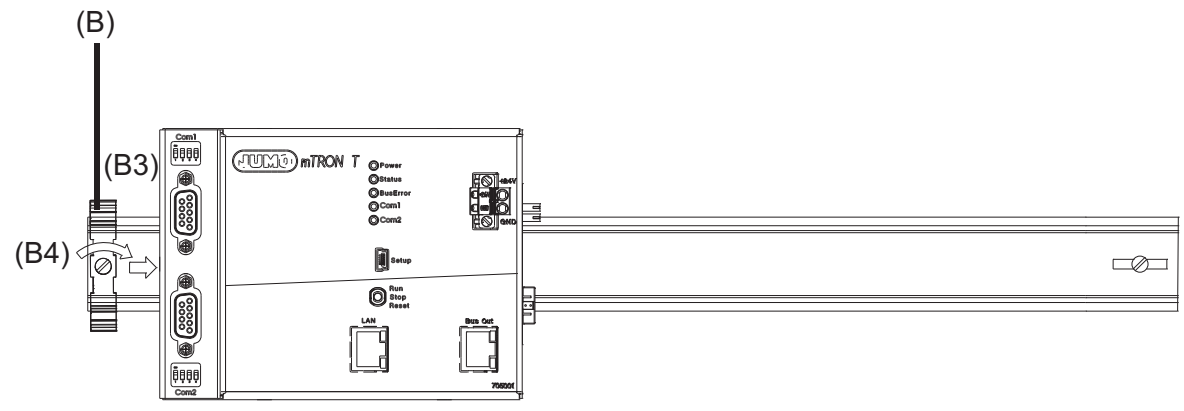

Vorgehensweise:

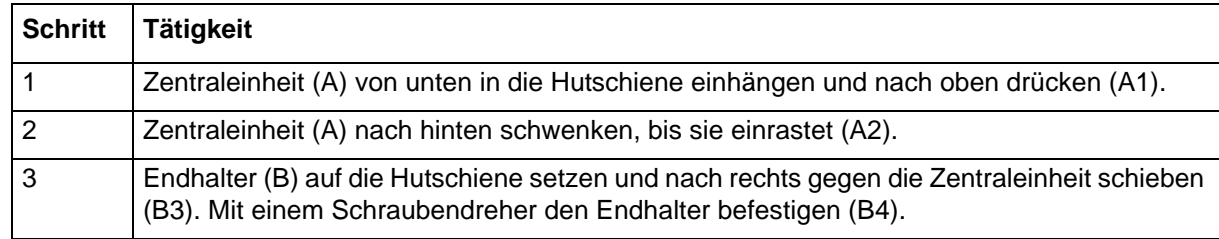

# **5 Montage**

### **Demontage eines Basismoduls am Beispiel einer Zentraleinheit 705001**

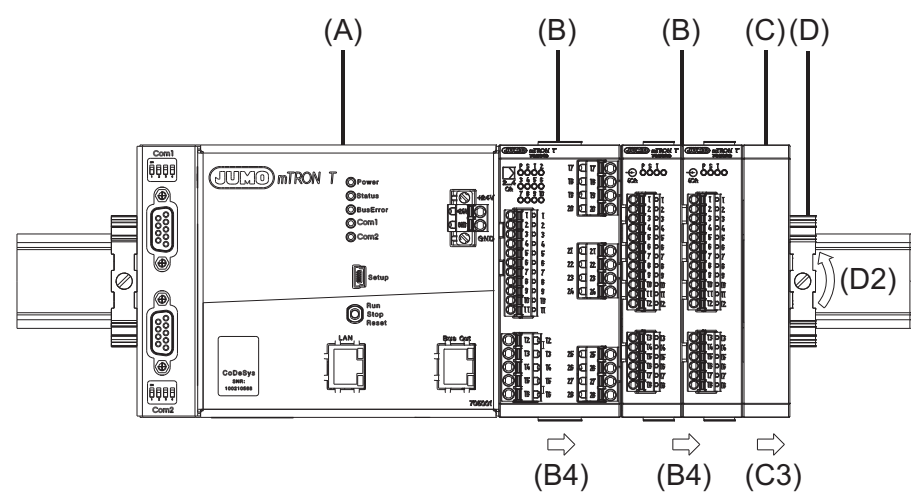

### **Zentraleinheit von der Hutschiene nehmen**

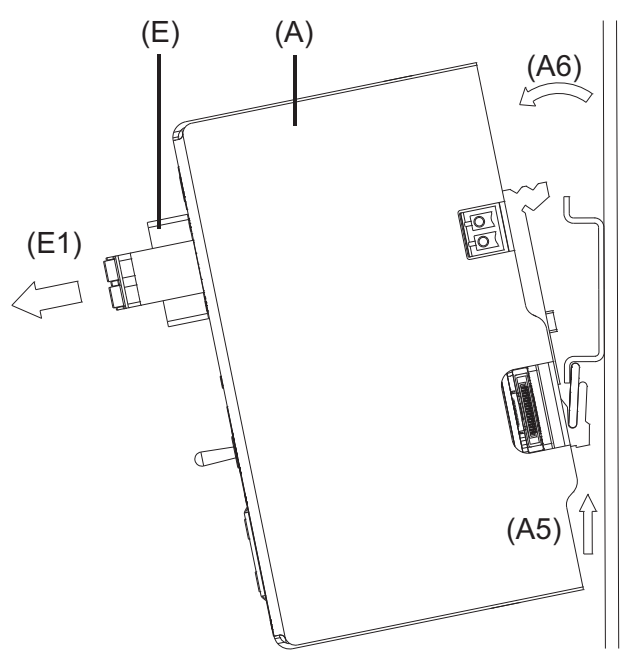

### Vorgehensweise:

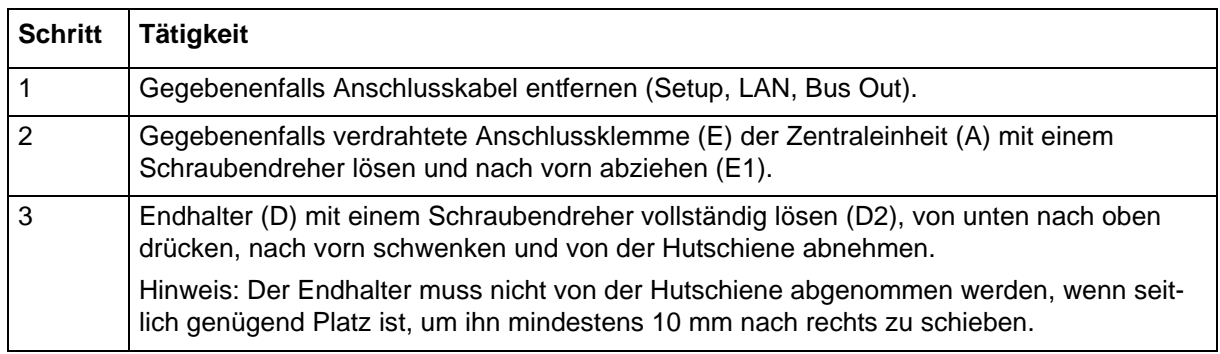
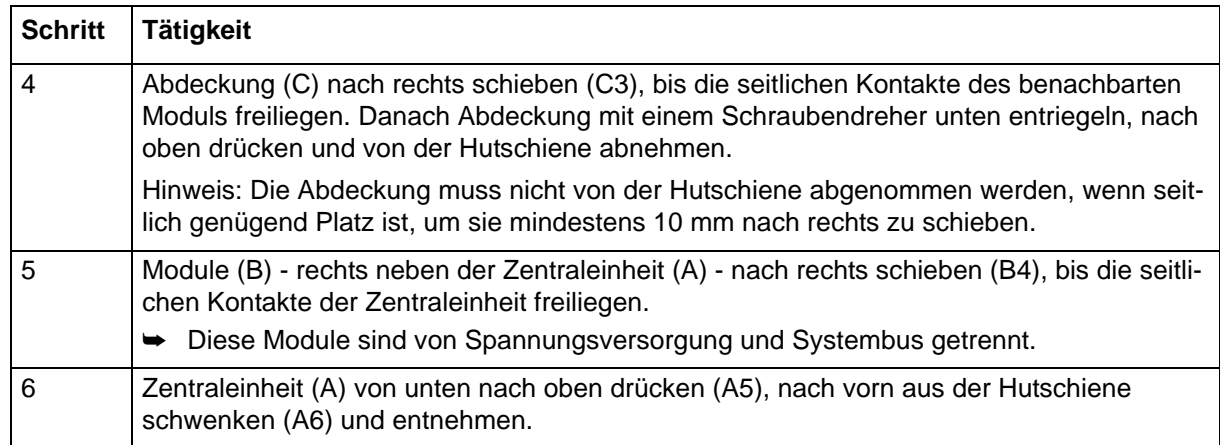

## **5.3.2 Ein-/Ausgangsmodule**

Ein-/Ausgangsmodule können in beliebiger Reihenfolge rechts neben einem Basismodul oder einem Routermodul angeordnet werden.

#### **Montage am Beispiel eines Mehrkanal-Reglermoduls 705010**

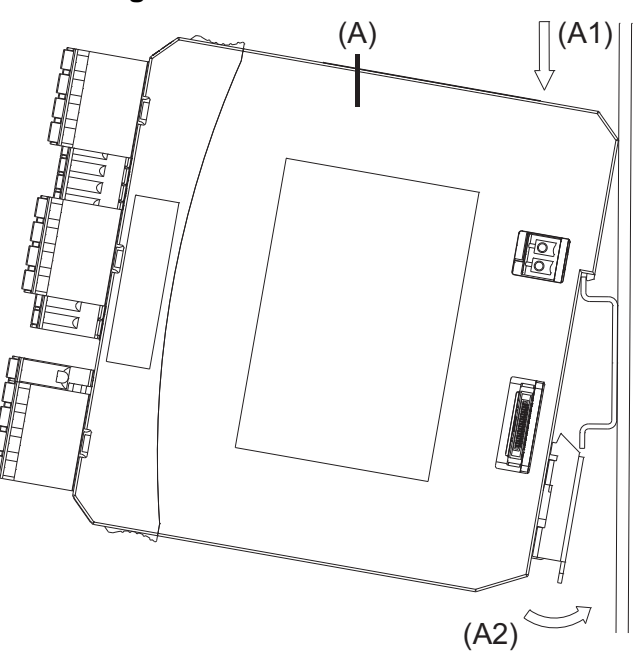

#### **Montagebeispiel**

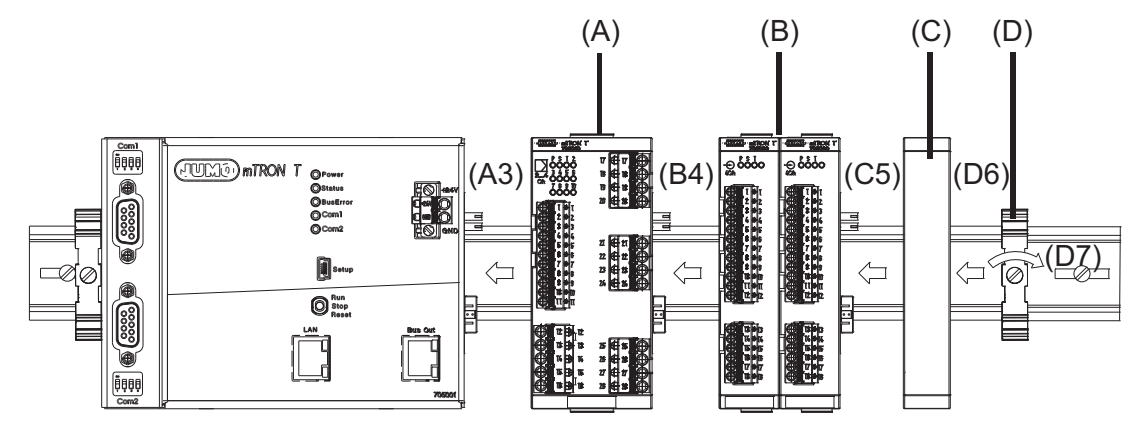

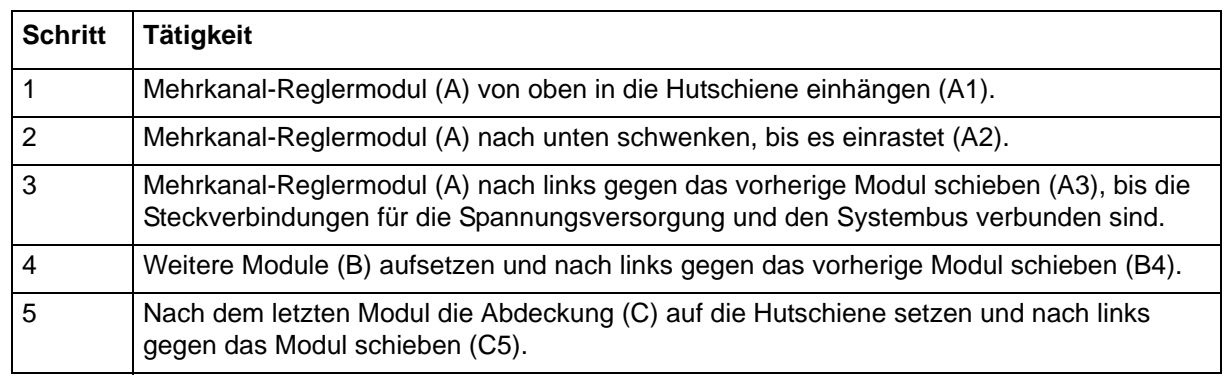

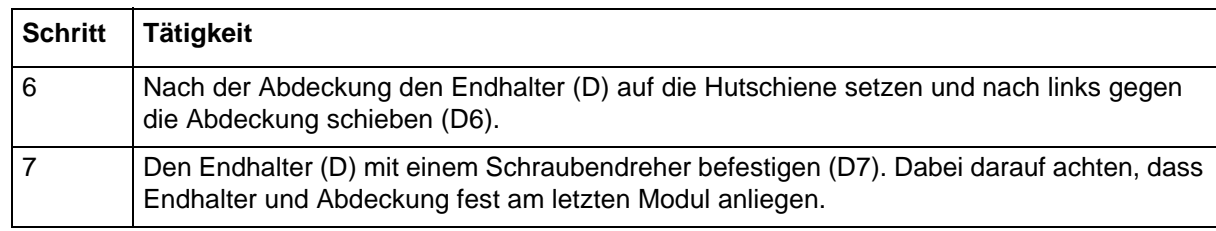

### $(A)$   $(B)$   $(C)(D)$ (ipp) **CULLO** mTRON 1 骨 (D1) Ø  $\bigcirc$   $\bigcirc$   $\frac{Run}{Result}$ É CoDeSys<br>sHR:<br>100210588 **BBBB**  $\overrightarrow{CD}$   $\overrightarrow{CD}$   $\overrightarrow{AD}$   $\overrightarrow{AB}$  $\mathop{\leftrightarrow}\limits^{\substack{\rightleftarrows}}$

### **Demontage am Beispiel eines Mehrkanal-Reglermoduls 705010**

#### **Mehrkanal-Reglermodul von der Hutschiene nehmen**

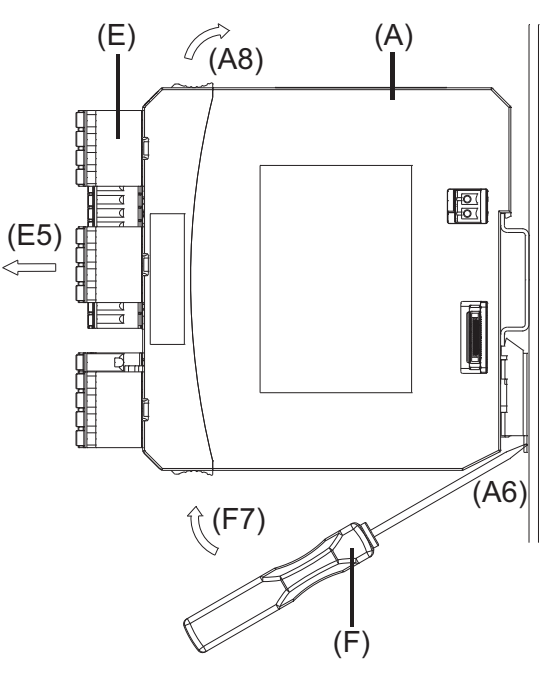

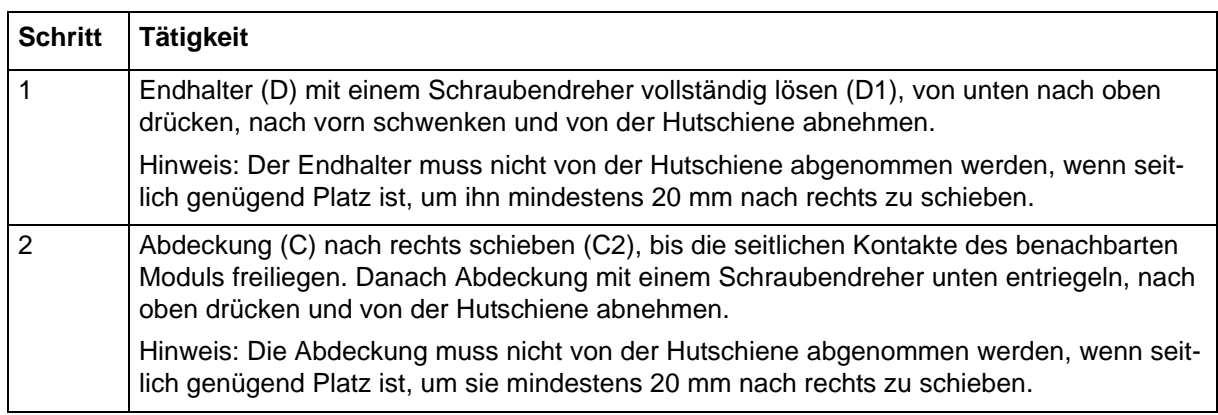

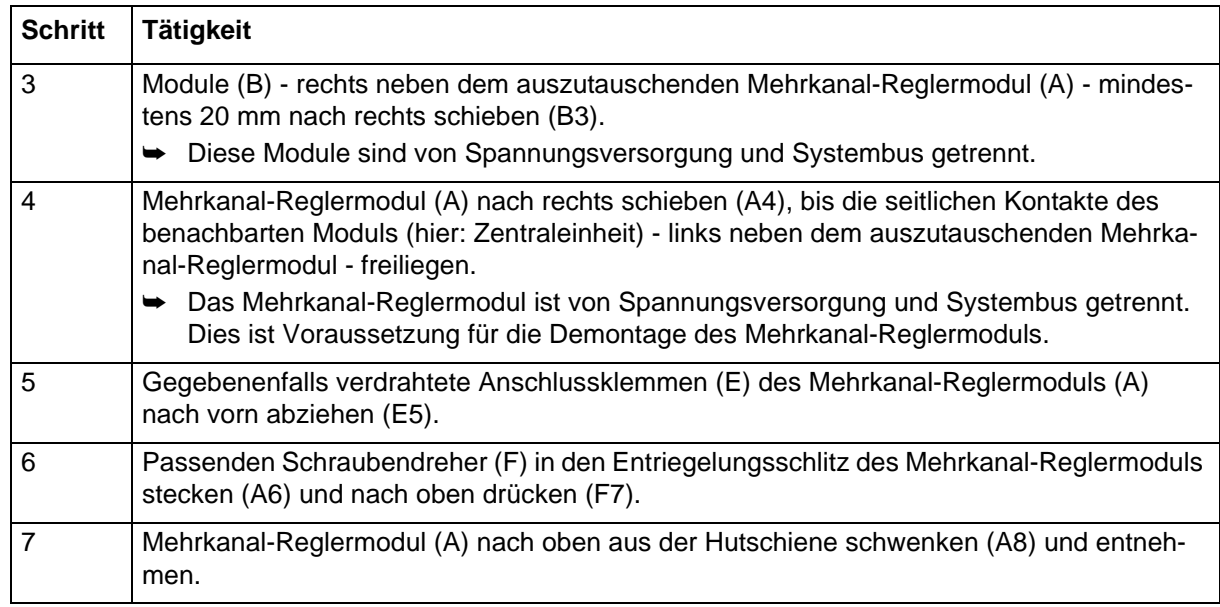

## **5.3.3 Sondermodule**

### **Montage am Beispiel eines Routermoduls 705040**

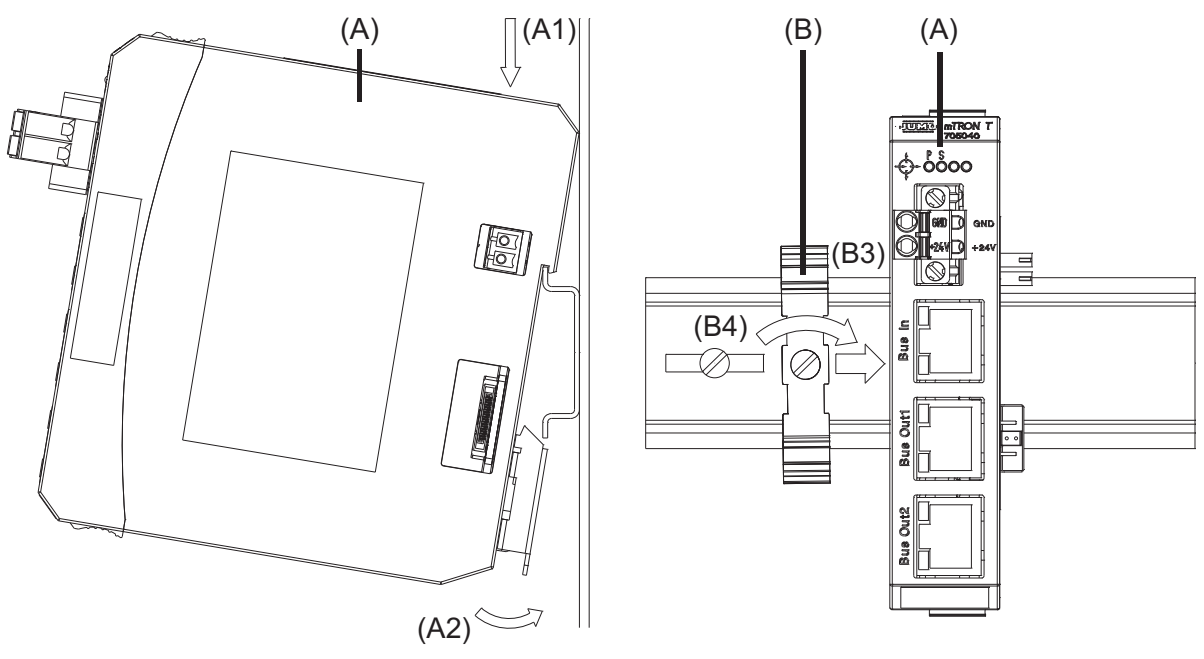

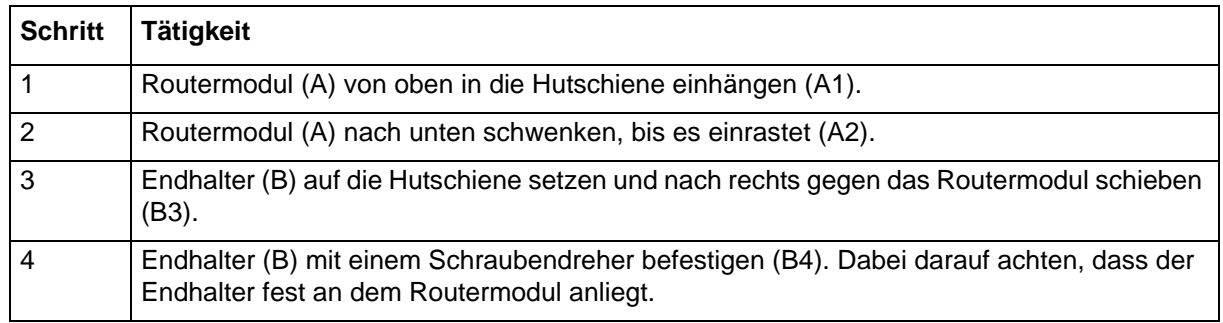

### **Demontage am Beispiel eines Routermoduls 705040**

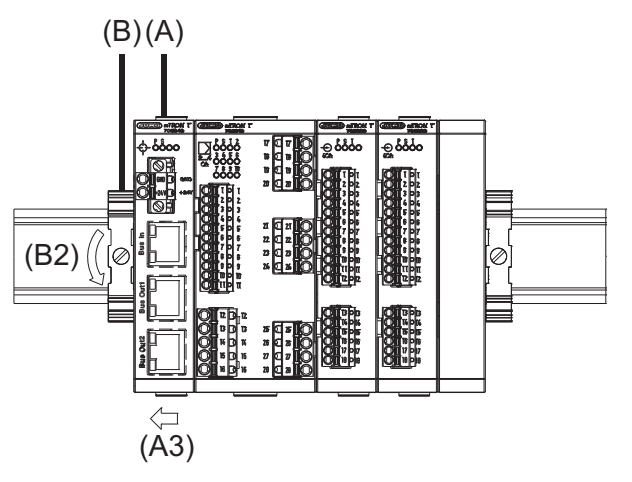

**Routermodul von der Hutschiene nehmen**

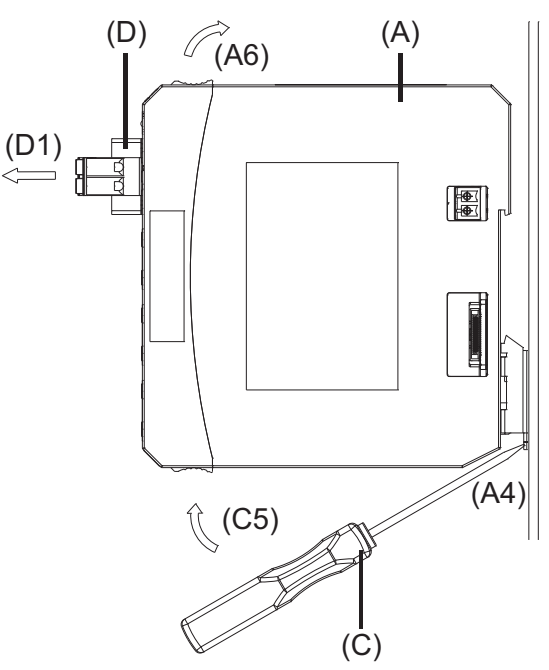

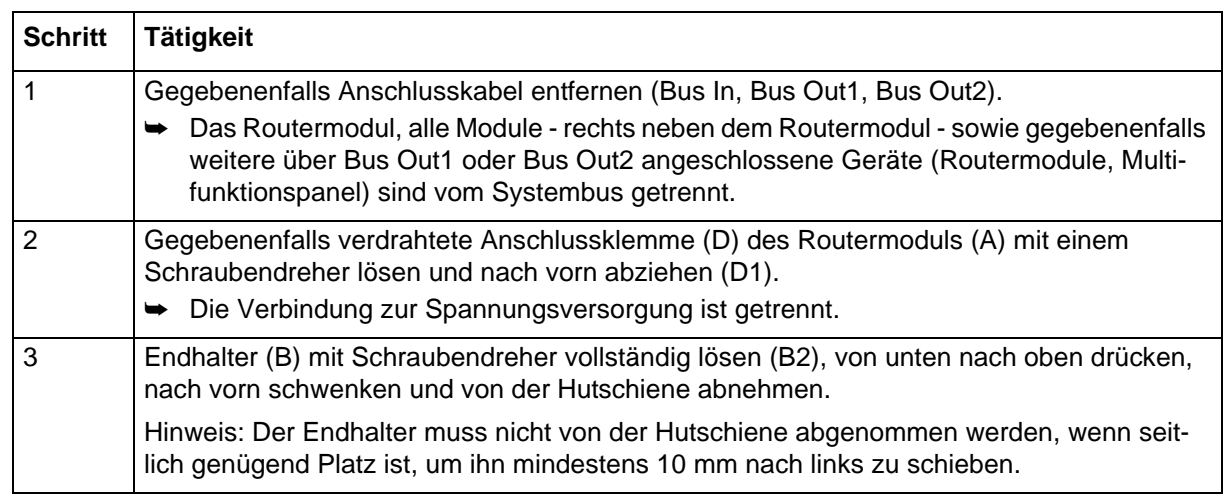

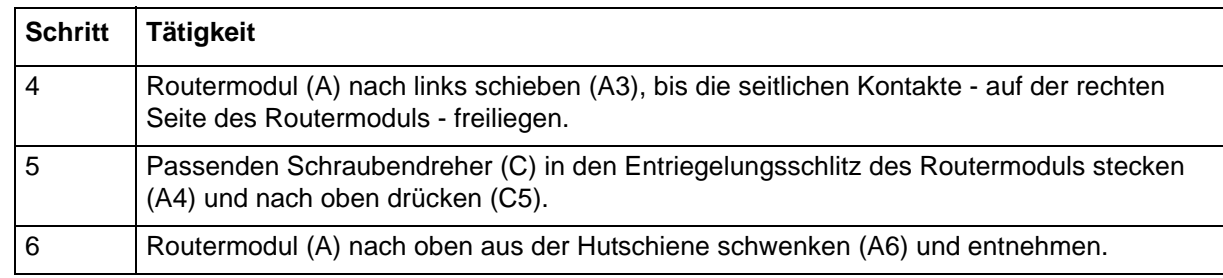

## **5.4 Einbau in Schalttafel**

## **5.4.1 Multifunktionspanel**

**Einbau eines Multifunktionspanels 840 (705060)**

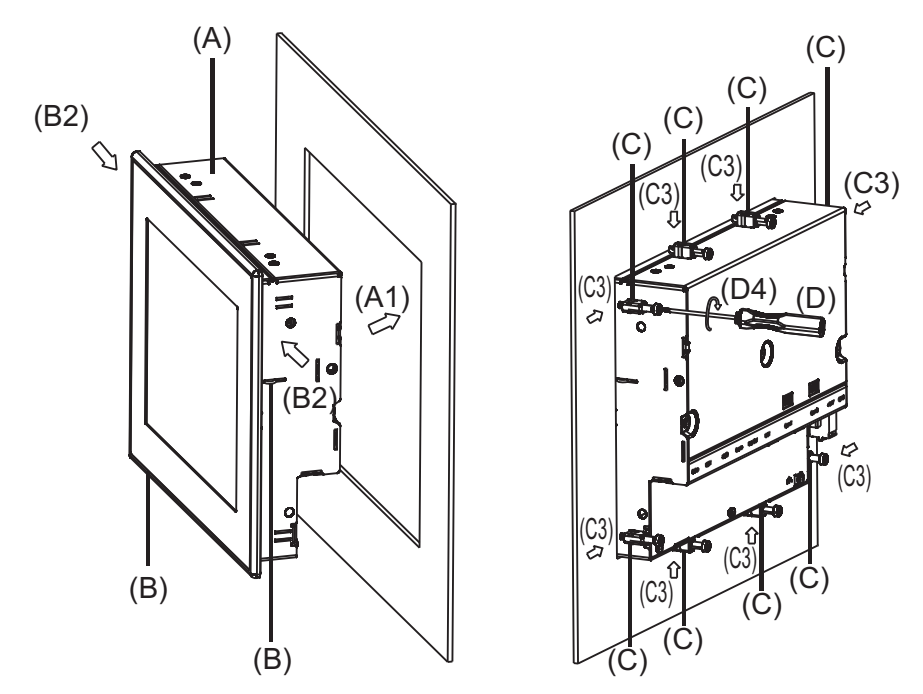

Vorgehensweise:

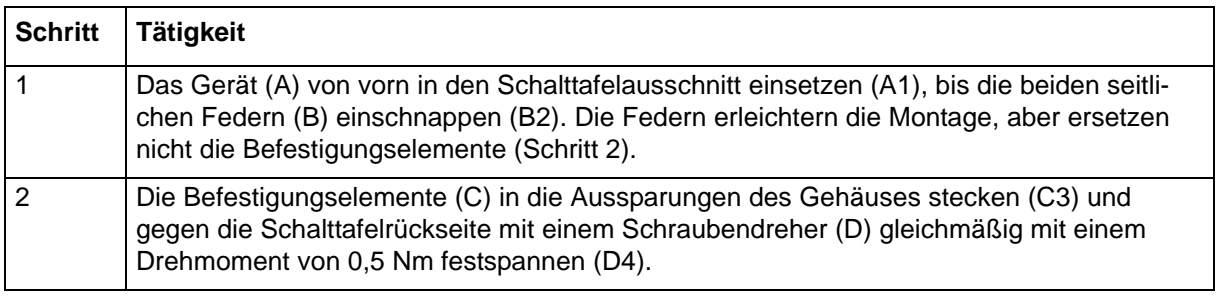

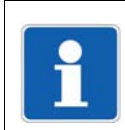

#### **HINWEIS!**

Zur Erstellung des Schalttafelausschnitts ist die mitgelieferte Schablone zu verwenden. Nur so ist ein optimaler Sitz des Multifunktionspanels gewährleistet.

## **5.5 Austausch von Moduleinschüben**

## **5.5.1 Ein-/Ausgangsmodule**

#### **GEFAHR!**

Beim Mehrkanal-Reglermodul 705010 und beim Relaismodul 705015 können die Lastkreise von Relais- oder Halbleiterrelais-Ausgängen mit einer gefährlichen elektrischen Spannung (z. B. 230 V) betrieben werden.

Es besteht die Gefahr eines Stromschlags.

Vor dem Abnehmen der verdrahteten Klemmleisten sind die Lastkreise spannungsfrei zu schalten. Diese Arbeit darf nur von Fachpersonal durchgeführt werden.

#### **Moduleinschub austauschen am Beispiel eines Mehrkanal-Reglermoduls 705010**

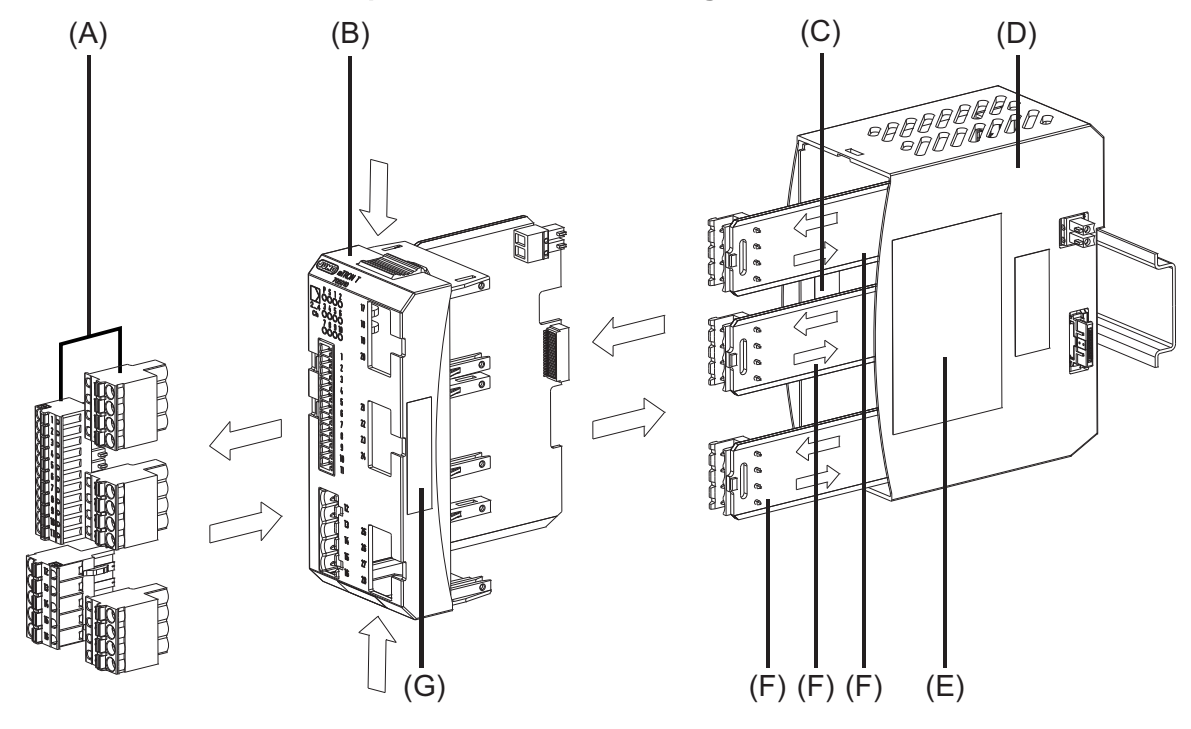

Zu Servicezwecken (oder beim Mehrkanal-Reglermodul auch zum Nachrüsten von Optionen) kann das Gehäuse (D) im System verbleiben, lediglich der Moduleinschub (B) wird ausgetauscht. Dazu muss das System nicht von der Spannungsversorgung getrennt werden (Hot Swapping). Handelt es sich um ein Kann-Modul, wird der Betrieb des restlichen Systems (Muss-Module) nicht unterbrochen. Im Falle eines Muss-Moduls geht das ganze System in den Zustand "Stop" (siehe Anleitung Setup-Programm).

Ein ausgewechselter Moduleinschub gleichen Typs wird vom System erkannt und automatisch wieder konfiguriert. Nachgerüstete Funktionen beim Mehrkanal-Reglermodul (Optionssteckplätze) müssen mit dem Setup-Programm oder Multifunktionspanel konfiguriert werden.

Der neue Moduleinschub trägt auch ein neues Typenschild (G), das sich zumindest in der Fabrikationsnummer von dem alten unterscheidet und nicht mehr mit den Typenschildern (E) und (C) des Gehäuses (D) identisch ist.

Deshalb wird mit dem Moduleinschub im Falle eines Austauschs ein neues Typenschild mitgeliefert, welches anstelle des alten Typenschilds (C) in das Gehäuse (D) geklebt wird. So stimmen die Angaben der Typenschilder (G) und (C) wieder überein.

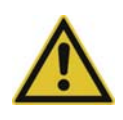

#### **VORSICHT!**

Für den Austausch dürfen nur Moduleinschübe des gleichen Typs verwendet werden. Anderenfalls kann die Funktion des Systems beeinträchtigt werden.

Die Moduleinschübe sind anhand des Typenschilds eindeutig zu identifizieren.

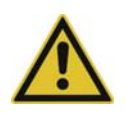

#### **VORSICHT!**

Beim Mehrkanal-Reglermodul 705010 beinhaltet ein neuer Moduleinschub möglicherweise nachgerüstete und noch nicht konfigurierte Ein- oder Ausgänge.

Hierdurch kann es zu einem unbeabsichtigtem Verhalten kommen, insbesondere bei Ausgängen und daran angeschlossenen Aktoren.

Vor der Verwendung der nachgerüsteten Ein- oder Ausgänge ist sicherzustellen, dass diese korrekt konfiguriert wurden.

#### **Moduleinschub ausbauen**

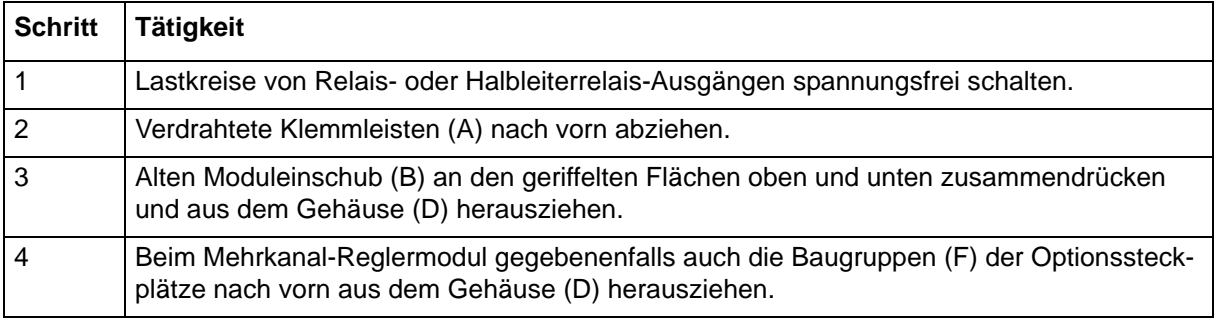

#### **Moduleinschub einbauen**

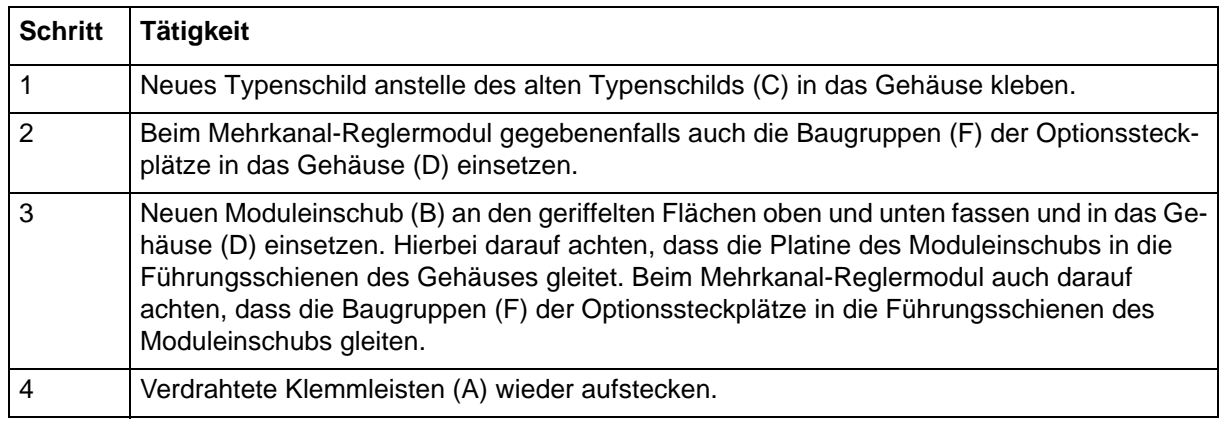

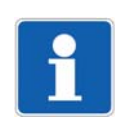

#### **HINWEIS!**

Beim Einbauen des Moduleinschubs darauf achten, dass die Rastnasen (unter den geriffelten Flächen) hörbar einrasten.

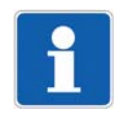

#### **HINWEIS!**

Die Verfügbarkeit des Systems lässt sich durch die Lagerhaltung von Moduleinschüben und Baugruppen für Optionssteckplätze erhöhen.

## **5.5.2 Sondermodule**

#### **Moduleinschub eines Routermoduls 705040 austauschen**

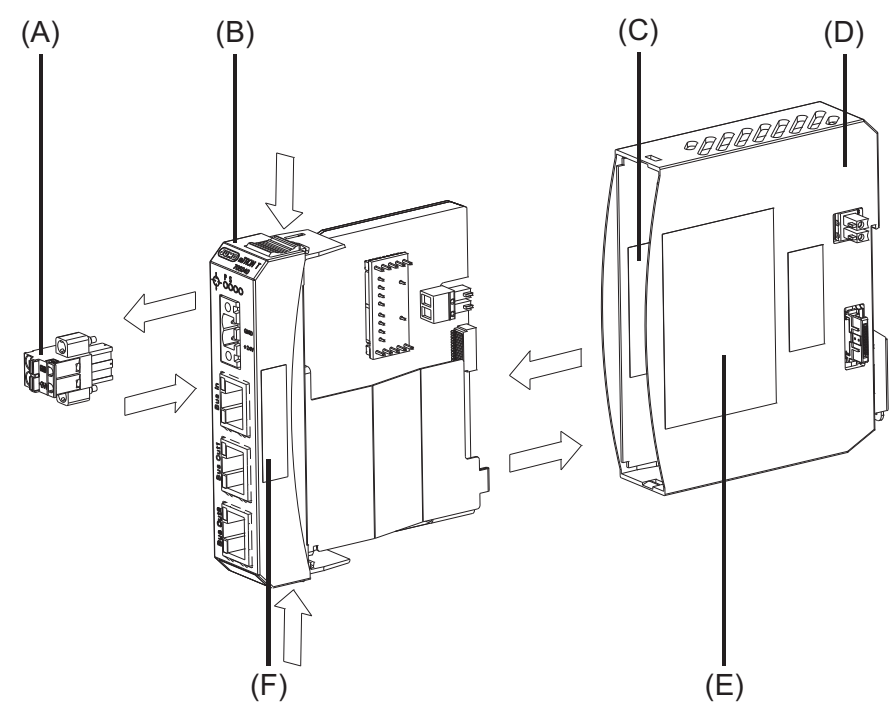

Zu Servicezwecken kann das Gehäuse (D) im System verbleiben, lediglich der Moduleinschub (B) wird ausgetauscht. Dank der Hot-Connect-Funktionalität des Routermoduls kann dies bei entsprechender Konfiguration (Alias-Geräteadresse) sogar im laufenden Betrieb erfolgen.

Der neue Moduleinschub trägt auch ein neues Typenschild (F), das sich zumindest in der Fabrikationsnummer von dem alten unterscheidet und nicht mehr mit den Typenschildern (E) und (C) des Gehäuses (D) identisch ist.

Deshalb wird mit dem Moduleinschub im Falle eines Austauschs ein neues Typenschild mitgeliefert, welches anstelle des alten Typenschilds (C) in das Gehäuse (D) geklebt wird. So stimmen die Angaben der Typenschilder (F) und (C) wieder überein.

#### **Moduleinschub ausbauen**

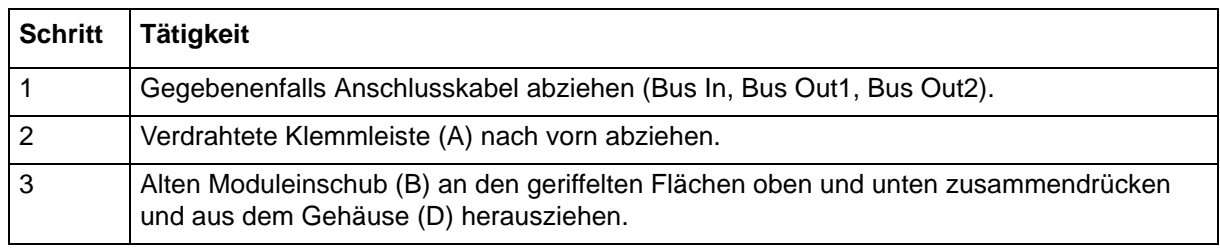

#### **Moduleinschub einbauen**

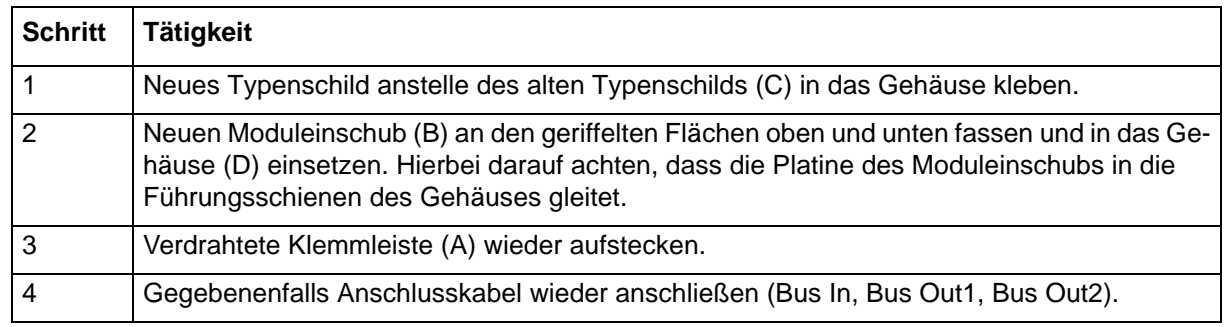

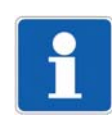

#### **HINWEIS!**

Beim Einbauen des Moduleinschubs darauf achten, dass die Rastnasen (unter den geriffelten Flächen) hörbar einrasten.

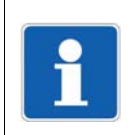

#### **HINWEIS!**

Die Verfügbarkeit des Systems lässt sich durch die Lagerhaltung von Moduleinschüben erhöhen.

## **6.1 Installationshinweise**

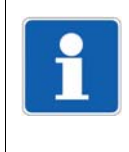

#### **HINWEIS!**

Diese Installationshinweise gelten für das gesamte Mess-, Regel- und Automatisierungssystem und treffen teilweise nur für das eine oder andere Modul zu. Den Zusammenhang stellt der jeweilige Anschlussplan dar.

#### **Anforderungen an das Personal**

- Arbeiten an Modulen dürfen nur im beschriebenen Umfang und ebenso wie der elektrische Anschluss ausschließlich von Fachpersonal durchgeführt werden.
- Vor dem Stecken und Ziehen von Anschlussleitungen muss sichergestellt sein, dass die durchführende Person elektrostatisch entladen ist (z. B. durch Berühren von geerdeten metallischen Teilen).

#### **Leitungen, Abschirmung und Erdung**

- Sowohl bei der Wahl des Leitungsmaterials, bei der Installation als auch beim elektrischen Anschluss des Moduls sind die Vorschriften der DIN VDE 0100 "Errichten von Niederspannungsanlagen" bzw. die jeweiligen Landesvorschriften (z. B. auf Basis der IEC 60364) zu beachten.
- Bestimmte Leitungen müssen bei maximaler Belastung bis mindestens 80 °C hitzebeständig sein. Die entsprechenden Hinweise im Anschlussplan der betroffenen Module sind zu beachten.
- Die Eingangs-, Ausgangs- und Versorgungsleitungen räumlich voneinander getrennt und nicht parallel zueinander verlegen.
- Nur abgeschirmte und verdrillte Fühler- und Schnittstellenleitungen verwenden. Nicht in der Nähe stromdurchflossener Bauteile oder Leitungen führen.
- Bei Temperaturfühlern die Abschirmung einseitig im Schaltschrank erden.
- Erdungsleitungen nicht durchschleifen, sondern einzeln zu einem gemeinsamen Erdungspunkt im Schaltschrank führen; dabei auf möglichst kurze Leitungen achten. Auf fachgerechten Potenzialausgleich ist zu achten.

#### **Elektrische Sicherheit**

- Netzteile von der primärseitigen Spannungsversorgung trennen, wenn bei Arbeiten Teile mit gefährlicher elektrischer Spannung (z. B. 230 V) berührt werden können.
- Die primärseitige Absicherung der Netzteile sollte einen Wert von 10 A (träge) nicht überschreiten.
- Bei Modulen mit Relais- oder Halbleiterrelais-Ausgängen können die Lastkreise mit einer gefährlichen elektrischen Spannung (z. B. 230 V) betrieben werden. Lastkreise während Montage/Demontage und elektrischem Anschluss spannungsfrei schalten.
- Um im Fall eines externen Kurzschlusses im Lastkreis eine Zerstörung der Relais- oder Halbleiterrelais-Ausgänge zu verhindern, sollte der Lastkreis auf den maximal zulässigen Ausgangsstrom abgesichert sein.
- Die Module sind nicht für die Installation in explosionsgefährdeten Bereichen geeignet.
- Neben einer fehlerhaften Installation können auch falsch eingestellte Werte am Modul den nachfolgenden Prozess in seiner ordnungsgemäßen Funktion beeinträchtigen. Es sollten daher immer vom Modul unabhängige Sicherheitseinrichtungen, z. B. Überdruckventile oder Temperaturbegrenzer/-wächter vorhanden und die Einstellung nur dem Fachpersonal möglich sein. Bitte in diesem Zusammenhang die entsprechenden Sicherheitsvorschriften beachten.

#### **Verweise auf andere Stellen**

- Die Elektromagnetische Verträglichkeit entspricht den in den technischen Daten aufgeführten Normen und Vorschriften.
- Bei der Zentraleinheit 705001 sind USB-Device-Schnittstelle und Spannungsversorgung **nicht** galvanisch getrennt. Bitte generell die Angaben zur galvanischen Trennung beachten.

## **6.2 Galvanische Trennung**

#### **Basismodule**

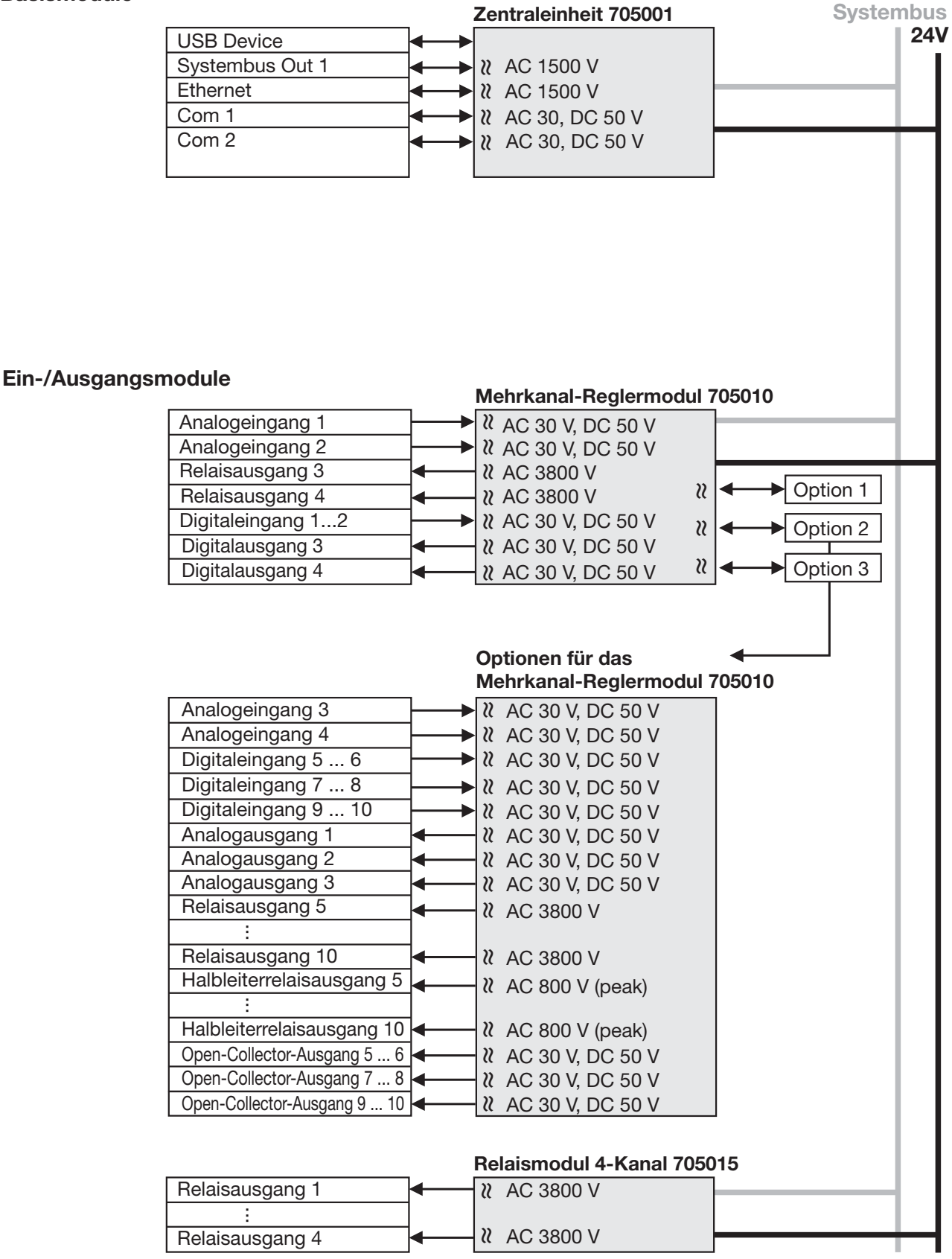

# **6 Elektrischer Anschluss**

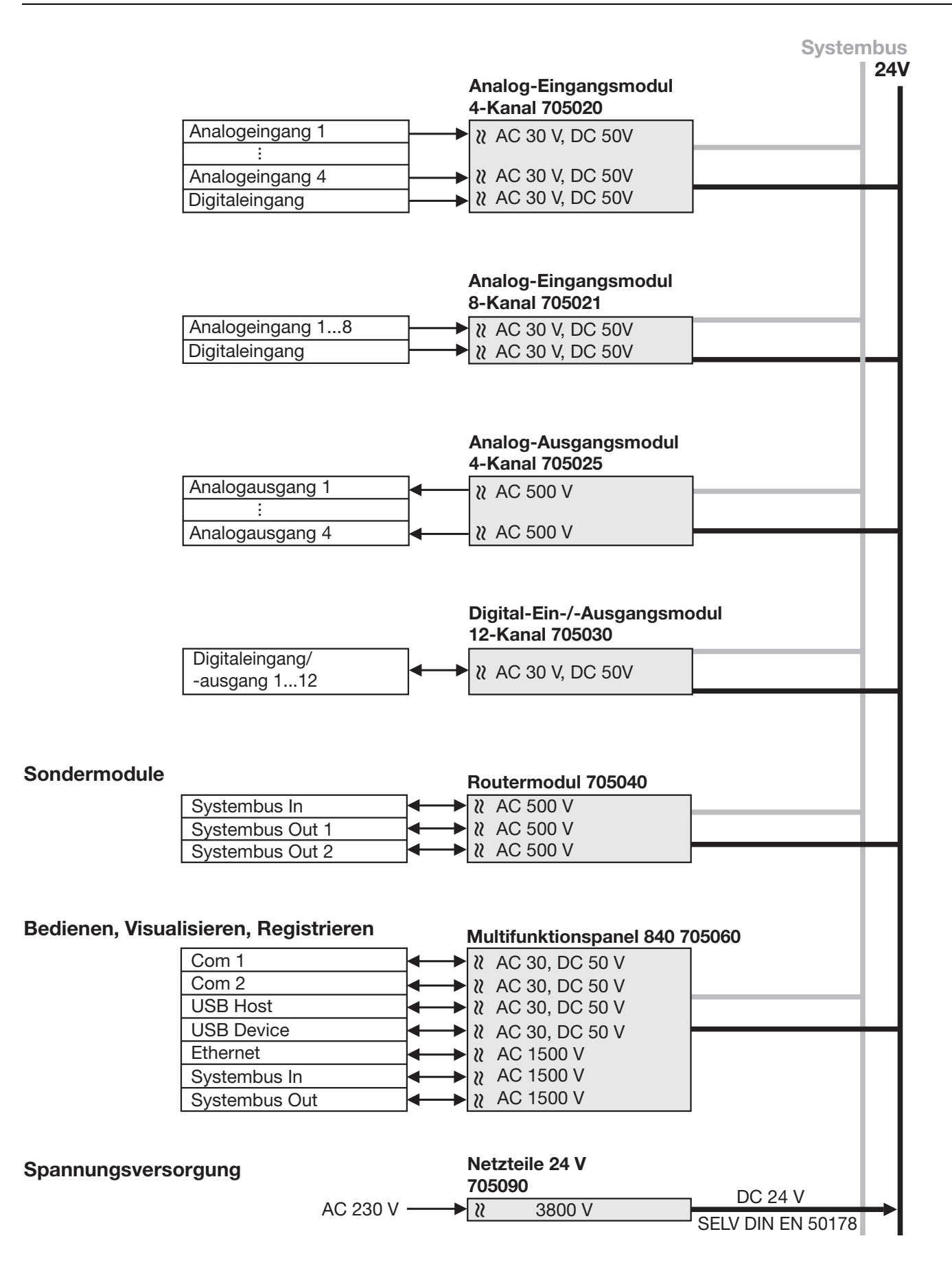

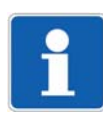

#### **HINWEIS!**

Die externe Spannungsversorgung für das Digital-Ein-/-Ausgangsmodul 12-Kanal und die Spannungsversorgung zur Ansteuerung der Digitaleingänge dieses Moduls müssen über eine gemeinsame Trennvorrichtung ein- bzw. ausgeschaltet werden (gemeinsamer Stromkreis).

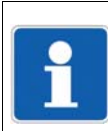

#### **HINWEIS!**

Thyristor-Leistungsteller (Typ 70906x; ab Systemversion 04): Angaben zur galvanischen Trennung sind aus der Betriebsanleitung des Leistungstellers zu entnehmen.

## **6.3 Spannungsversorgung**

Die Spannungsversorgung DC 24 V wird von einem externen Netzteil geliefert und über das Basismodul (Zentraleinheit) oder ein Routermodul eingespeist. Diese Module haben hierfür jeweils eine 2-polige Klemmleiste mit Push-In-Technologie, die von vorne zugänglich ist (1). Nach dem Lösen einer Verschraubung lässt sich die Klemmleiste abnehmen.

Die Ein-/Ausgangsmodule werden über die seitlichen Kontakte (2) des Basismoduls oder Routermoduls mit Spannung versorgt.

Die Spannungsversorgung für das Multifunktionspanel - ebenfalls DC 24 V - ist über eine Klemmleiste (11) am Multifunktionspanel einzuspeisen. Auch hier handelt es sich um eine 2 polige Klemmleiste mit Push-In-Technologie, die sich nach Lösen der Verschraubung abnehmen lässt.

#### **Spannungsversorgung eines Basismoduls am Beispiel der Zentraleinheit**

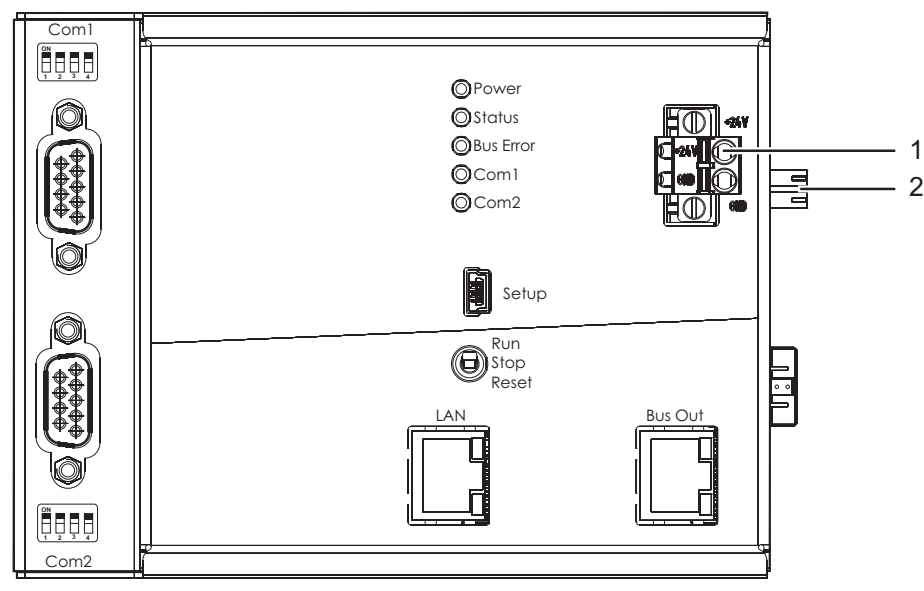

- 1 Spannungsversorgung In, DC 24 V
- 2 Spannungsversorgung Out, DC 24 V

Das Routermodul hat identische Anschlüsse zur Spannungsversorgung (umgekehrte Anordnung der Klemmen +24 V und GND beachten).

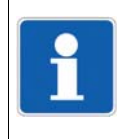

#### **HINWEIS!**

Für den elektrischen Anschluss ist ausschließlich die Montageanleitung oder die Betriebsanleitung des betreffenden Moduls zu verwenden. Die dortigen Sicherheitshinweise sind zu beachten.

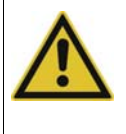

#### **VORSICHT!**

Lange Anschlussleitungen können bei hoher Strombelastung (max. 8 A) zu einem erheblichen Spannungsabfall führen.

Dies kann eine Unterschreitung der minimal zulässigen Eingangsspannung von DC 19,2 V zur Folge haben.

Zur Vermeidung ist gegebenenfalls die Ausgangsspannung des Netzteils zu erhöhen. Dabei ist darauf zu achten, dass die maximal zulässige Eingangsspannung von DC 30 V an keinem Modul überschritten wird.

#### **Spannungsversorgung eines Multifunktionspanels 840**

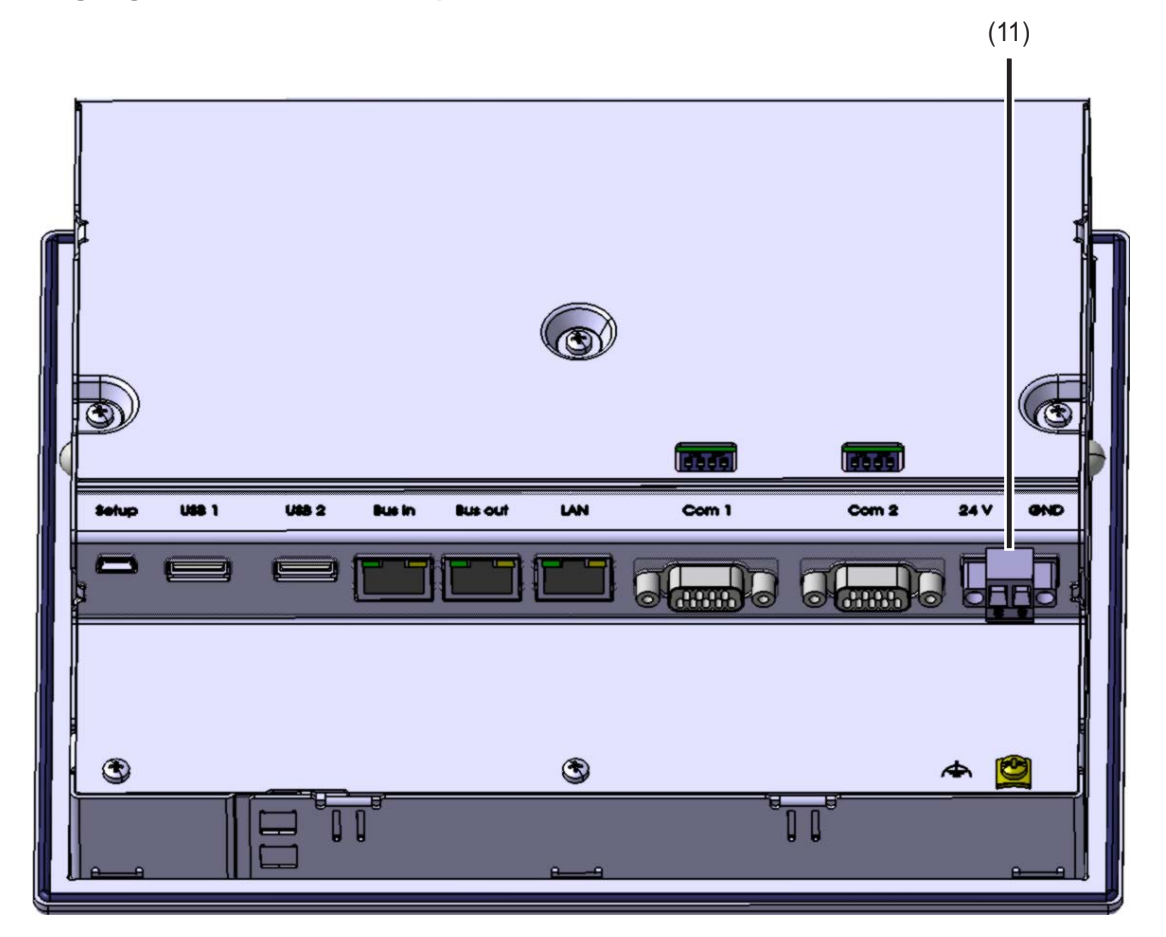

11 Spannungsversorgung In, DC 24 V

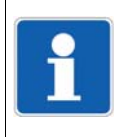

#### **HINWEIS!**

Für den elektrischen Anschluss ist ausschließlich die Montageanleitung oder die Betriebsanleitung des Multifunktionspanels 840 zu verwenden. Die dortigen Sicherheitshinweise sind zu beachten.

## **6.4 Strombelastung**

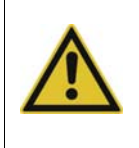

#### **VORSICHT!**

Die maximale Strombelastung der Steckanschlüsse beträgt 8 A. Bei Überschreitung dieser Stromgrenze kann das System beschädigt werden. Module auf mehrere Hutschienen und ggf. auch Netzteile aufteilen.

#### **Ermittlung des maximalen Stroms ohne Setup-Programm**

In den Technischen Daten ist die Stromaufnahme für jedes Modul angegeben. Die Ströme können addiert werden, bis der Maximalwert von 8 A erreicht ist (Basismodul und daran angeschlossene Ein-/Ausgangsmodule).

Zusätzliche Ein-/Ausgangsmodule müssen dann rechts neben einem Routermodul auf einer weiteren Hutschiene montiert werden. In diesem Fall beträgt die maximal zulässige Stromaufnahme ebenfalls 8 A (Routermodul und daran angeschlossene Ein-/Ausgangsmodule).

Zur Spannungsversorgung des Routermoduls ist gegebenenfalls ein zweites Netzteil erforderlich.

#### **Basismodule**

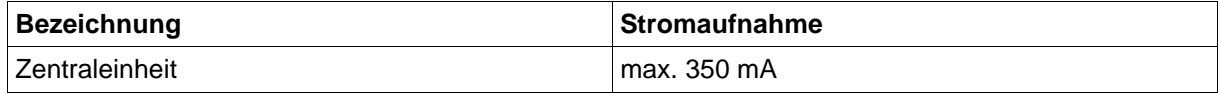

#### **Ein-/Ausgangsmodule**

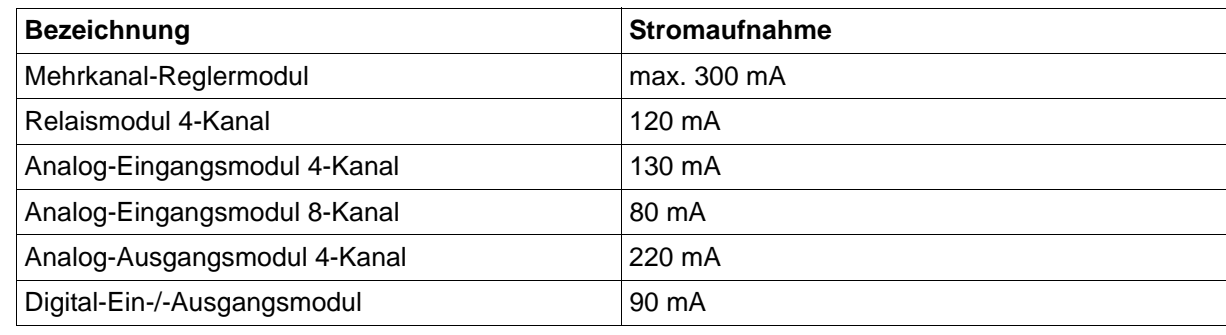

#### **Sondermodule**

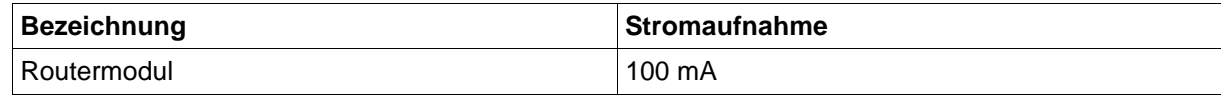

#### **Bedienen, Visualisierung, Registrieren**

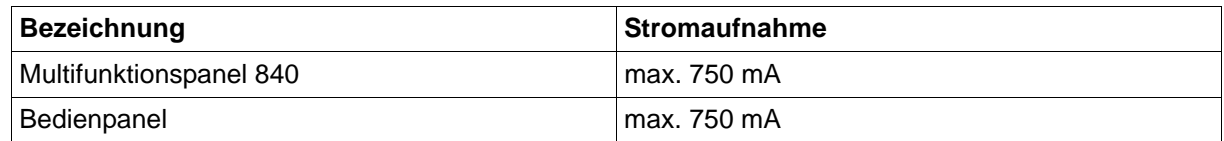

#### **Ermittlung des maximalen Stroms mit dem Setup-Programm**

Das Setup-Programm erkennt, wieviele Module nebeneinander montiert werden können. Bei Überschreitung des maximalen Stroms wird der Anwender aufgefordert, zusätzliche Module rechts neben einem Routermodul auf einer weiteren Hutschiene zu montieren.

Zur Spannungsversorgung des Routermoduls ist gegebenenfalls ein zweites Netzteil erforderlich.

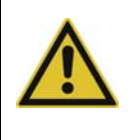

#### **VORSICHT!**

Die Stromaufnahme des Systems kann die Strombelastbarkeit der verwendeten Netzteile überschreiten.

Die Netzteile können beschädigt werden. Netzteile ausreichend groß dimensionieren.

## **6.5 Systembus**

#### **Seitlicher Systembus**

Der seitliche Systembus verbindet Basismodul oder Routermodul mit den auf derselben Hutschiene angeordneten Ein-/Ausgangsmodulen.

Links am Anfang der Hutschiene muss immer

- ein Basismodul *oder*
- ein Routermodul

montiert sein. Kennzeichnend ist, dass deren Steckanschlüsse ausschließlich nach rechts abgehen; alle anderen Module haben beidseitige Steckanschlüsse.

Der seitliche Systembus ist physisch als Punkt-zu-Punkt-Verbindung realisiert. Die Verbindung besteht immer nur zwischen zwei benachbarten Modulen. Wenn ein Modul bzw. ein Moduleinschub nicht funktioniert oder entfernt wird, sind die Module rechts daneben nicht mehr erreichbar.

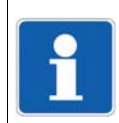

#### **HINWEIS!**

Je weiter links ein Modul montiert ist, umso größer ist die Wahrscheinlichkeit, dieses Modul noch zu erreichen, wenn ein anderes Modul ausfällt.

#### **Systembusanschlüsse eines Basismoduls am Beispiel der Zentraleinheit**

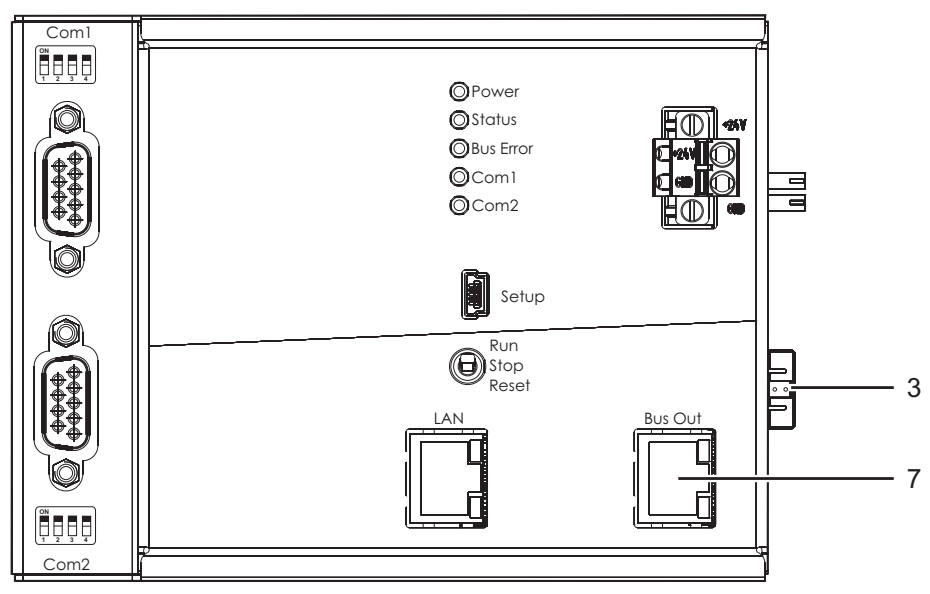

- 3 Seitlicher Systembus Out
- 7 Systembus Out

Das Routermodul hat einen identischen Anschluss für den seitlichen Systembus, jedoch insgesamt drei RJ45-Buchsen für die Verbindung zum Basismodul (Bus In), zum Multifunktionspanel oder zu weiteren Routermodulen (Bus In, Bus Out1, Bus Out2).

#### **Systembusanschlüsse eines Multifunktionspanels 840**

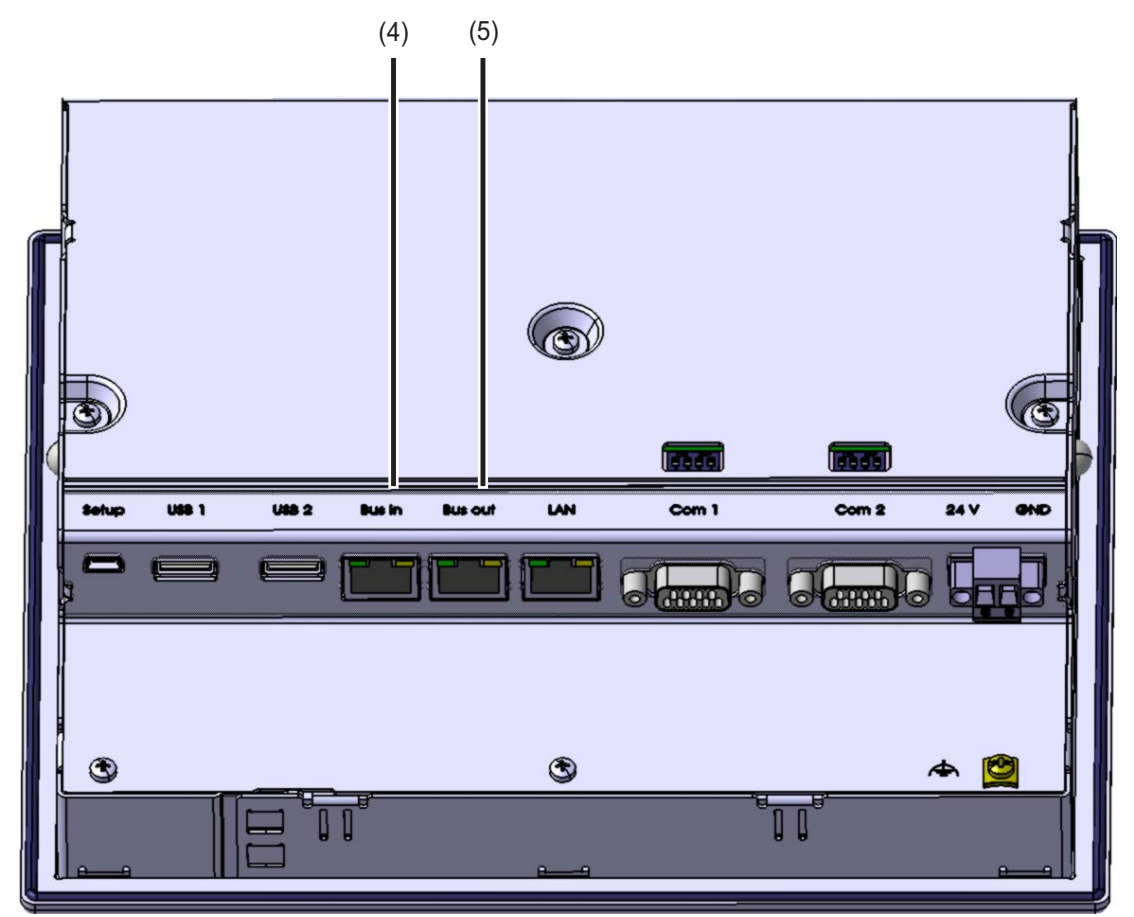

- 4 Systembus In
- 5 Systembus Out

#### **Systembus zwischen Basismodul, Routermodul und Multifunktionspanel**

Um das Basismodul mit einem Multifunktionspanel oder einem Routermodul zu verbinden, wird eine Verbindung über die RJ45-Buchsen hergestellt (Bus Out - Bus In). Dafür ist ein handelsübliches Netzwerkkabel zu verwenden (Patch- oder Crossover-Kabel), das mindestens der Kategorie 5 entspricht und einen S/FTP-Schirm besitzt.

Bei einer Entfernung bis 100 m kann die Verbindung direkt hergestellt werden. Bei größerer Entfernung wird nach längstens 100 m ein weiteres Routermodul benötigt. Ebenso lässt sich die Entfernung durch ein Multifunktionspanel verlängern.

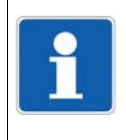

#### **HINWEIS!**

Für den Systembus dürfen keine handelsüblichen Ethernet-Switches verwendet werden. Eine Verbindung zwischen dem Systembus und einem Firmennetz (LAN) ist ebenfalls nicht zulässig.

Die folgende Darstellung zeigt ein Beispiel für die Verbindung zwischen einer Zentraleinheit, mehreren Routermodulen und einem Multifunktionspanel.

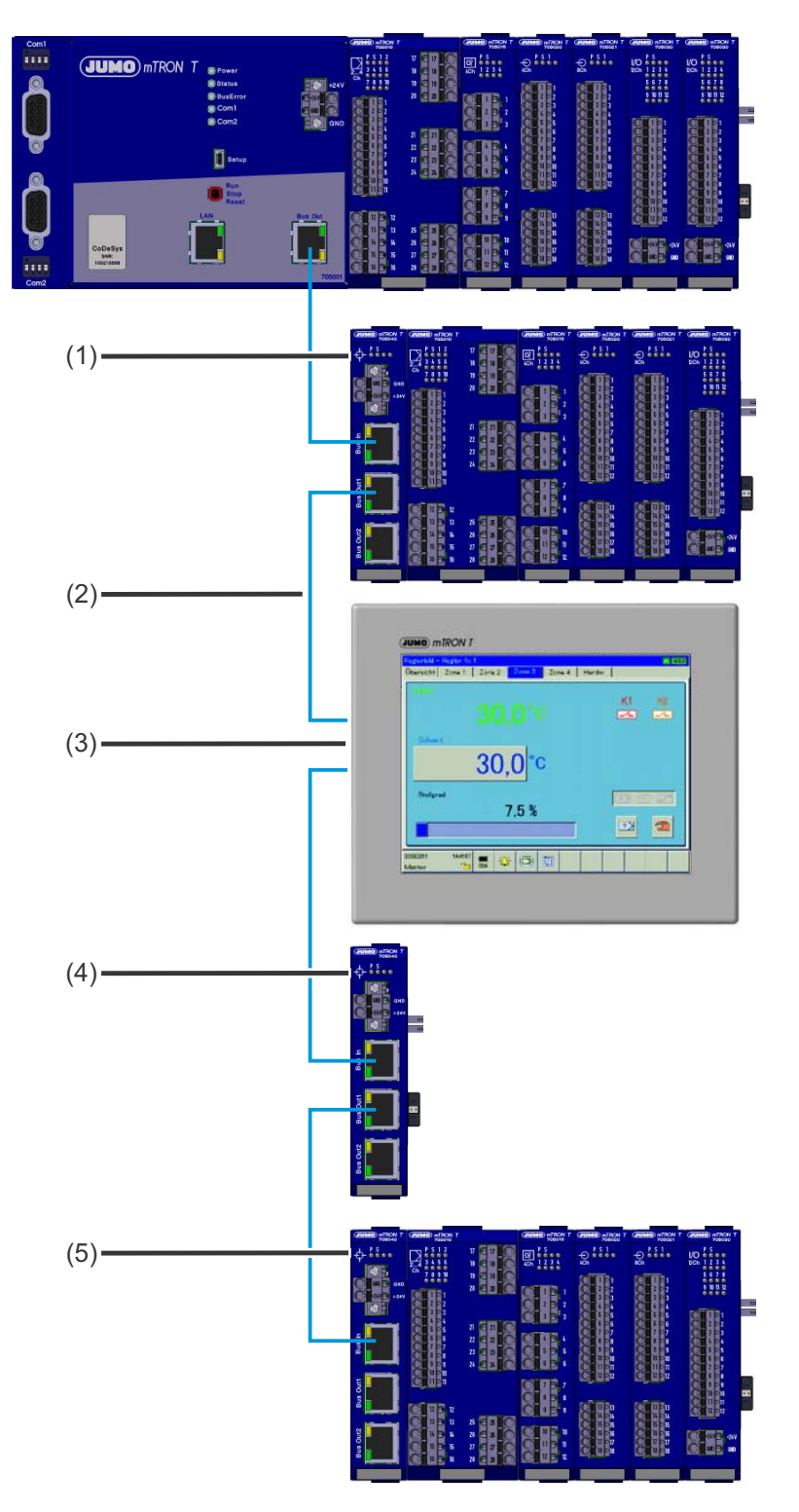

- (1) Routermodul mit nachgeschalteten Modulen (2) Netzwerkkabel (Patch- oder Crossover-
- (3) Multifunktionspanel; anstelle eines Routermoduls
- (5) Routermodul mit nachgeschalteten Modulen
- Kabel), mindestens CAT5 (S/FTP); Entfernung je Verbindung bis zu 100 m
- (4) Routermodul ohne nachgestaltete Module zur Erhöhung der Reichweite

#### **Anschluss von Thyristor-Leistungsstellern**

Ab Systemversion 04 lassen sich Thyristor-Leistungssteller vom Typ 70906x über den Systembus in das Mess-, Regel- und Automatisierungssystem integrieren. Jeder Leistungssteller zählt als ein Ein-/Ausgangsmodul (max. 30 Module pro System).

Der Leistungssteller wird per Netzwerkkabel an die Zentraleinheit, an das Multifunktionspanel oder an ein Routermodul angeschlossen. An den Leistungssteller kann wiederum ein weiterer Leistungsteller, ein Multifunktionspanel oder ein Routermodul angeschlossen werden.

Anschluss und Konfiguration werden in einer separaten Betriebsanleitung beschrieben:

Betriebsanleitung 70500153T90...

Für das Mess-, Regel- und Automatisierungssystems steht ein Setup-Programm zur Verfügung. Mit ihm muss der Anwender das System in Betrieb nehmen, indem er zunächst die Projekt-Konfiguration durchführt. Dazu zählen zum Beispiel:

- Anlegen eines Projektes und Auswahl des ersten Moduls (z. B. Zentraleinheit)
- Erstellen der Hardware-Anordnung, d. h. Auswahl der übrigen Module einschließlich der optionalen Erweiterungen (Ein-/Ausgänge, Schnittstellen)
- Gegebenenfalls Auswahl von speziellen Software- und Hardware-Versionen
- Freischaltung von optionalen Funktionen (z. B. Mathematik/Logik, SPS)
- Einstellungen und Texte für Sammelalarme (System und Module)
- Projektspezifische Einstellungen (z. B. Projektbeschreibung, Sprachauswahl, Sammelalarm, SPS-Applikation, Zeitzone)
- Benutzerverwaltung

Im Anschluss an die Projekt-Konfiguration müssen die einzelnen Module und das Multifunktionspanel konfiguriert werden. Diese Aufgabe wird vom Anwender ebenfalls mit dem Setup-Programm durchgeführt. Dazu zählt zum Beispiel die Konfiguration (bzw. Parametrierung) folgender Funktionen:

- Ein- und Ausgänge, Schnittstellen, interne Signale
- Grenzwertüberwachung
- **Regler**
- Mathematik/Logik (Option)
- Programmgeber (Option)
- SPS (Option)
- Registrierfunktion (Option)

Bis auf wenige Ausnahmen lässt sich die Konfiguration der Module auch am Multifunktionspanel durchführen. Voraussetzung dafür ist, dass die Hardware-Anordnung mit dem Setup-Programm erstellt und zum System übertragen wurde.

Informationen zur Konfiguration und Inbetriebnahme des gesamten Mess-, Regel- und Automatisierungssystems enthält die folgende Anleitung:

Anleitung Setup-Programm B 705000.6

In dieser Anleitung findet der Anwender auch ein einfaches Beispiel, das die grundsätzliche Vorgehensweise bei der ersten Inbetriebnahme des Mess-, Regel- und Automatisierungssystems beschreibt.

Darüber hinaus steht für jedes Modul eine separate Betriebsanleitung zur Verfügung, in der die Konfiguration des Moduls beschrieben wird.

 $\Rightarrow$  [Kapitel 1.4 "Verfügbare technische Dokumentation", Seite 20](#page-19-0)

Die beiden folgenden Kapitel sollen lediglich einen kurzen Einblick in das Setup-Programm und das Multifunktionspanel geben. Für weitere Informationen wird auf die jeweilige Anleitung verwiesen.

## **7.1 Setup-Programm**

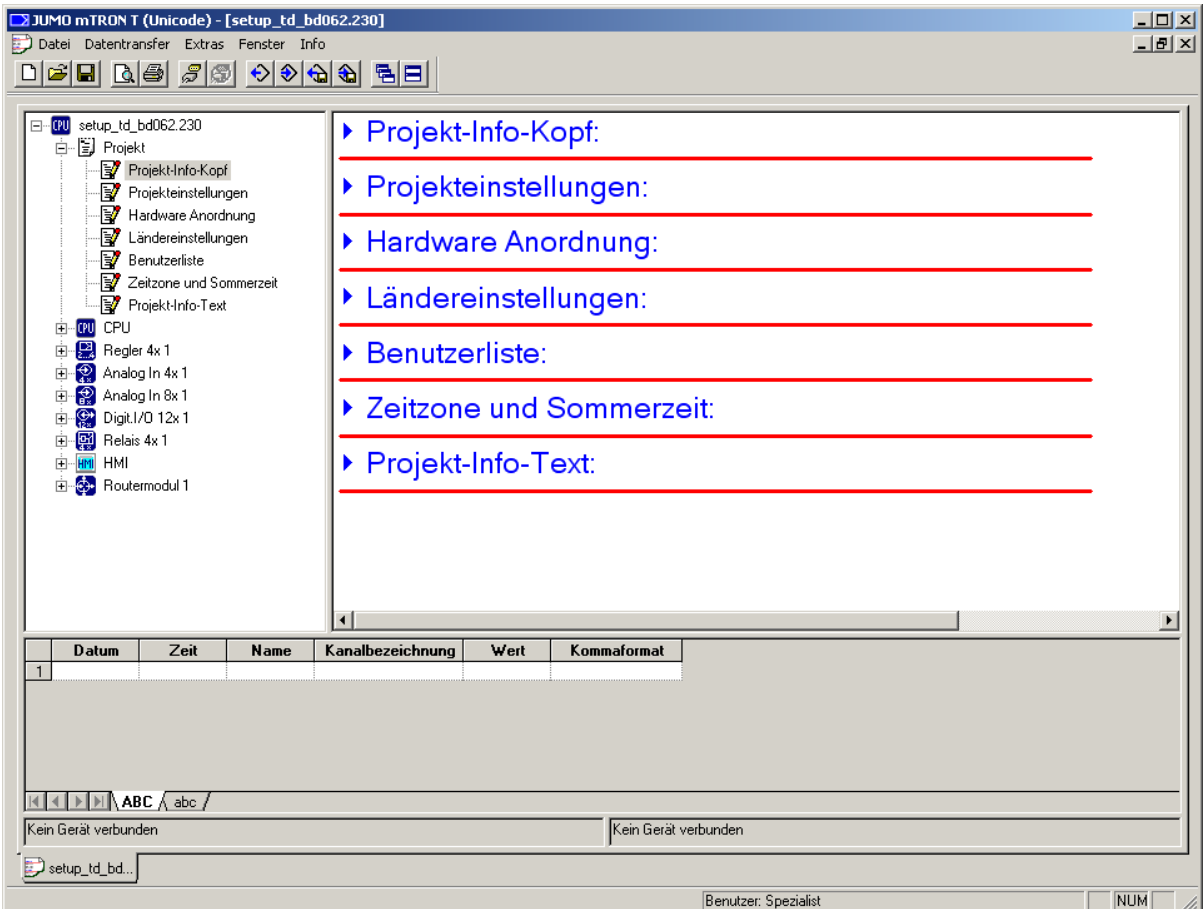

Das Setup-Programm (Zubehör) wird auf einem PC installiert und über USB- oder LAN-Schnittstelle mit dem Basismodul (z. B. Zentraleinheit) verbunden. So lässt sich das gesamte System komfortabel konfigurieren, parametrieren und bedienen. Die Setup-Daten werden vom Basismodul über den Systembus zu den maximal 30 angeschlossenen Ein-/Ausgangsmodulen übertragen, auch wenn diese über ein Routermodul angeschlossen sind. Das Basismodul vergleicht ständig die gespeicherte Konfiguration des Systems mit den vorhandenen Ein-/Ausgangsmodulen. Dadurch kann im Servicefall ein Moduleinschub desselben Typs einfach ausgetauscht werden. Der neue Moduleinschub wird automatisch vom Basismodul erkannt und konfiguriert (Plug & Play).

Anleitung Setup-Programm B 705000.6

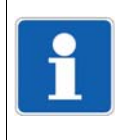

#### **HINWEIS!**

Das Setup-Programm ist sowohl für die Erstinbetriebnahme als auch für eine Änderung der Hardware-Anordnung zwingend erforderlich. Auch bestimmte Parameter der Module und des Mutlifunktionspanels lassen sich ausschließlich mit dem Setup-Programm konfigurieren.

## **7.2 Multifunktionspanel 840**

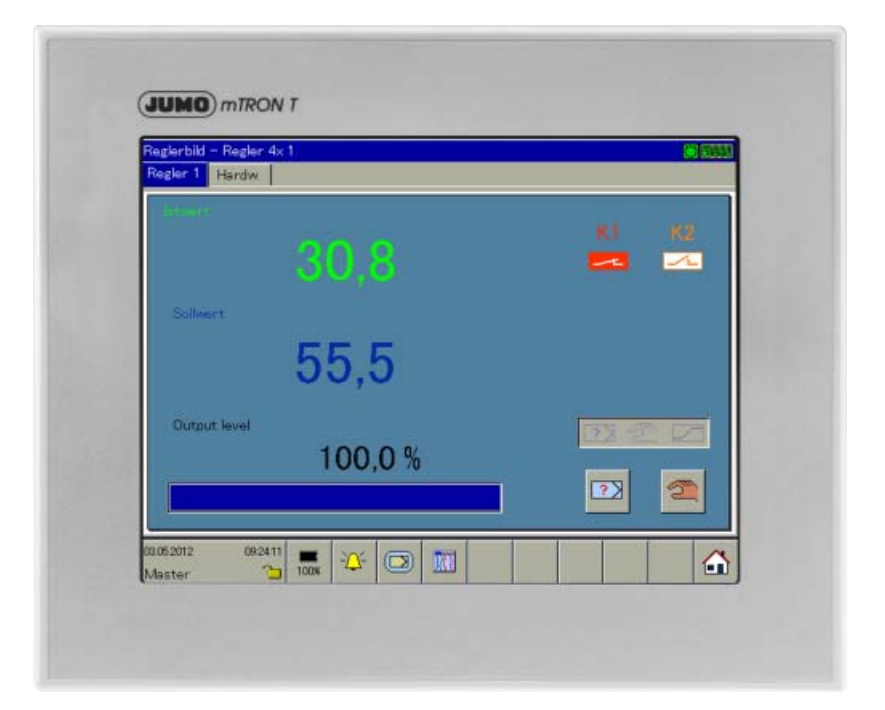

Das Multifunktionspanel 840 mit TFT-Touchscreen dient zur leichten und übersichtlichen Messdatenvisualisierung, Bedienung, Konfiguration und Parametrierung des Systems.

Der TFT-Farbbildschirm hat eine Bildschirmdiagonale von 21,3 cm (8,4"), eine Auflösung von 640 × 480 Pixel, 256 Farben und LED-Hintergrundbeleuchtung.

Als Mensch-Maschine-Schnittstelle ermöglicht das Panel einen optimalen und geordneten Einblick in die Prozesszustände und die Parameter des Systems. Weiterhin ermöglicht es die Darstellung und Bedienung von Reglerbildern, Prozessbildern, des Programmeditors und der optionalen Registrierfunktion. Sollwerte, Chargentexte, Parameter und Konfigurationsdaten lassen sich vom Anwender direkt am Bildschirm eingeben und ändern.

Die über den Systembus übertragenen Prozessdaten werden in Echtzeit dargestellt. Eine Datenarchivierung und Auswertung wird mit bewährten PC-Programmen ermöglicht.

Zusätzlich zu den serienmäßigen Schnittstellen (LAN, USB) sind optional zwei serielle Schnittstellen verfügbar, an die ein Barcode-Scanner, ein Modem oder andere Modbus-Geräte (Master, Slave) angeschlossen werden können.

Durch ein Setup-Programm wird das Multifunktionspanel 840 vom Anwender komfortabel konfiguriert. Und viele Funktionen lassen sich auch direkt am Multifunktionspanel 840 konfigurieren.

 $\Rightarrow$  Betriebsanleitung Multifunktionspanel 840 B 705060.0

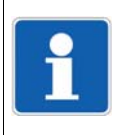

#### **HINWEIS!**

Einige Parameter des Multifunktionspanels und der Module lassen sich ausschließlich mit dem Setup-Programm konfigurieren. Auch für die Erstinbetriebnahme des Systems sowie für eine Änderung der Hardware-Anordnung ist das Setup-Programm zwingend erforderlich.

## **8.1 Allgemeine technische Daten**

## **8.1.1 Richtlinien**

- 2014/35/EU Niederspannungsrichtlinie
- 2014/30/EU Richtlinie über die elektromagnetische Verträglichkeit

### **8.1.2 Elektrische Sicherheit**

- nach DIN EN 61010-1
- Überspannungskategorie III, Verschmutzungsgrad 2

### **8.1.3 Schutzart nach DIN EN 60529**

- Module: IP20
- Multifunktionspanel 840: frontseitig IP67, rückseitig IP20
- Bedienpanel: frontseitig IP65, rückseitig IP20

### **8.1.4 Schutzklasse**

• Überspannungskategorie III, Verschmutzungsgrad 2

#### **Schutzklasse I**

(mit interner Trennung zu SELV-Stromkreisen)

- Mehrkanal-Reglermodul
- Relaismodul 4-Kanal

#### **Schutzklasse III**

- Multifunktionspanel 840
- Zentraleinheit
- Routermodul
- Analog-Eingangsmodul 4-Kanal
- Analog-Eingangsmodul 8-Kanal
- Analog-Ausgangsmodul 4-Kanal
- Digital-Ein-/-Ausgangsmodul 12-Kanal

### **8.1.5 EMV**

- Störaussendung: Klasse A Nur für den industriellen Einsatz -
- Störfestigkeit: Industrieanforderung

### **8.1.6 Spannungsversorgung**

- DC 24 V (19,2 V ... 30 V) SELV
- Restwelligkeit: 5 %
- Versorgungsspannungsbereich gemäß Norm IEC 61131-1: DC 20,4 ... 28,8 V

# **8 Anhang**

### **8.1.7 Umgebungsanforderungen**

#### **Multifunktionspanel 840**

- Verwendung in Innenräumen
- Umgebungstemperatur: -20 ... +55°C
- Lagertemperatur: -30 ... +70°C
- Feuchte ≤ 90 % rel. Feuchte ohne Betauung
- Aufstellhöhe: max. 2000 m über NN

#### **Module**

- Verwendung in Innenräumen
- Umgebungstemperatur: -20 ... +55°C
- Lagertemperatur: -40 ... +70°C
- Feuchte: ≤ 90 % rel. Feuchte ohne Betauung
- Aufstellhöhe: max. 2000 m über NN

### **8.1.8 Konformität**

• CE (Konformitätszeichen gemäß DIN EN 61010-1 (NSR) + DIN EN 61326 (EMV))

### **8.1.9 Klimatische Prüfungen**

- Klassifizierung nach DIN EN 60721-3-3, Klasse 3K3, jedoch mit erweitertem Temperatur- und Feuchtebereich
- Prüfung gemäß Anforderungen aus DIN EN 50178 - Trockene Wärme (Tabelle 11): DIN EN 60068-2-2, Prüfung Bd - Feuchte Wärme (Tabelle 12): DIN EN 60068-2-78, Prüfung Ca
- Prüfung gemäß Anforderungen aus DIN EN 61131-3
	- Trockene Wärme: DIN EN 60068-2-2, Prüfung Bb
	- Kälte: DIN EN 60068-2-1, Prüfung Ab

## **8.1.10 Mechanische Prüfungen**

### **Module für Hutschienenmontage**

Klassifizierung nach DIN EN 60721-3-3, Tabelle 6, Klasse 3M2

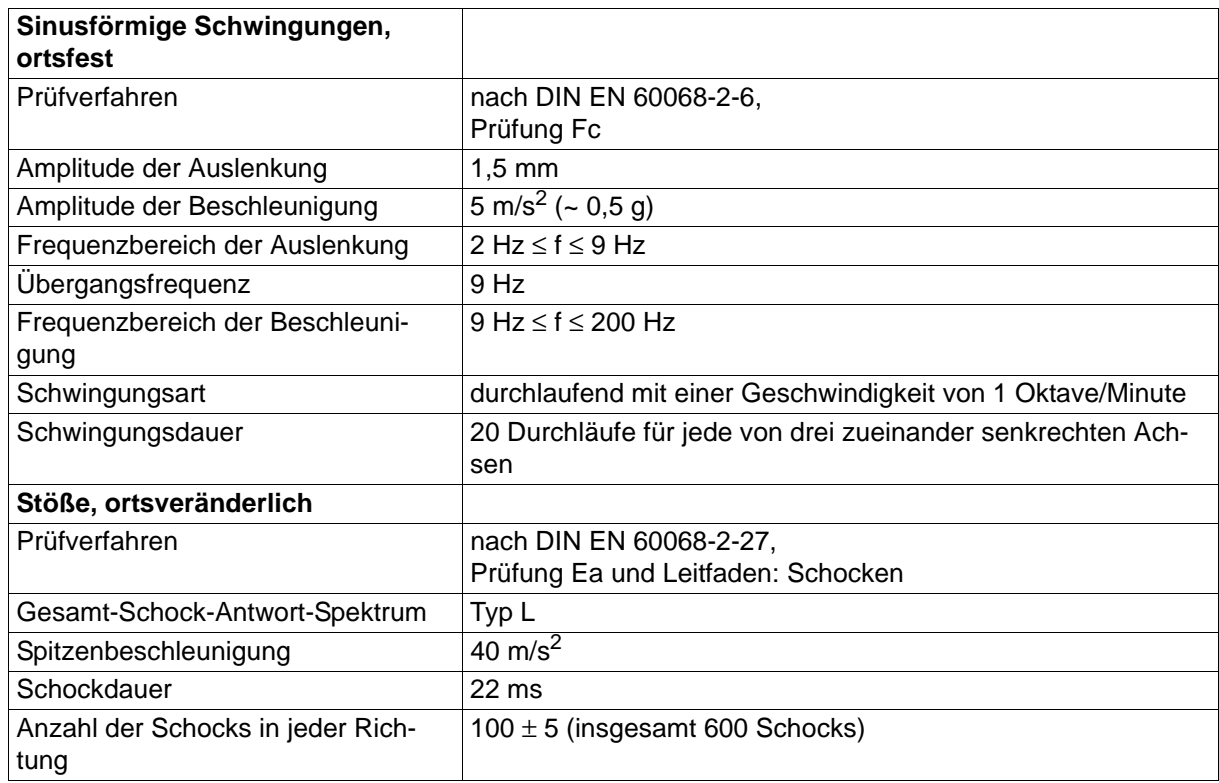

# **8 Anhang**

#### **Multifunktionspanel**

• Schwingprüfung nach DIN EN 50178, Tabelle 14

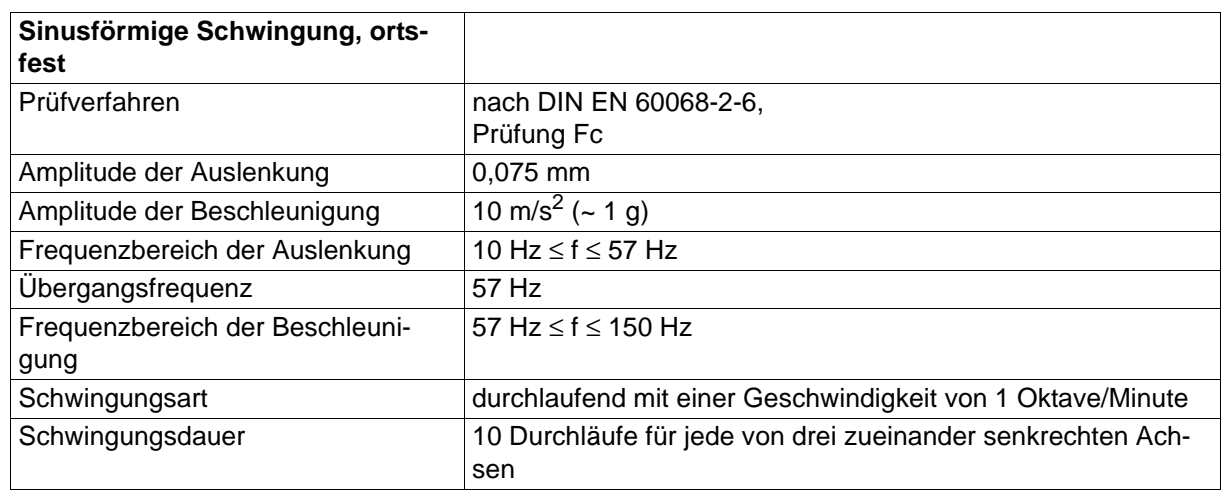

#### • Schockprüfung

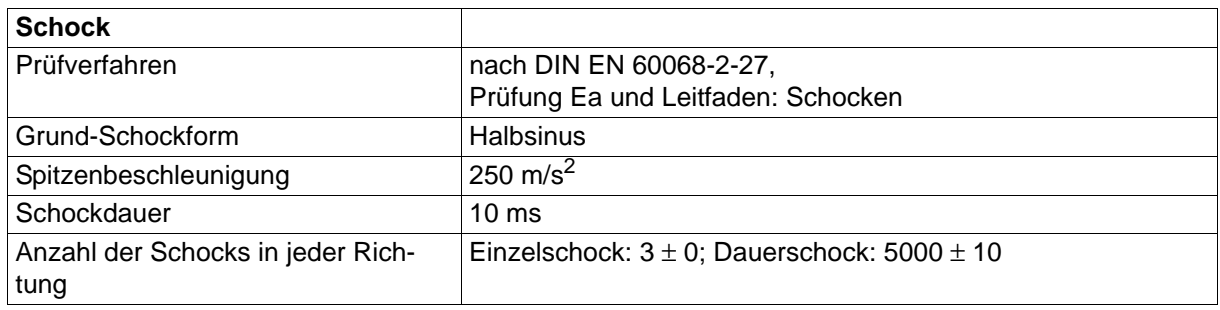

• Fallprüfung (mit Verpackung) nach DIN EN 60068-2-32, Verfahren 1

## **8.2 Fehlercodes bei Messwerten im Float-Format**

Bei Messwerten im Float-Format wird die Fehlernummer im Wert selbst dargestellt, d. h. anstatt des Messwerts ist die Fehlernummer enthalten.

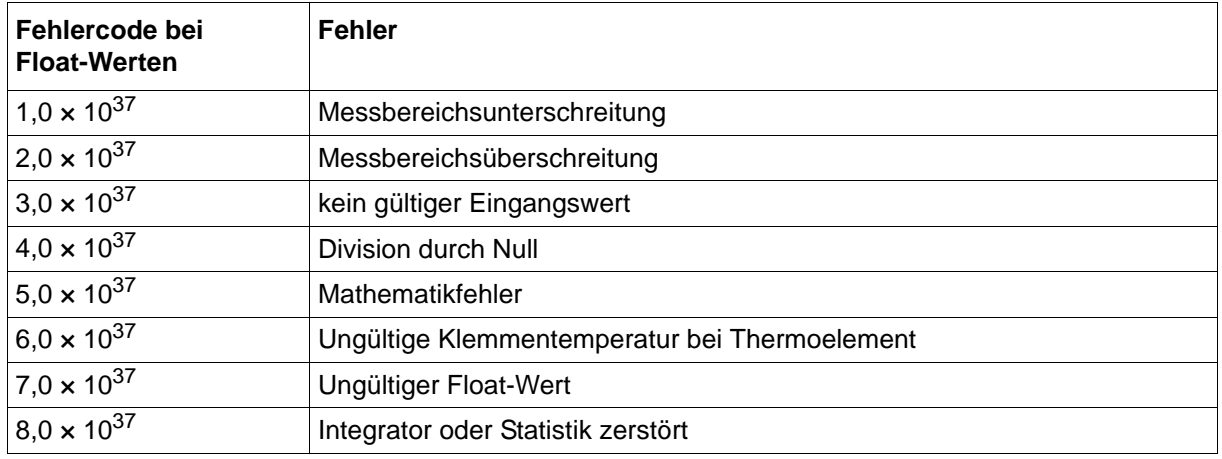

## **8.3 Systemerweiterungen**

Durch die Erweiterung des Setup-Programms und der Systemsoftware sowie durch die Integration neuer Hardware wird das Mess-, Regel- und Automatisierungssystem kontinuierlich ausgebaut. Diese Systemerweiterungen werden im Rahmen neuer Systemversionen (Ausbaustufen) realisiert.

### **8.3.1 Systemversion 02**

Die folgenden Erweiterungen stehen ab Systemversion 02 zur Verfügung.

#### **Programme als Favoriten**

Programme können im Programmeditor als Favoriten gekennzeichnet werden, so dass sie bei der Programmauswahl am Anfang der Programmliste erscheinen. Bei mehreren Favoriten entscheidet die Programmnummer (aufsteigende Reihenfolge).

#### **Programmgeber mit Verfahrensschritten**

- Die neun Programmgeber unterstützen die Verwendung von bis zu 100 Verfahrensschritten.
- In jedem Verfahrensschritt werden die zulässigen Sollwerte selektiert, die zeitlichen Grenzen eines Programmabschnitts vorgegeben und bis zu 16 Prozess-Kontakte aktiviert. Diese Festlegung wird in der Regel vom Anlagenhersteller vorgenommen, da hierzu spezielle Kenntnisse über die Anlage erforderlich sind.
- Bei der Programmeingabe mit dem Programmeditor wird jedem Programmabschnitt ein bestimmter Verfahrensschritt zugewiesen. Dadurch gelten die im Verfahrenschritt definierten Vorgaben für den betreffenden Programmabschnitt, so dass in diesem nur die zulässigen Sollwerte verwendet werden und die Abschnittszeit innerhalb der vorgegebenen Grenzen liegt.
- Die Prozess-Kontakte werden zur Steuerung von SPS-Funktionen verwendet.

#### **Erweiterte Benutzerverwaltung**

- Bis zu 16 Benutzergruppen werden vom System unterstützt. Jeder Benutzergruppe werden bestimmte Benutzerrechte zugewiesen, die das Anzeigen und Editieren bzw. Bedienen bestimmter Werte und Funktionen des Systems betreffen.
- Bis zu 50 Benutzer können im System verwaltet werden. Jeder Benutzer erhält die Rechte der Benutzergruppe.
- Die Rechte der Benutzergruppen werden ausschließlich mit dem Setup-Programm vergeben. Die Benutzer selbst können mit dem Setup-Programm oder mit dem Multifunktionspanel verwaltet werden. Es besteht die Möglichkeit, die Benutzerverwaltung auf das Multifunktionspanel zu beschränken.

#### **Erweiterter Prozessbild-Editor**

- In jedem der maximal 18 Prozessbilder können nun bis zu 16 Ebenen definiert werden. Die einzelnen Objekte eines Prozessbilds werden einer Ebene zugeordnet.
- Sichtbarkeit und Editierbarkeit einer Ebene können abhängig von der Benutzergruppe oder durch die SPS beeinflusst werden.
- Zusätzliche Objekttypen ermöglichen die Auswahl von Programmen und Verfahrensschritten, dienen zur Anzeige von Chargentexten oder erlauben die Benutzeranmeldung/-abmeldung im Prozessbild.
- Durch Ausblenden der JUMO-Toolbar steht die gesamte Bildschirmfläche für das kundenspezifische Prozessbild zur Verfügung.

### **8.3.2 Systemversion 03**

Die folgenden Erweiterungen stehen ab Systemversion 03 zur Verfügung.

#### **Analog-Ausgangsmodul 4-Kanal**

Das neue Analog-Ausgangsmodul 4-Kanal ist mit vier Ausgängen ausgestattet. Das Ausgangssignal, 0(2) bis 10 V oder 0(4) bis 20 mA, kann für jeden Kanal individuell konfiguriert werden.

#### **Zyklische Programmwiederholung**

Ein Programm lässt sich zyklisch wiederholen. Die Anzahl der Zyklen wird im Programmeditor vorgegeben. Während das Programm läuft, wird der aktuelle Zyklus im Geberbild angezeigt.

#### **Neue und erweiterte Funktionen der Programmgeber (Verfahrenstechnik)**

- Rampenfunktion mit Endwert: Einem Sollwert mit Rampenfunktion kann ein anderer Sollwert zugeordnet werden, der im betreffenden Programmabschnitt als Endwert für die Sollwertrampe dient.
- Herstellerprogramme: Bis zu 50 Programme lassen sich als Herstellerprogramme definieren. Diese können nur mit dem Setup-Programm editiert werden, was in der Regel durch den Anlagenhersteller geschieht. Die Bearbeitung durch den Anwender am Multifunktionspanel 840 ist nicht möglich.
- Abschnittsweiterschaltung: Die Kriterien für die Weiterschaltung zum nächsten Programmabschnitt sind nun konfigurierbar. Die Abschnittsweiterschaltung kann aufgrund der Abschnittszeit, eines Sollwerts oder einer Kombination aus beiden erfolgen. In Systemversion 02 ist entweder die Abschnittszeit oder der Sollwert 2 maßgeblich; auch diese Variante wird nach wie vor unterstützt.

#### **Erweiterte Funktion der Verfahrensschritte**

Die Funktion der Prozess-Kontakte ist nun konfigurierbar. Für jeden der 16 Prozess-Kontakte eines Verfahrensschritts können verschiedene Zeitfunktionen realisiert werden (direkt schaltend, verzögert ein, verzögert aus, voreilend).

#### **Prozessbild-Eingabemasken mit Titelzeile**

Im Prozessbildeditor können Eingabe-Objekte mit einem kurzen Text versehen werden, der beispielsweise die Funktion des Objekts beschreibt. Dieser Text erscheint im Prozessbild beim Öffnen des Objekts in der Titelzeile der Eingabemaske.
## **Erkennen der Touchscreen-Betätigung**

Jede Betätigung des Touchscreens am Multifunktionspanel 840 wird erkannt und lässt sich mit Hilfe einer speziellen SPS-Bibliotheksfunktion auswerten. Dadurch ist es beispielsweise möglich, nach jeder Betätigung ein anderes Prozessbild darzustellen.

#### **Hierarchische Benutzerverwaltung am Gerät**

Durch entsprechende Konfiguration mit dem Setup-Programm (Rechtevergabe, Benutzergruppenzuordnung) ist es möglich, die Benutzerverwaltung am Multifunktionspanel 840 unter Berücksichtigung von Hierarchie und Funktion der Benutzer einzuschränken. So kann ein Benutzer, der die Benutzerverwaltung durchführt, einem anderen Benutzer nur diejenigen Benutzergruppen zuweisen, denen er selbst angehört.

## **Horizontales Schreiberbild**

Bisher wurde das Schreiberbild (Analog- und Digitalkanäle) im Multifunktionspanel 840 vertikal dargestellt. Nun ist zusätzlich auch die horizontale Darstellung möglich. Die Funktionen sind bei beiden Arten der Darstellung identisch, lediglich die Anordnung einzelner Elemente ist unterschiedlich.

## **8.3.3 Systemversion 04**

Die folgenden Erweiterungen stehen ab Systemversion 04 zur Verfügung.

## **Anschluss von Thyristor-Leistungsstellern**

Thyristor-Leistungssteller vom Typ 70906x lassen sich über den Systembus in das Mess-, Regel- und Automatisierungssystem integrieren. Jeder Leistungssteller zählt als ein Ein-/Ausgangsmodul (max. 30 Module pro System).

Der Leistungssteller wird per Netzwerkkabel an die Zentraleinheit, an das Multifunktionspanel oder an ein Routermodul angeschlossen. An den Leistungssteller kann wiederum ein weiterer Leistungsteller, ein Multifunktionspanel oder ein Routermodul angeschlossen werden.

Die Bedienung und Konfiguration des Leistungsstellers wird direkt am Leistungssteller bzw. mit dessen Setup-Programm vorgenommen. Im Mess-, Regel- und Automatisierungssystem wird der Leistungssteller per Setup-Programm in die Hardware-Anordnung eingebunden. Über den Systembus kann auf verschiedene Prozesswerte des Leistungsstellers zugegriffen werden.

## **Anschluss von digiLine-Sensoren**

Die digiLine-Sensoren zur Flüssigkeitsanalyse werden über ein Bussystem an die serielle Schnittstelle der Zentraleinheit (RS485, Modbus RTU) angeschlossen. In Abhängigkeit von der Bustopologie und der Spannungsversorgung sind bis zu 31 Sensoren pro Schnittstelle möglich. Insgesamt lassen sich somit 62 Sensoren an das Mess-, Regel- und Automatisierungssystem anschließen.

Funktional werden die Sensoren über die SPS-Applikation in das Mess-, Regel- und Automatisierungssystem eingebunden (ab CODESYS-Version 3.5 SP3 Patch 9; Typenzusatz 224 erforderlich). Für jeden Sensortyp steht ein spezifischer Funktionsbaustein für die SPS-Software zur Verfügung.

## **Zusätzliche externe Chargentexte**

Die Anzahl der externen Chargentexte und die Textlänge wurden erhöht. Anstatt 27 Texten (je 64 Zeichen) können nun 90 Texte (je 187 Zeichen) über Modbus übertragen werden. Hierfür wurde ein zusätzlicher Modbus-Adressbereich vorgesehen (die Texte 1 bis 27 können sowohl im alten als auch im neuen Adressbereich übertragen werden).

## **Zusätzliche SPS-Bibliotheksfunktionen**

- Zugriff (lesen/schreiben) auf Konfigurations- und Prozessdaten des Multifunktionspanels
- Umschaltung des Bedienbilds (Visualisierung) innerhalb der Bedienerebene des Multifunktionspanels
- temporäre Änderung der Funktion der Home-Schaltfläche des Multifunktionspanels

## **Automatische Benutzerabmeldung**

Mit dieser Funktion kann das Gerät vor unberechtigtem Zugriff geschützt werden. Ist die Funktion aktiv und ein Benutzer angemeldet, muss innerhalb einer einstellbaren Zeitspanne (Reauthentifizierungszeit) eine Bedienung am Gerät erfolgen (Tastendruck), damit der Benutzer angemeldet bleibt. Die Reauthentifizierungszeit beginnt mit jedem Tastendruck erneut zu laufen. Nach Ablauf der Reauthentifizierungszeit wird der Benutzer beim nächsten Tastendruck automatisch abgemeldet. Vor der nächsten Bedienung ist somit eine erneute Anmeldung erforderlich.

## **Sollwertnormierung (Kaskadenregelung)**

Durch die Normierung des Sollwerteingangs kann eine Kaskadenregelung realisiert werden. Bei aktivierter Sollwertnormierung wird das Reglereingangssignal für den Sollwert auf 0 bis 100 begrenzt und auf die Sollwertgrenzen (Sollwertgrenze Min, Sollwertgrenze Max) normiert. Der betreffende Reglerkanal dient dann als Folgeregler innerhalb der Kaskadenregelung. Auch Reglerkanäle von unterschiedlichen Reglermodulen lassen sich als Führungsregler und Folgeregler verwenden.

## **CODESYS-Fernwartung via TCP-Verbindung**

Die Fernwartung einer kundenseitigen SPS-Applikation (CODESYS) durch den Hersteller ist via TCP-Verbindung möglich. Dadurch entfällt das bisher beim Kunden erforderliche Gateway (TCP > UDP).

## **Weitere neue Funktionen**

- verbesserter Bedienkomfort im Prozessbild-Editor
- Berechnung der maximalen Aufzeichnungszeit von Messdaten (Registrierdaten) während der Konfiguration einer Gruppe

## **8.3.4 Systemversion 05**

Die folgenden Erweiterungen stehen ab Systemversion 05 zur Verfügung.

## **Programmvorschau im Multifunktionspanel 840 (nur für Zentraleinheit mit Typenzusatz 225)**

Die Programmvorschau stellt den Verlauf aller Sollwerte eines Programmkanals über alle Programmabschnitte in einem Bild dar. Die Steuerkontakte werden ebenfalls angezeigt. Wiederholungen des Programms oder von Abschnitten werden nicht dargestellt.

## **Benutzeranmeldung via Schnittstelle (z. B. mit RFID-Chipkarte)**

Die SPS hat die Möglichkeit, einen Benutzer am System anzumelden (Typenzusatz 224 erforderlich). Hierfür muss eine spezielle SPS-Applikation erstellt werden. Auf diesem Wege lässt sich die Benutzeranmeldung über Schnittstelle per RFID-Chipkarte realisieren. Für diese Anwendung ist zusätzlich ein geeignetes Lesegerät und eine freie serielle Schnittstelle (RS232, RS422/485) der Zentraleinheit erforderlich.

## **Zusätzliche Konfigurationsparameter und Prozesswerte des Mehrkanal-Reglermoduls über Modbus verfügbar**

Konfigurationsparameter:

- Sollwertfunktionen: Startwert sowie positive und negative Steigung der Sollwertrampen
- Grenzwertüberwachungen: Einschalt- und Ausschaltverzögerung, Wischerzeit Prozesswerte:
- Digitalausgänge: Prozesswert, Schaltverhalten (Kontaktart NO oder NC)
- Grenzwertüberwachungen: Quittierungssignal
- Reglerkanäle: Aktiver Parametersatz, Regler aus, Selbstoptimierung stopp
- Sollwertfunktionen: Steuerbits (Bit 0, Bit 1) der Sollwertumschaltung

## **Kopieren von SPS-generierten Messdaten auf einen USB-Speicherstick**

Durch die Aufzeichnung der Daten unter Verwendung einer SPS-Applikation ist es möglich, eine Datei in einem allgemein lesbaren Format zu erstellen. Die Datei wird mit Hilfe des Speichermanagers (Multifunktionspanel 840) auf einen USB-Speicherstick kopiert.

## **Weitere neue Funktionen**

- Update auf CODESYS-Version 3.5 SP10 Patch 0
- Erhöhung der Anzahl von Prozess-Kontakten in den Verfahrensschritten von 16 auf maximal 64; Einführung von editierbaren Bezeichnungen für die Prozess-Kontakte
- Einführung von editierbaren Bezeichnungen für die Funktionen Grenzwertüberwachung, Binärverknüpfung, Mathematik/Logik
- Erweiterung der TAG-Nummern (Bezeichnungen für SPS) von Ein- und Ausgängen von sieben auf 42 Zeichen
- Erhöhung der Anzahl von Analog-, Integer- und Digitalvariablen der Zentraleinheit von 64 auf 128; Einführung von TAG-Nummern (42 Zeichen) für diese Variablen
- änderbare SMTP-Portnummer für den E-Mail-Versand
- Erweiterung des Analog-Selektors im Mehrkanal-Reglermodul für den autarken Betrieb (aktueller Sollwert und Istwert des Reglerkanals)
- Erweiterte Import- und Kopierfunktionen im Setup-Programm (Modulkonfiguration importieren; Modbus-Frames importieren, Frame-Einträge in einen anderen Frame kopieren)

# **8 Anhang**

## **8.4 Schulungsangebote/Seminare**

Weiterbildung ist in der heutigen Zeit der modernen Automatisierungstechnik unentbehrlich geworden. Wir möchten als einer der führenden Hersteller von Systemen der Mess- und Regeltechnik Fachwissen über Produkte und zu allgemeinen Grundlagenthemen an Kunden und Mitarbeiter weitergeben.

Hierfür haben wir in Fulda ein Schulungszentrum geschaffen, das nach modernsten Gesichtspunkten ausgestattet ist. Neben der Vermittlung von theoretischen Zusammenhängen bildet die praktische Ausbildung in den einzelnen Kursen, mit Übungen an Modellen und Simulatoren, einen Schwerpunkt. Gerade in den praktischen Teilen werden die für die tägliche Arbeit wichtigen Kenntnisse vermittelt.

Eine Übersicht über die angebotenen Kurse finden Sie in unseren Schulungskalendern. Für jeden Kurs steht eine ausführliche Kursbeschreibung einschließlich Zielgruppe, Lernziele und einer Inhaltsbeschreibung zur Verfügung.

Näheres über den Bereich Schulung, die einzelnen Seminare bzw. die Anmeldeformalitäten erhalten Sie bei

JUMO Campus Moritz-Juchheim-Straße 1 36039 Fulda, Germany Telefon: +49 661 6003-2109 Telefax: +49 661 6003-500 E-Mail: campus@jumo.net

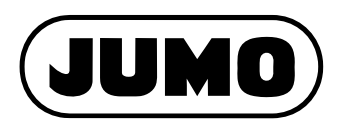

## **JUMO GmbH & Co. KG**

Moritz-Juchheim-Straße 1 36039 Fulda, Germany

Telefon: Telefax: E-Mail: Internet: +49 661 6003-727 +49 661 6003-508 mail@jumo.net www.jumo.net Lieferadresse: Mackenrodtstraße 14

36039 Fulda, Germany Postadresse: 36035 Fulda, Germany

## **JUMO Mess- und Regelgeräte GmbH**

Pfarrgasse 48 1230 Wien, Austria Technischer Support Österreich: 610610

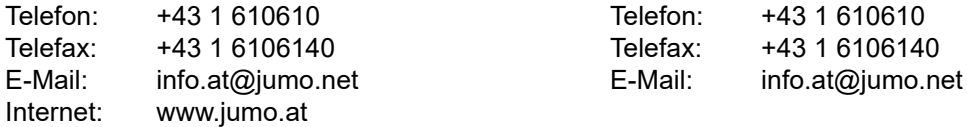

## **JUMO Mess- und Regeltechnik AG**

Laubisrütistrasse 70 8712 Stäfa, Switzerland

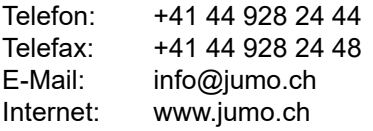

Technischer Support Schweiz:

6106140

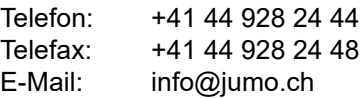

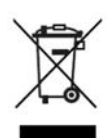

Technischer Support Deutschland:

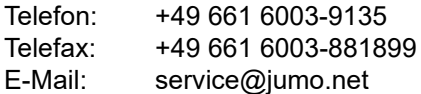